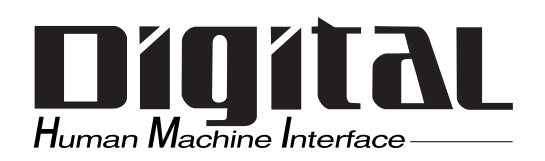

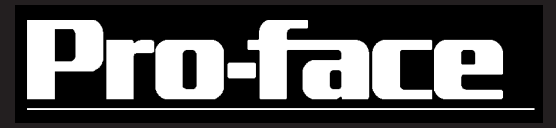

# **PS-2000B**

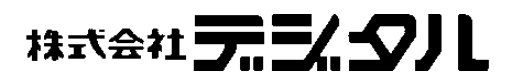

本マニュアルを印刷する際は、プリンタを高品位に設定してください。

<span id="page-1-0"></span>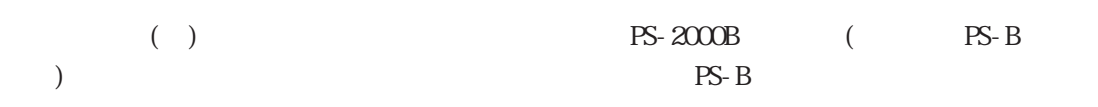

 $PS-B$ 

 $\Gamma$  $\overline{\phantom{a}}$ **I**  $(1)$  $\overline{\phantom{a}}$ I  $\overline{\phantom{a}}$  $(2)$  $\overline{\phantom{a}}$ I  $(3)$  $(4)$ 

© Copyright 2002 Digital Electronics Corporation. All rights reserved.

<span id="page-2-0"></span>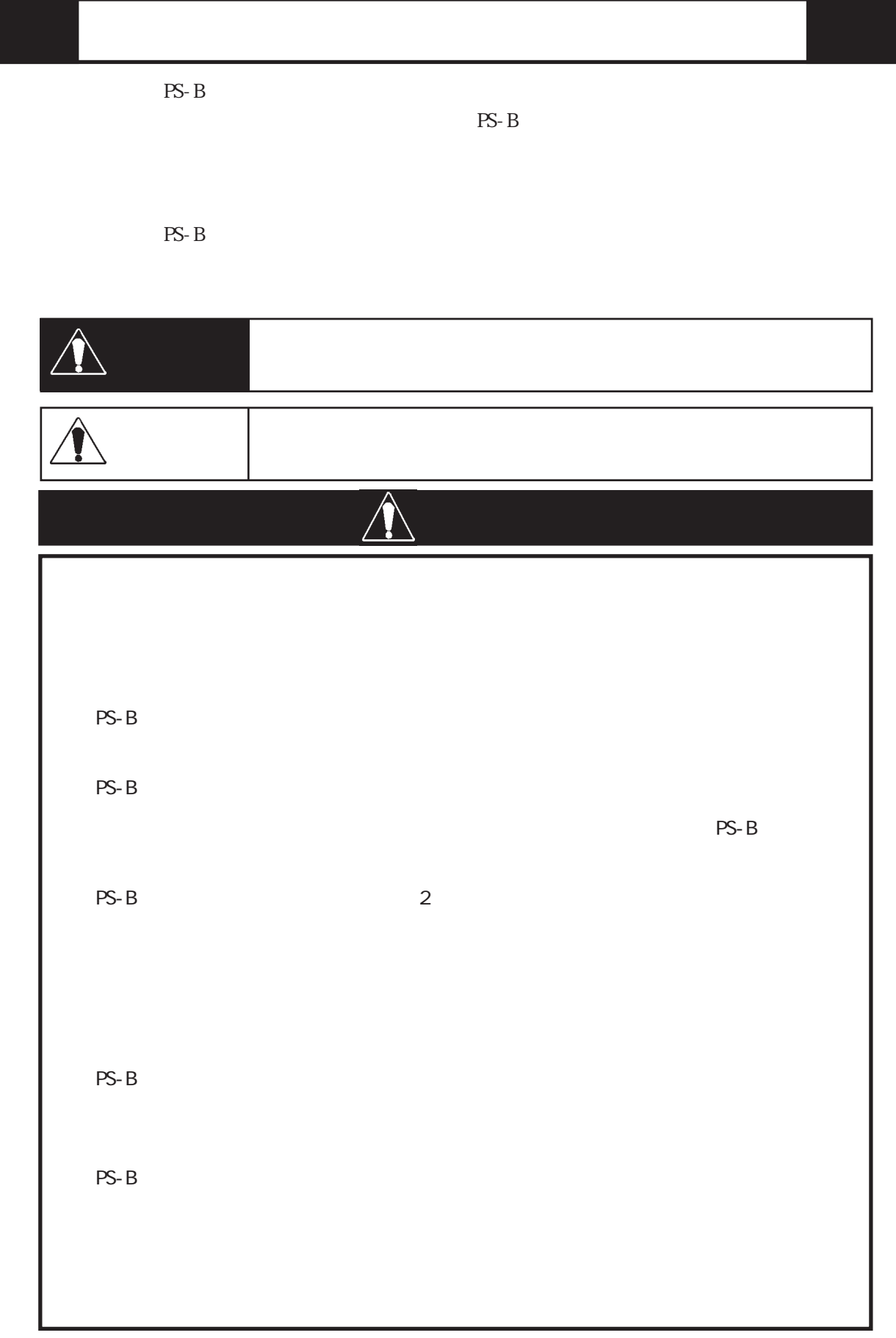

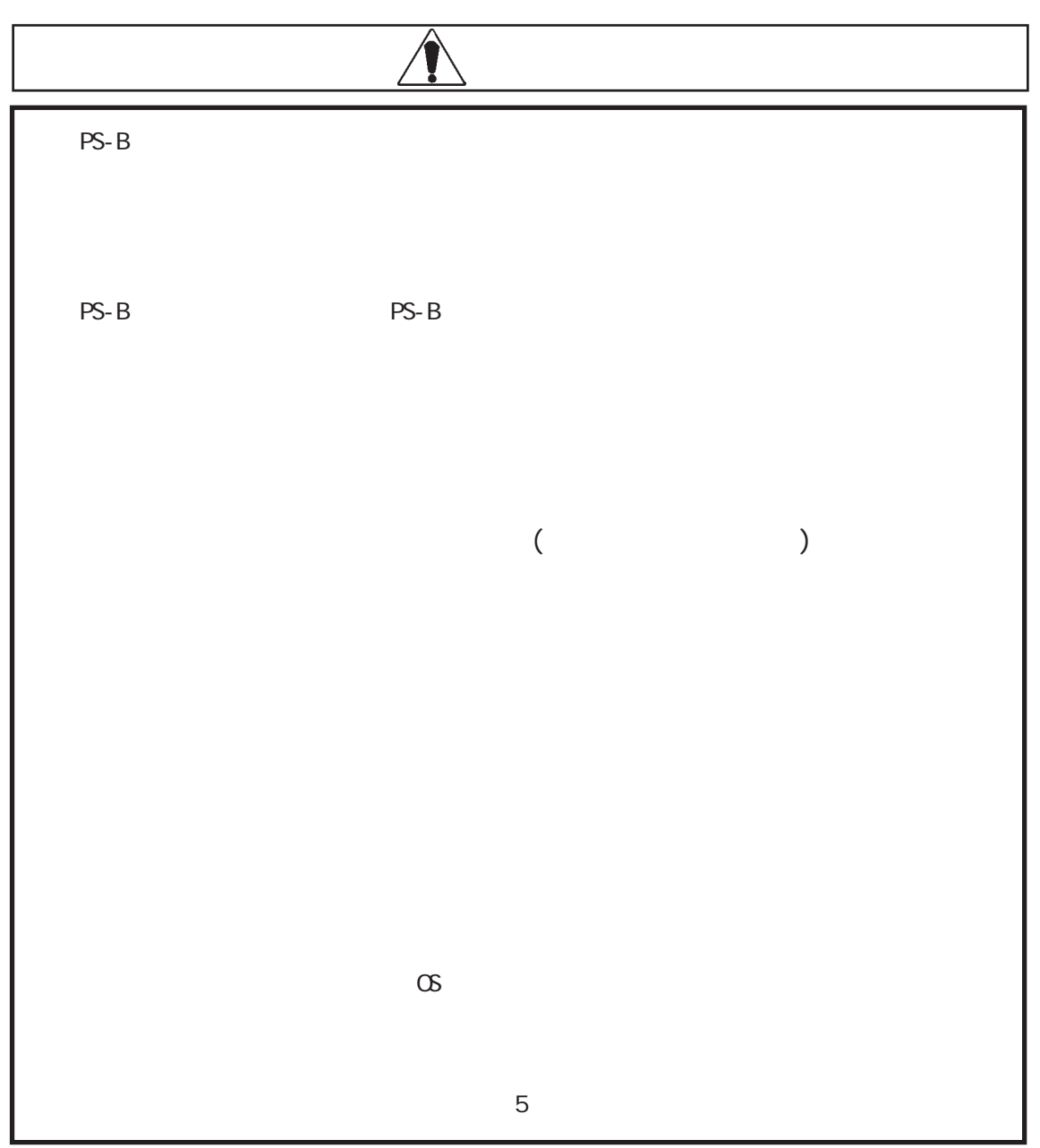

I

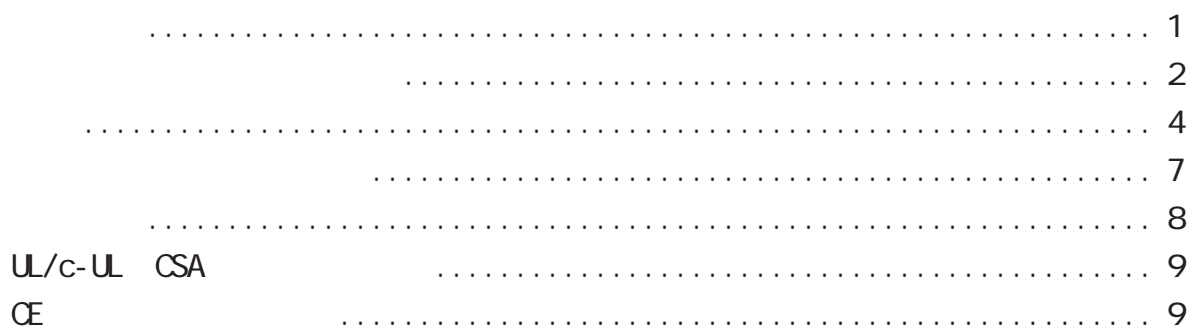

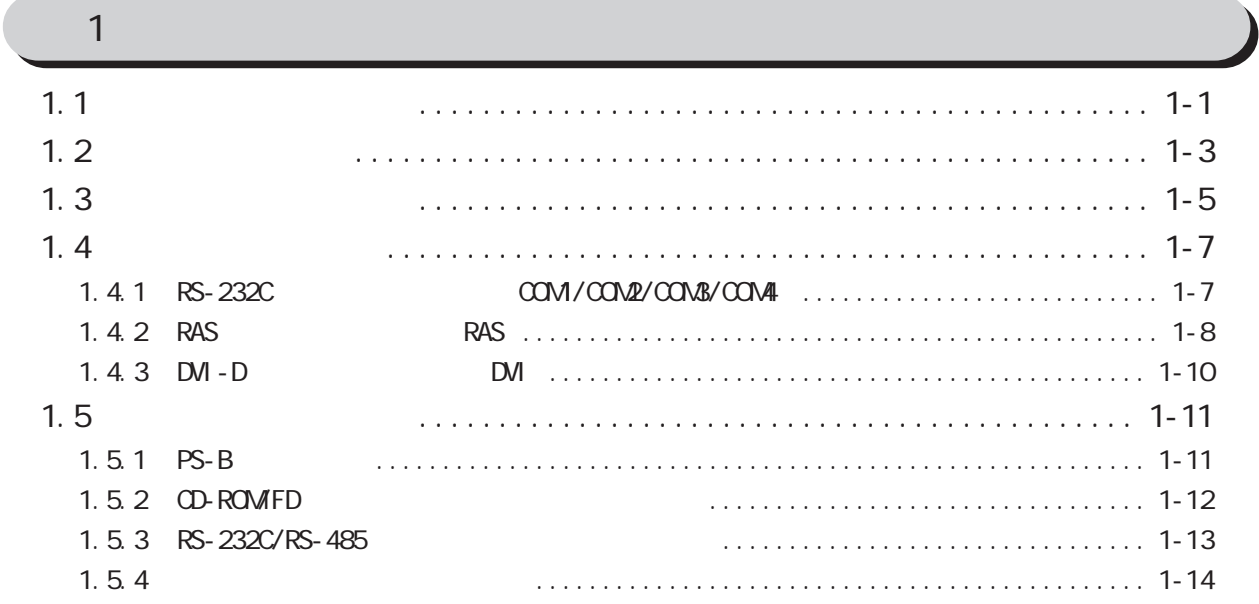

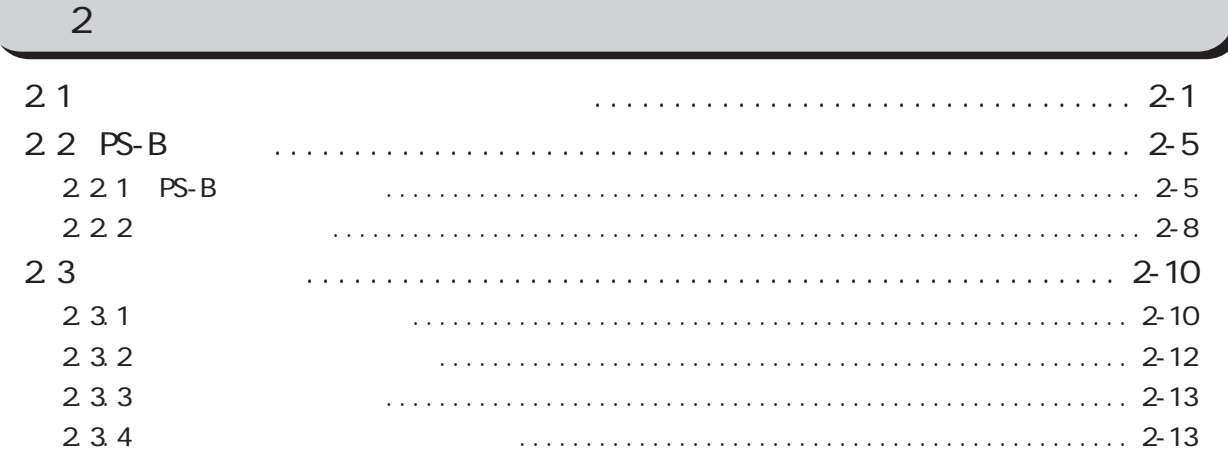

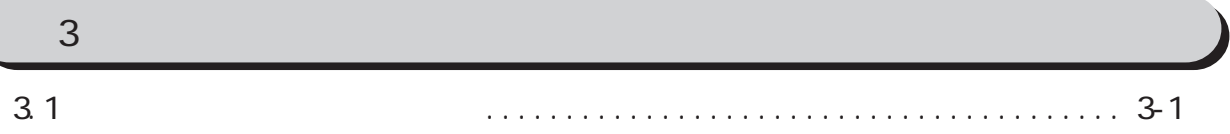

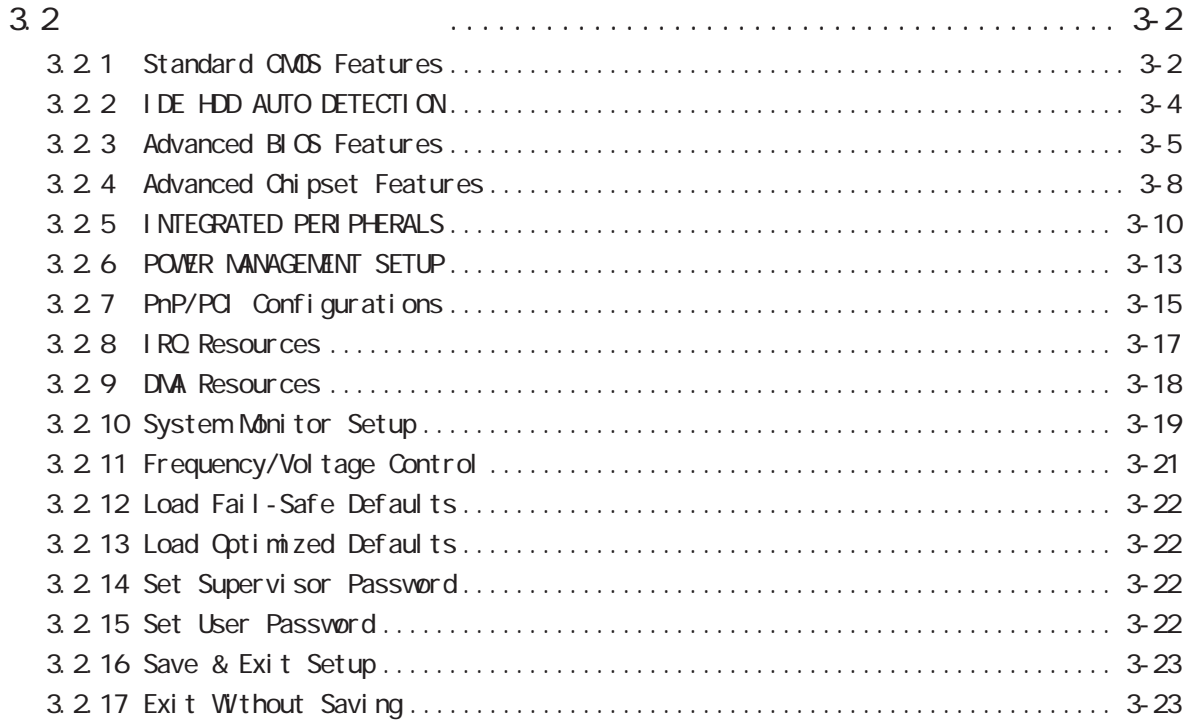

 $PS-B$  $\overline{4}$ 

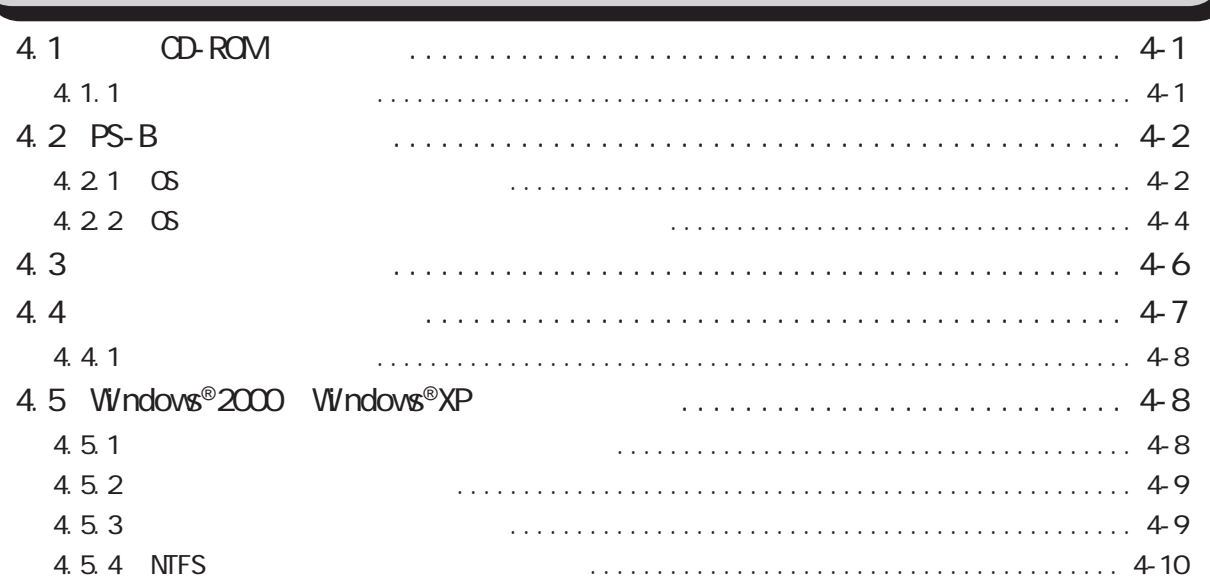

 $\overline{5}$ 

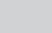

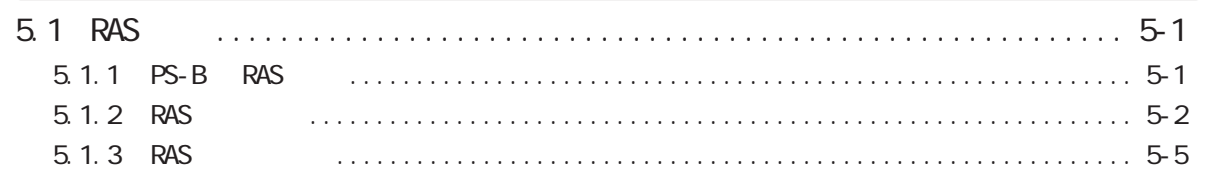

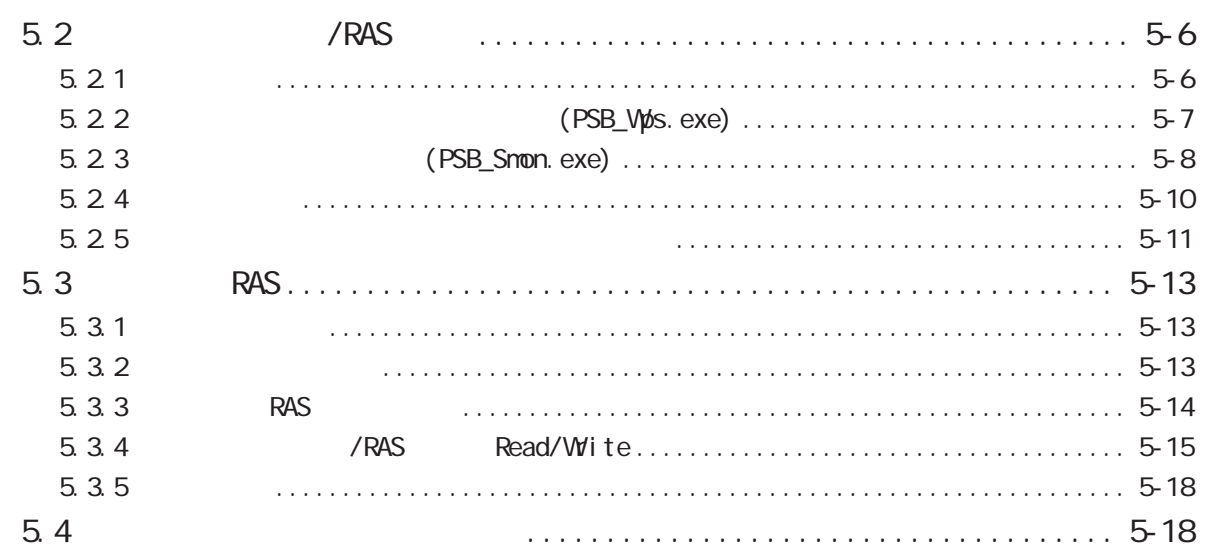

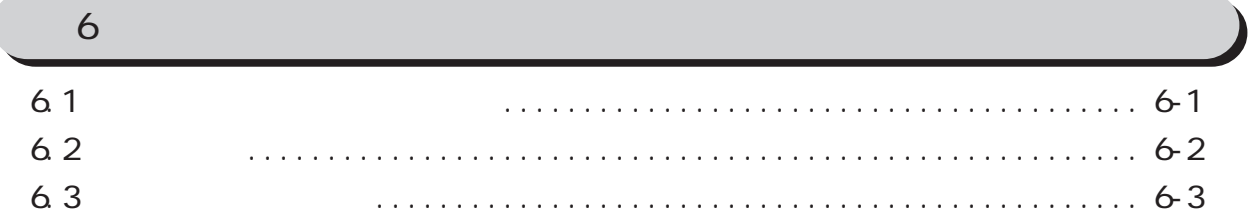

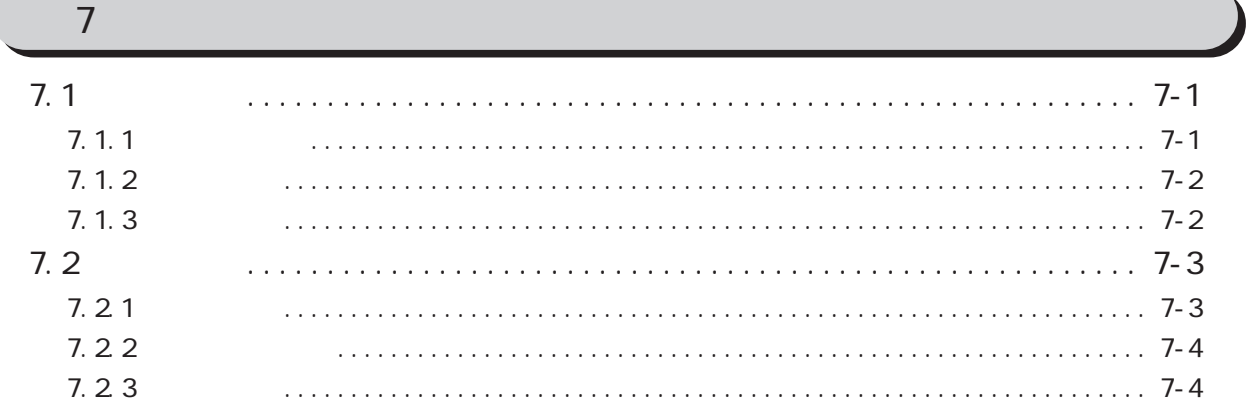

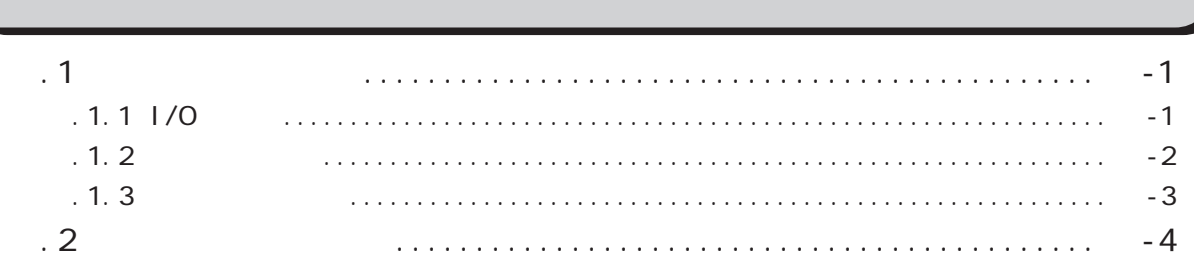

I

<span id="page-7-0"></span>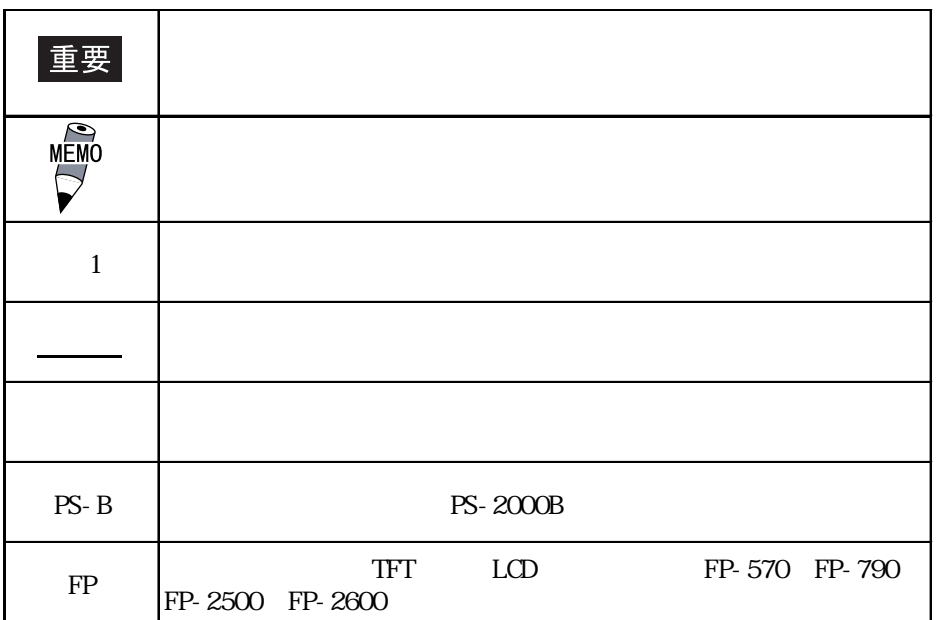

I

<span id="page-8-0"></span>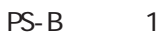

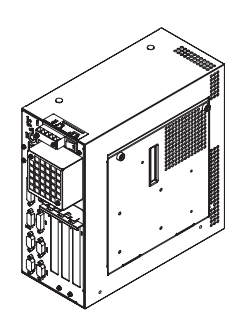

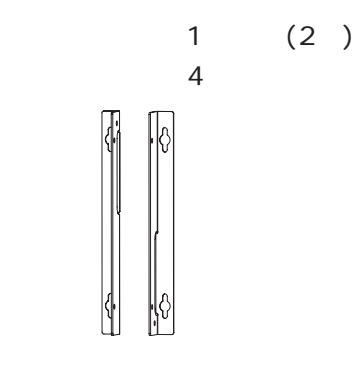

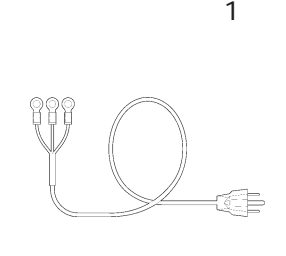

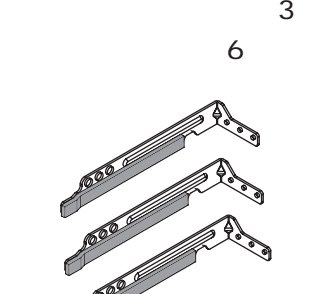

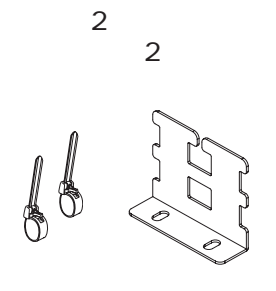

 $\begin{array}{ccc} \text{USB} & \text{1} & \text{1} \end{array}$ 

CD-ROMPS-2000B Series User Manual & Driver CD 1

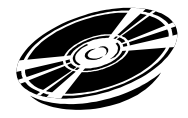

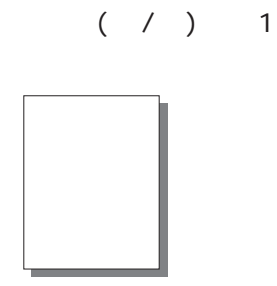

重要

AC100/115V

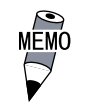

CD-ROM
RAS-API PS-B

B<sub>ot</sub> extends the extension of the extends of the extends of the extends of the extends of the extends of the extends of the extends of the extends of the extends of the extends of the extends of the extends of the extends

 $\frac{1}{2}$  4  $\frac{1}{2}$   $\frac{4}{2}$   $\frac{1}{2}$ 

UL/c-UL(CSA) CE

<span id="page-9-0"></span>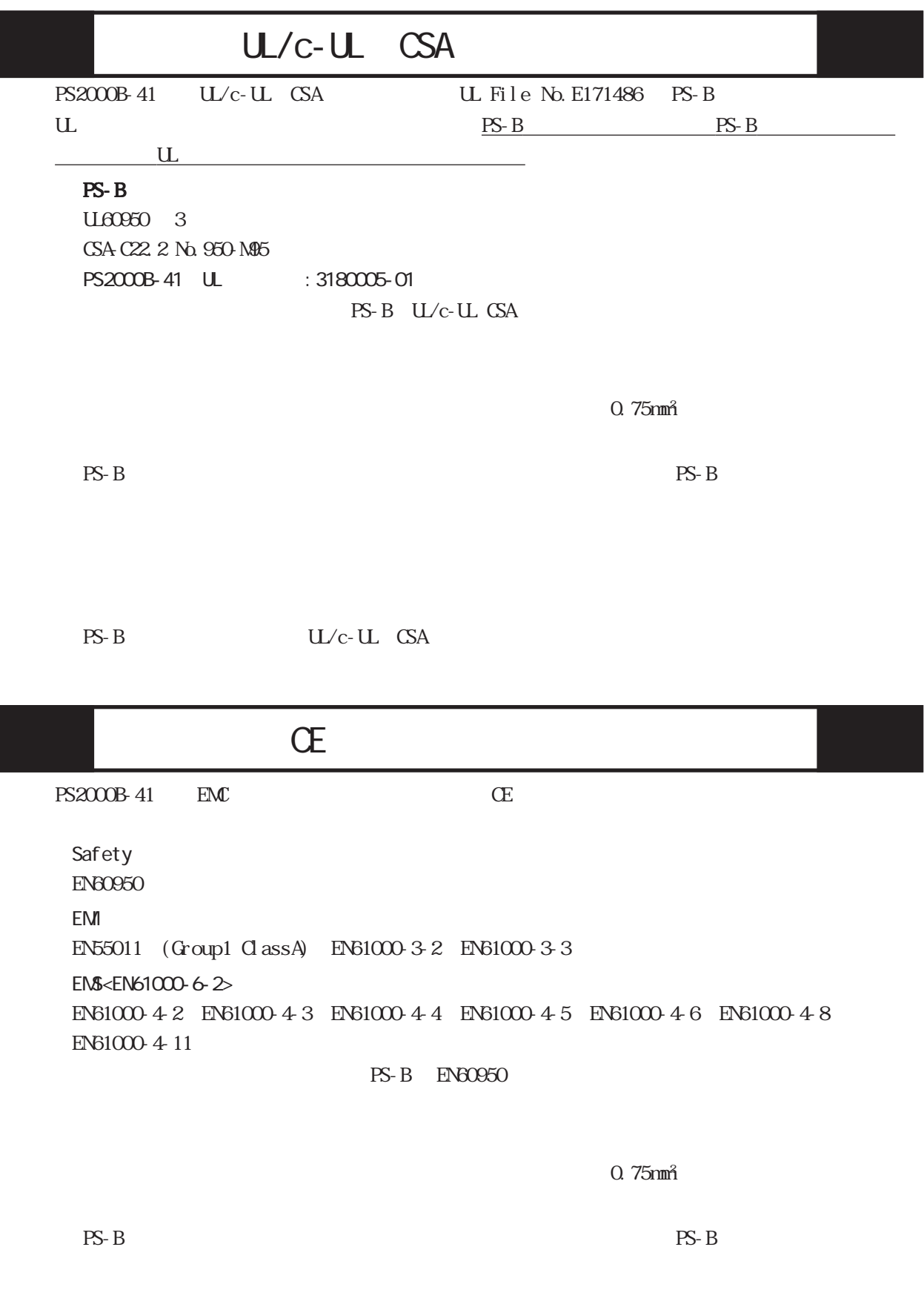

PS-B EN60950

9

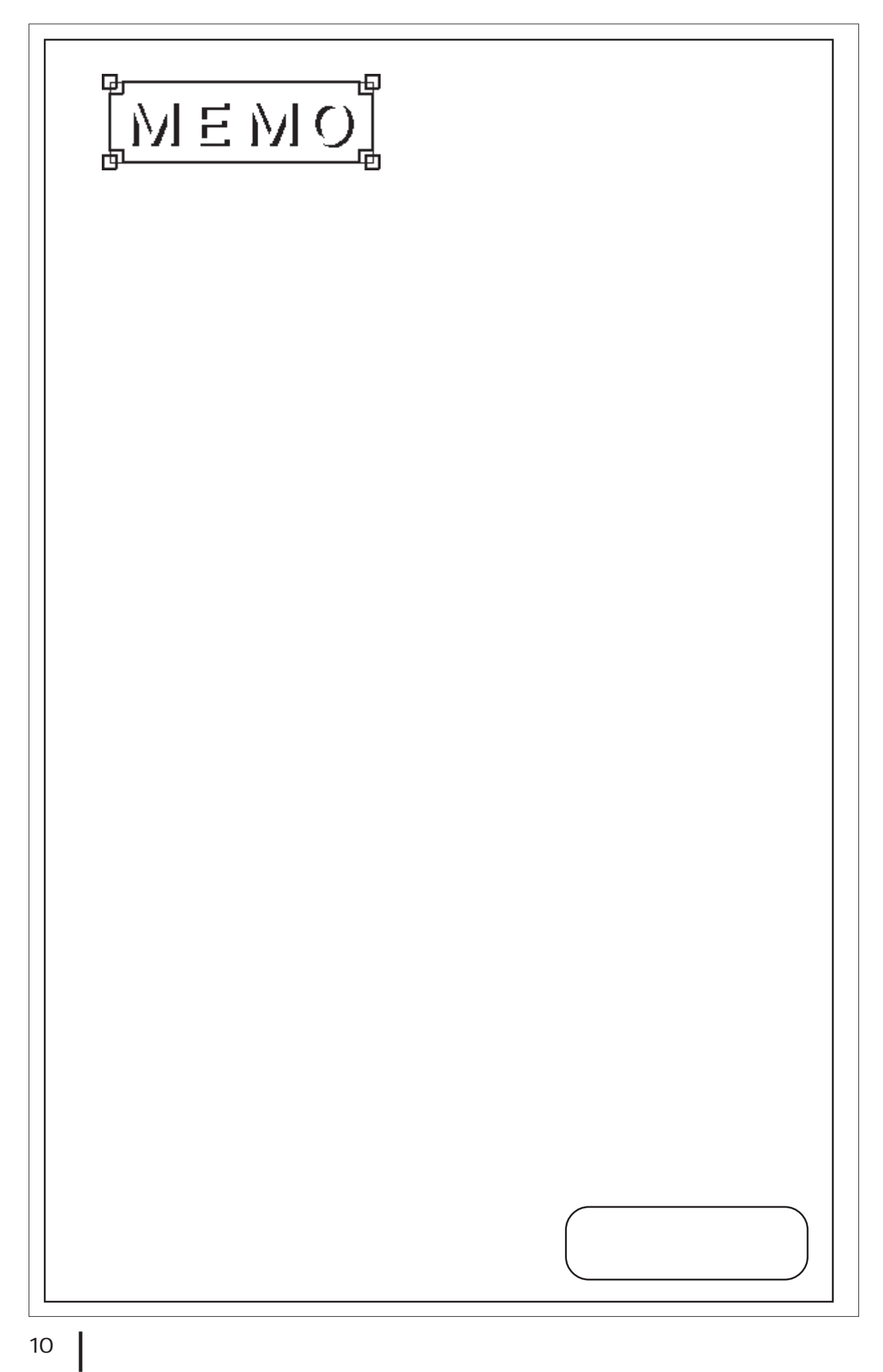

# <span id="page-11-0"></span>第 1 章 概要 1.  $\blacksquare$ 2. システム構成図  $3.$ 4.  $\blacksquare$  $5.$

 $PS-B$   $PS-B$ 

## $1.1$

 $PS-B$ 

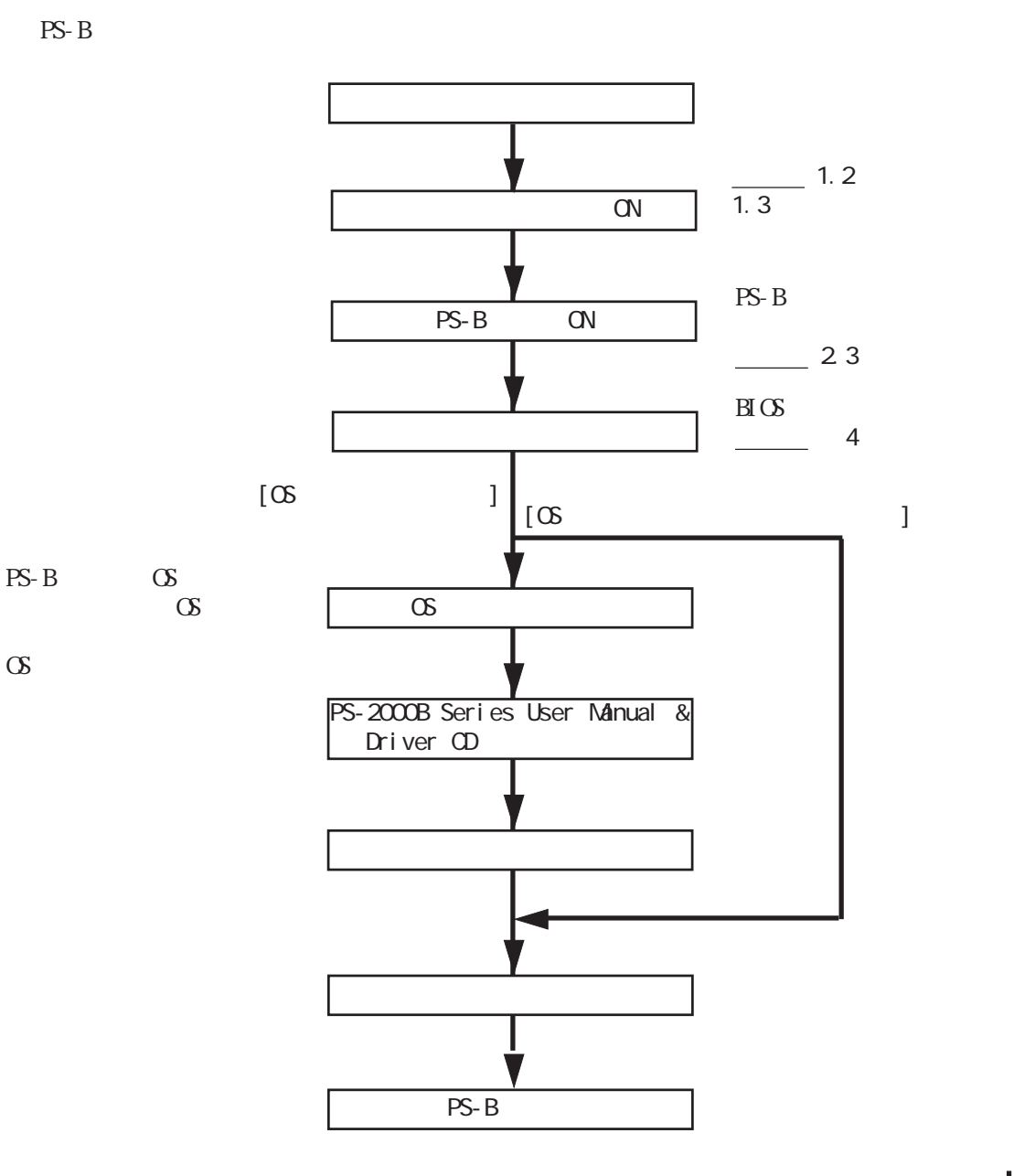

 $1.1$ 

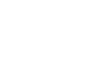

 $\infty$ 

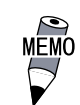

 $\frac{1}{\sqrt{2\pi}}$  FP  $\frac{1}{\sqrt{2\pi}}$ 

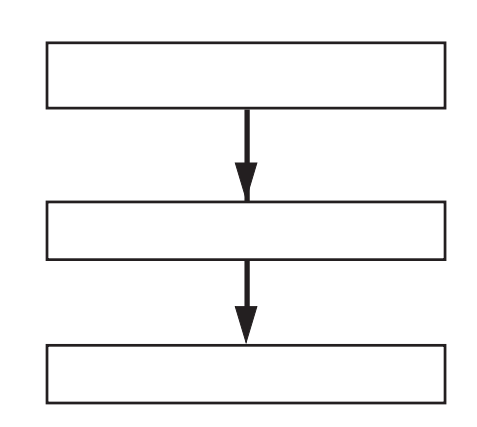

重要

 $($  $($ 

5

# <span id="page-13-0"></span> $1.2$

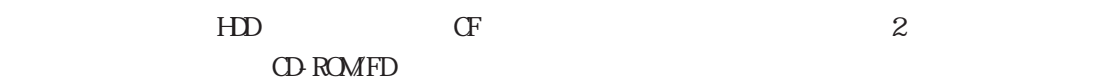

PS-B

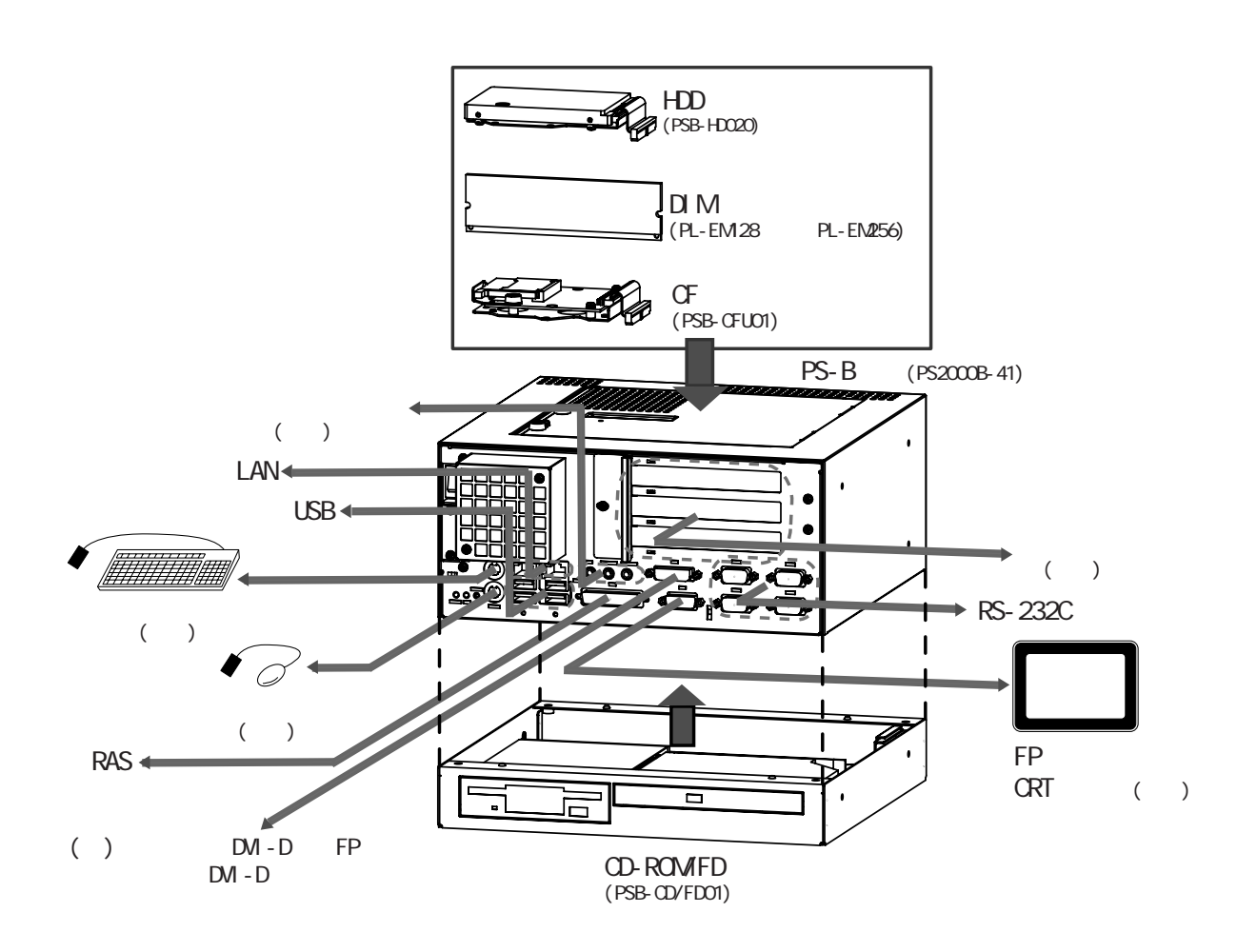

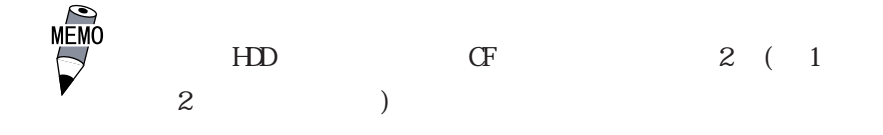

 $\sqrt{2\pi}$ 

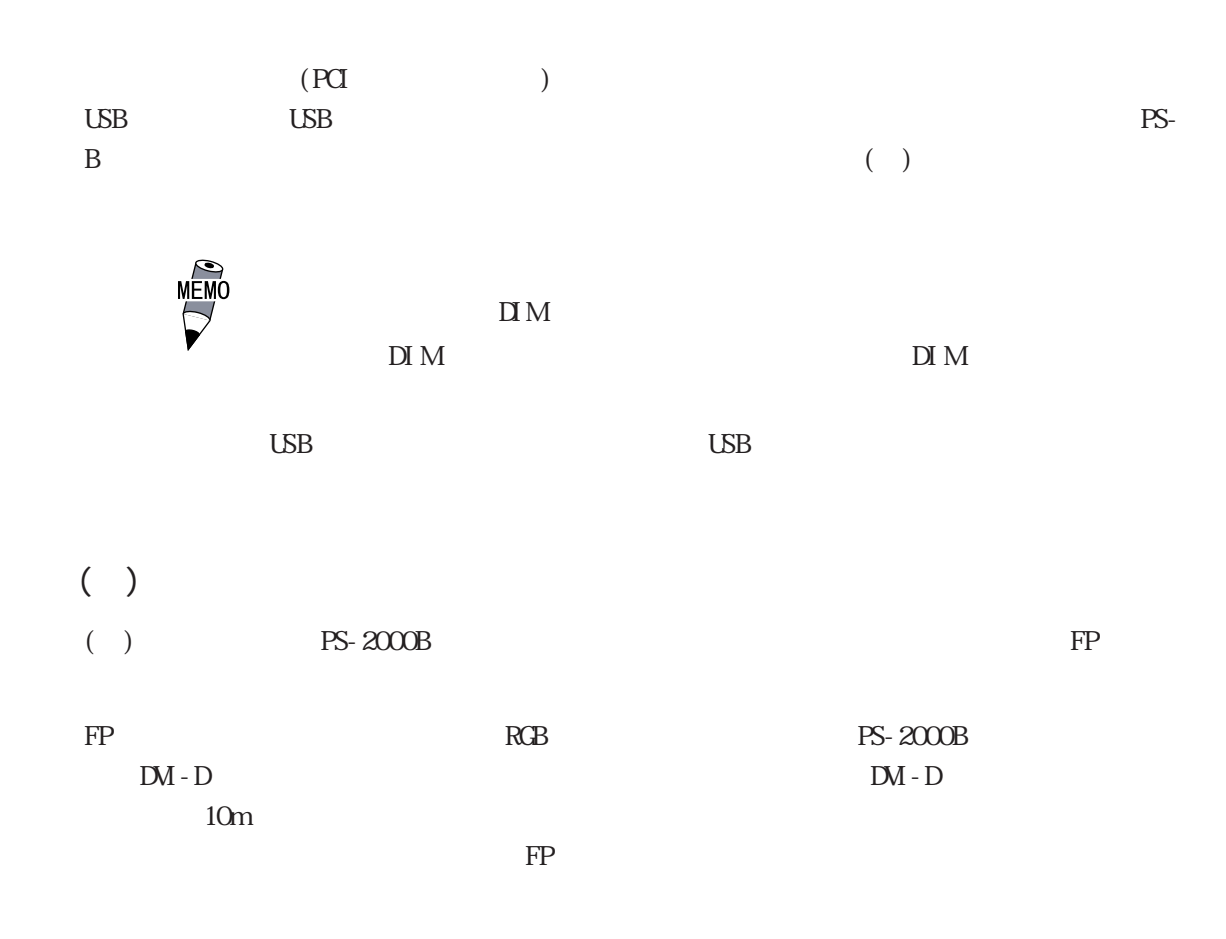

<span id="page-15-0"></span>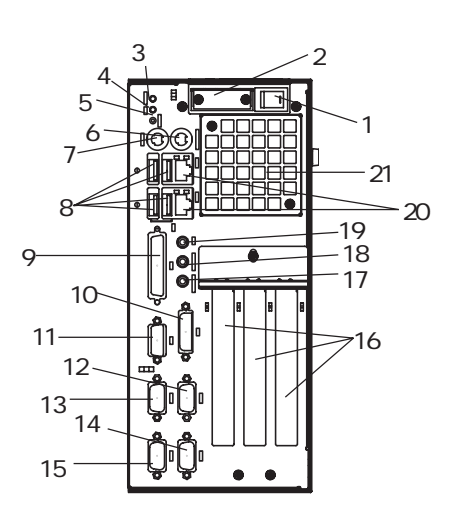

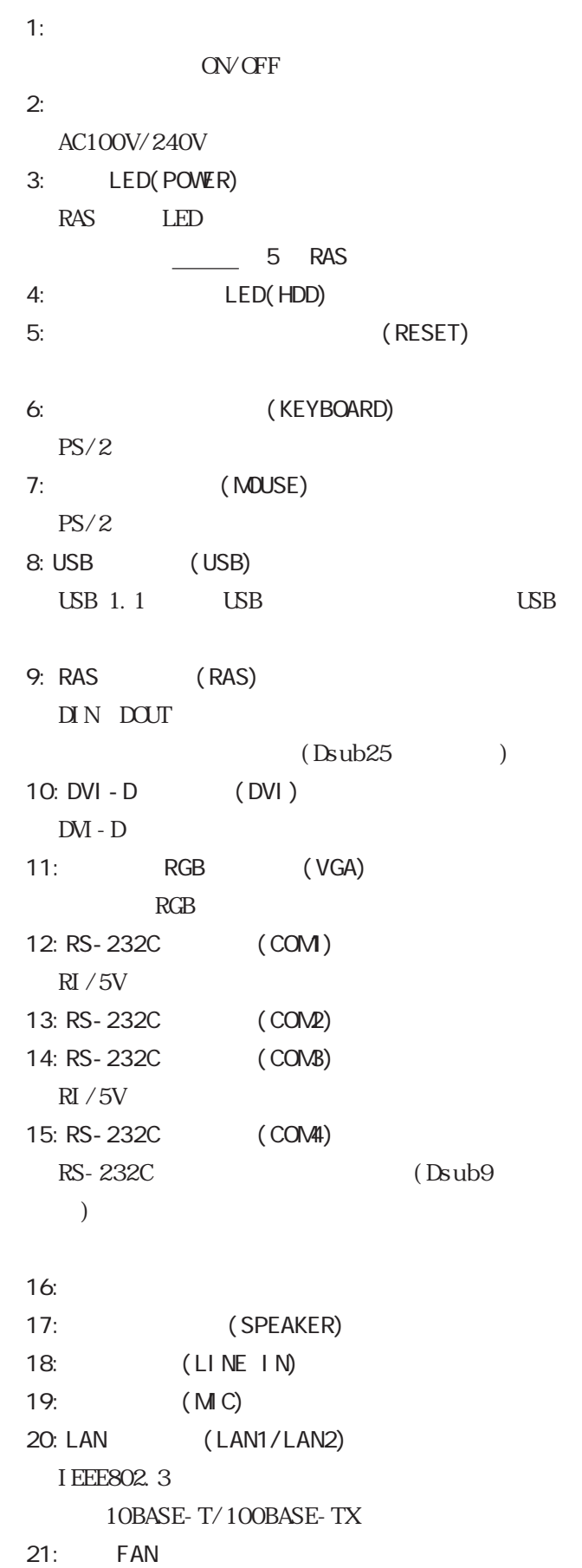

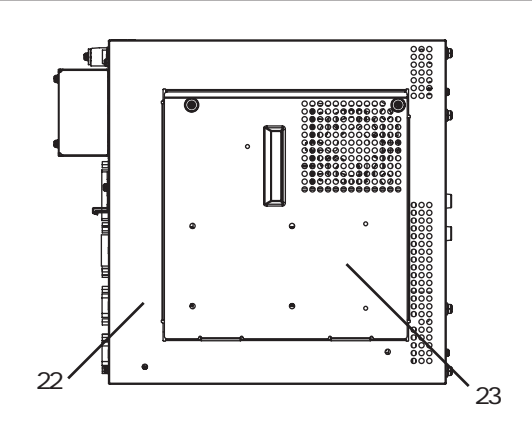

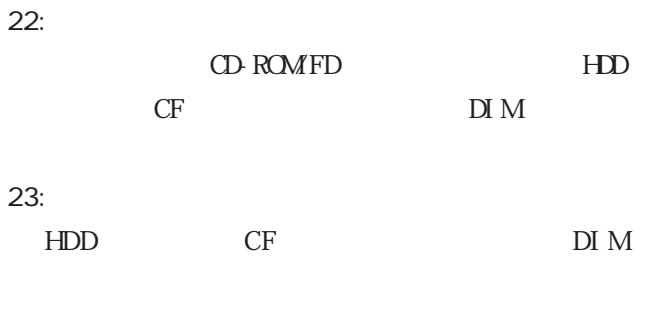

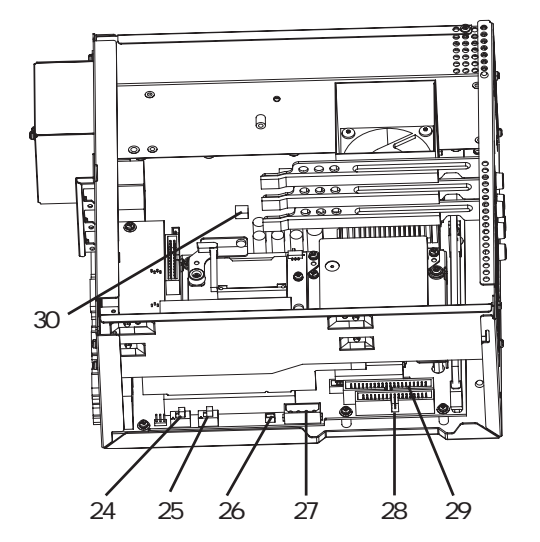

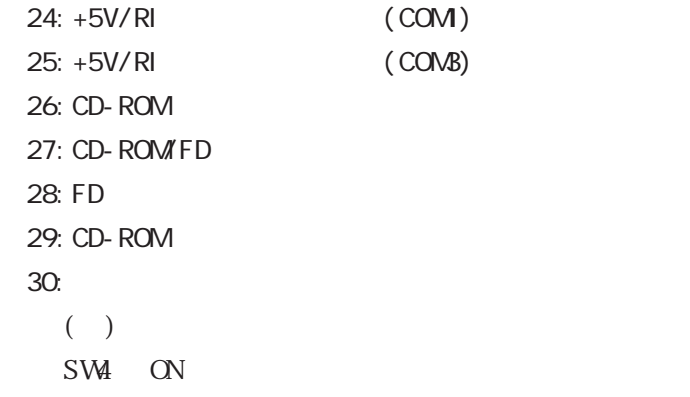

### <span id="page-17-0"></span> $1.4$

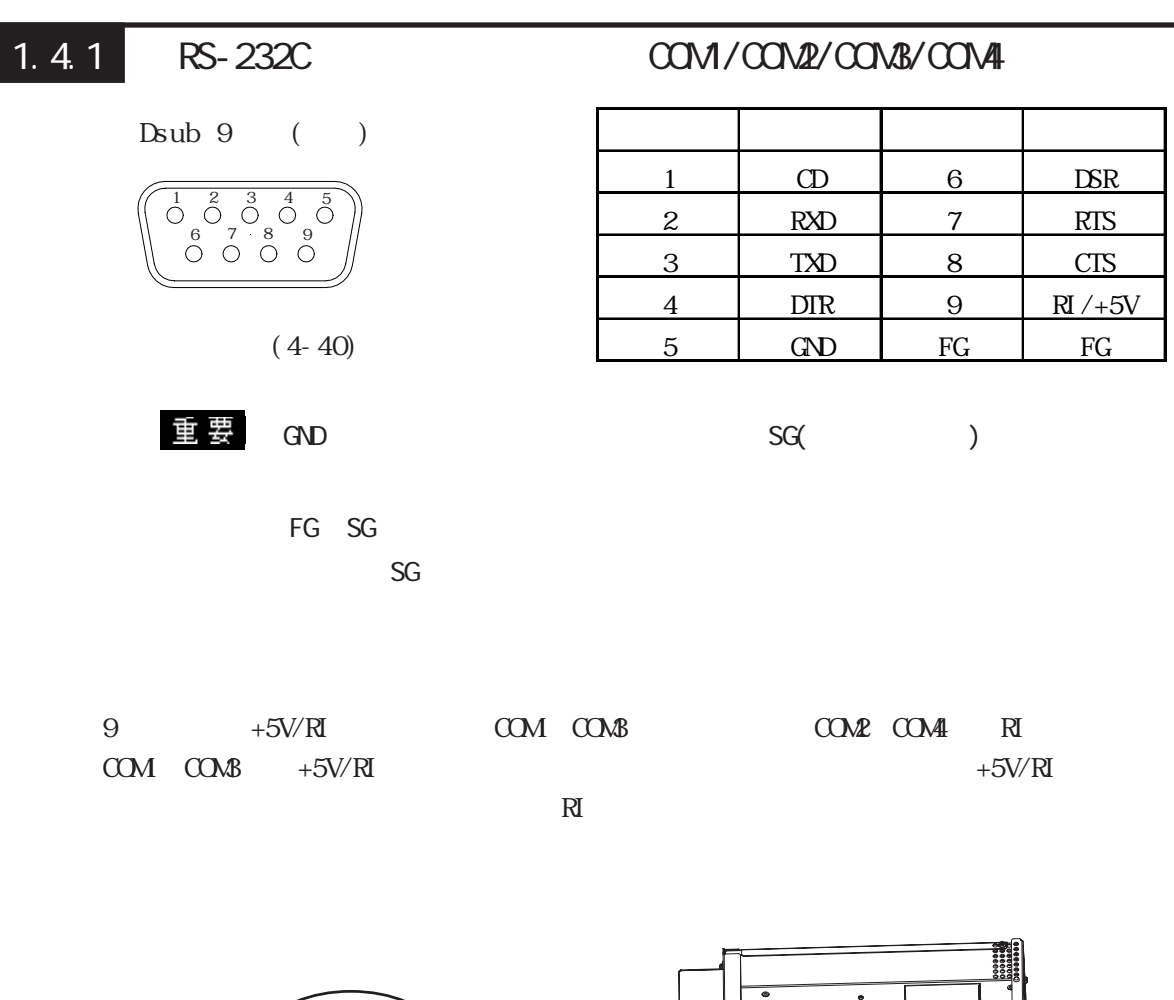

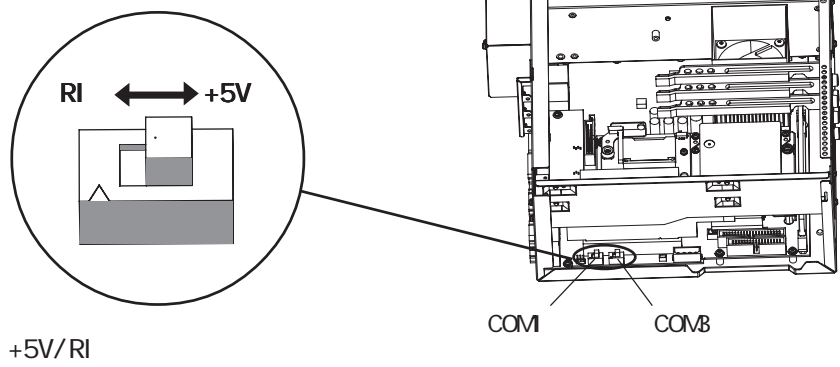

PS-B

<span id="page-18-0"></span>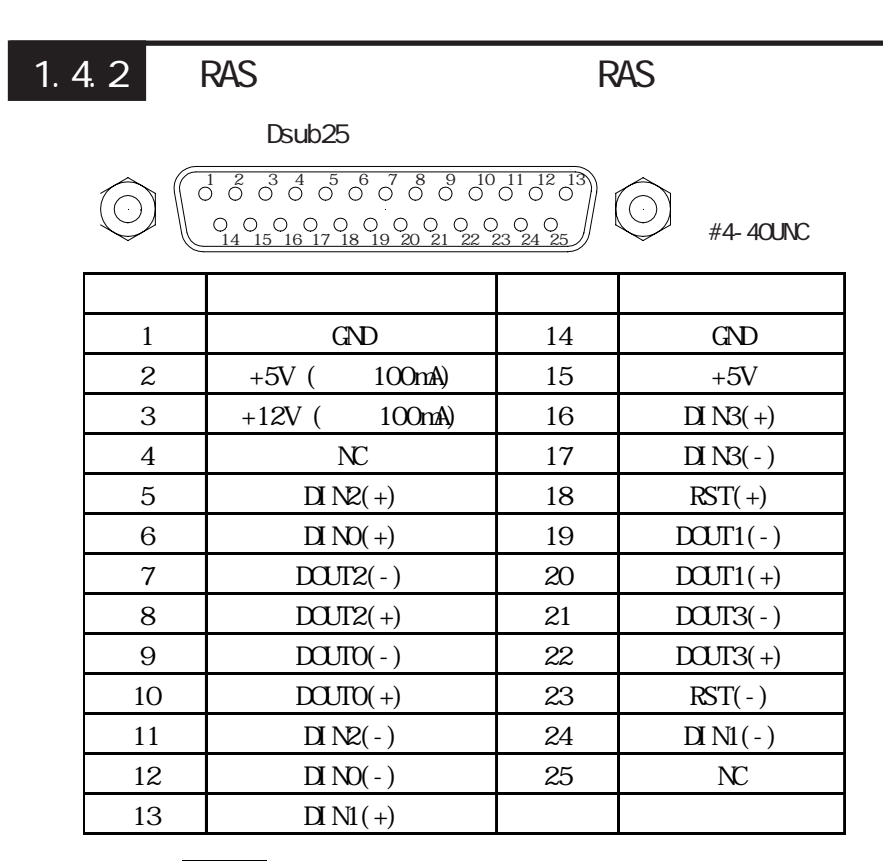

重 要

 $2 (+5V) 3 (+12V)$ 

 $M_{\rm H}$  RAS  $5.1$  RAS  $5.1$  RAS

DIN RST

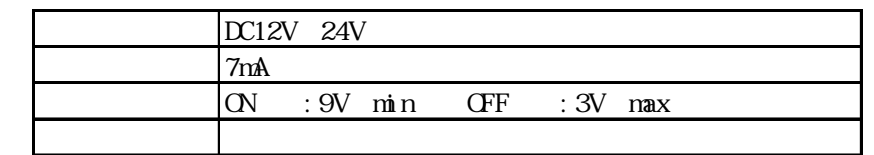

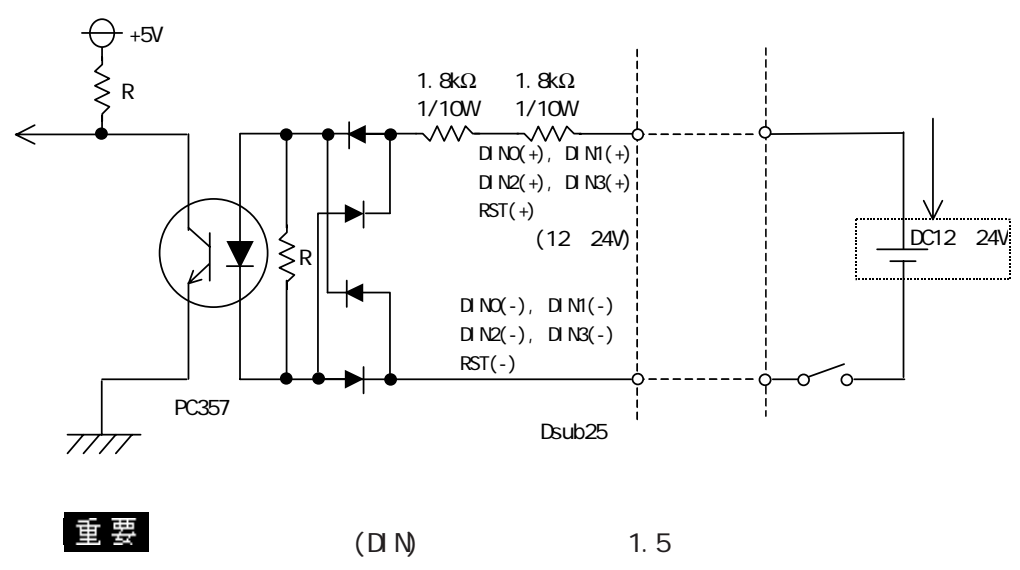

 $1.5$ 

#### $\begin{array}{ccc} \textrm{D} \ \textrm{N}(\textrm{-}) & \textrm{RST}(\textrm{-}) & \textrm{D} \ \textrm{N}(\textrm{+}) & \textrm{RST}(\textrm{+}) \end{array}$

 $1.4$ 

 $DCDT$ 

| D C12V<br>24V               |       |
|-----------------------------|-------|
| 100ml                       |       |
| $\sqrt{2}$<br>J<br><b>.</b> | 100mA |
|                             |       |

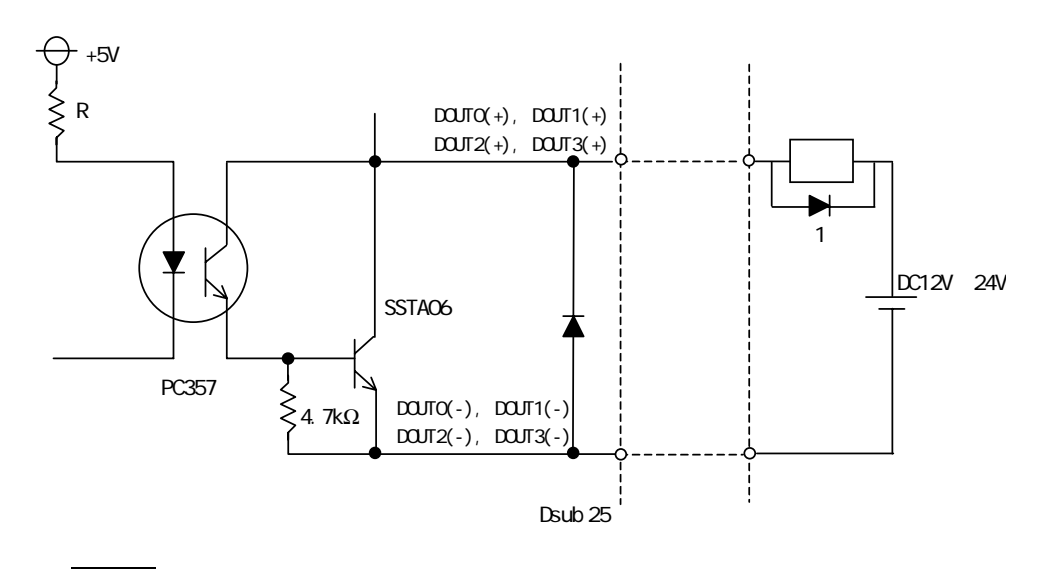

1.5V

<span id="page-20-0"></span>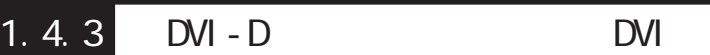

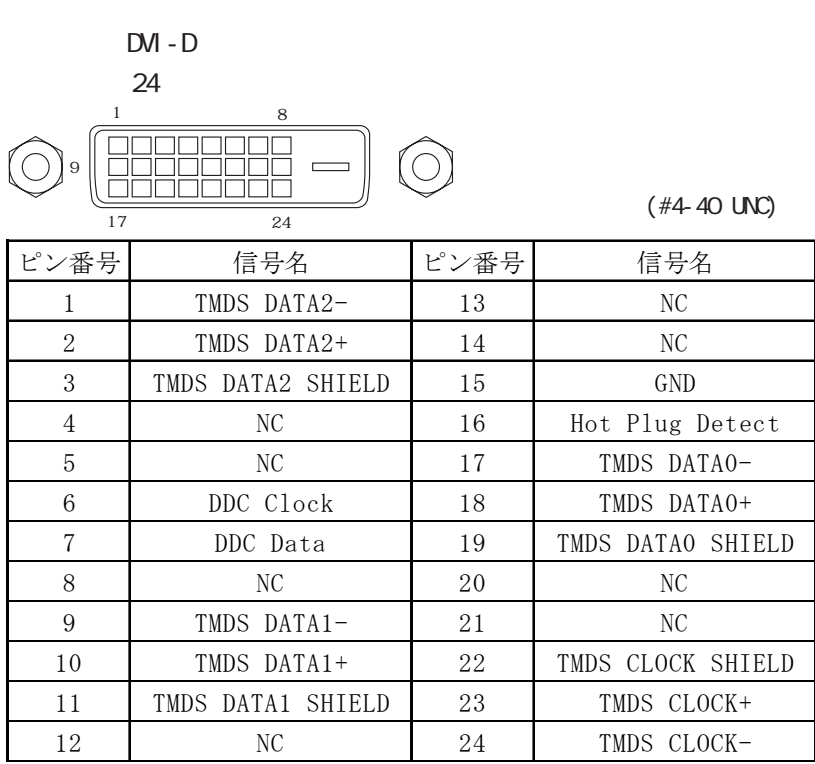

FP-3700T DVI

 $DM$  FP-3700T  $DM - D$  FP-DV01-

100<10m>

 $\overline{a}$ 

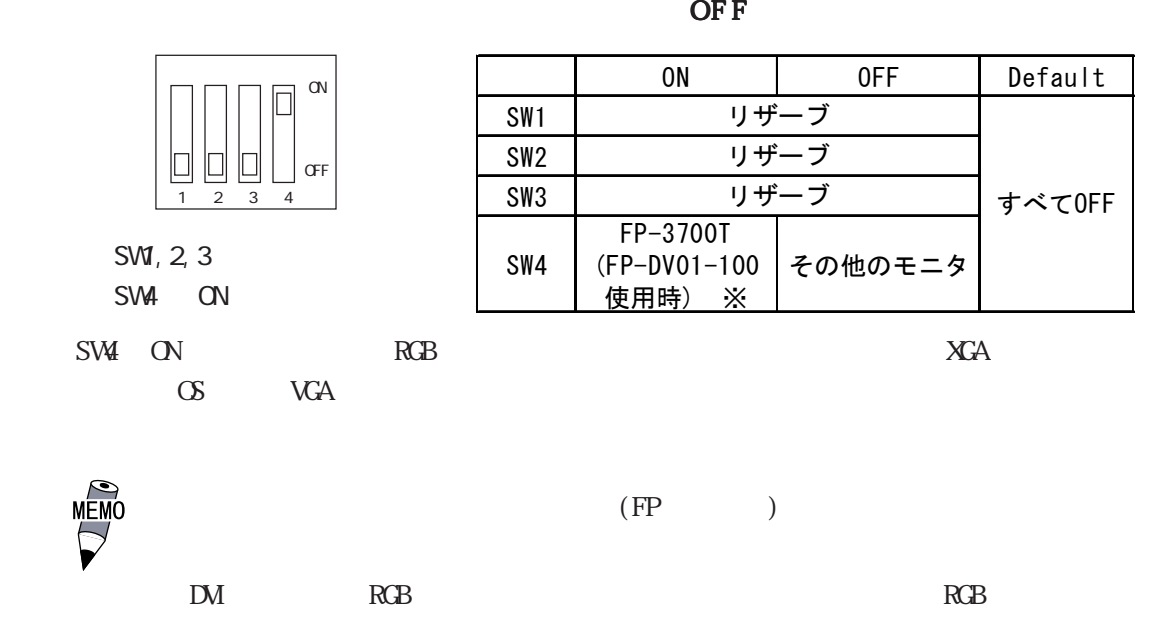

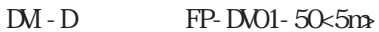

<span id="page-21-0"></span>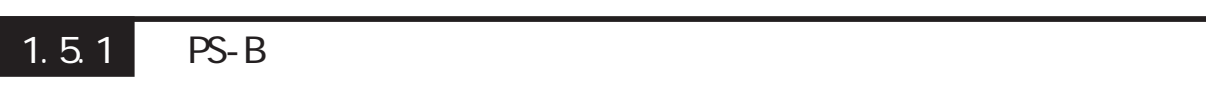

単位:mm

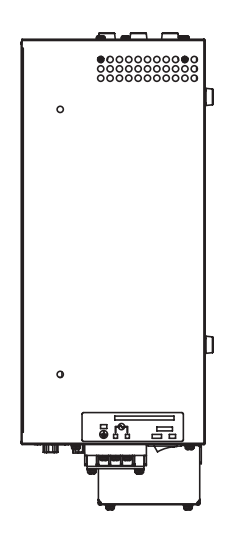

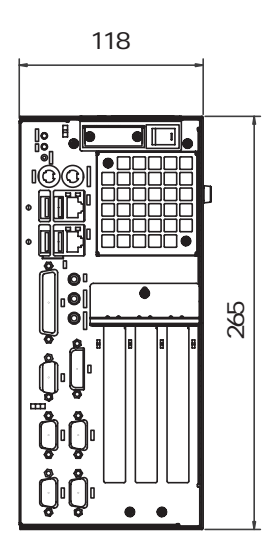

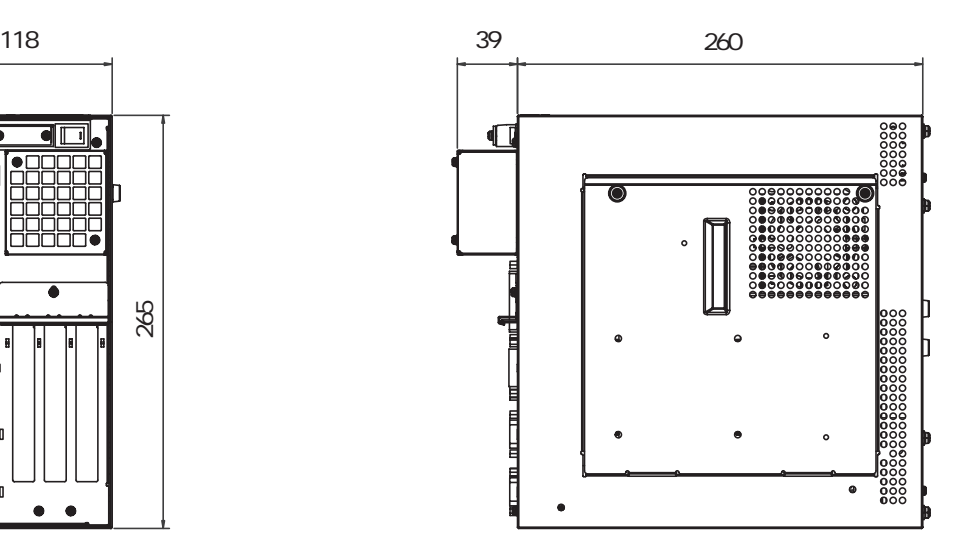

1-11

<span id="page-22-0"></span> $1.5$ 

単位:mm

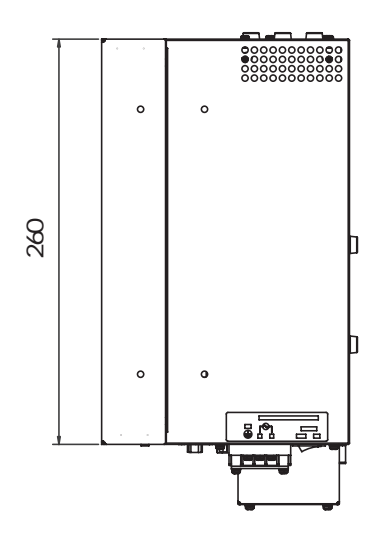

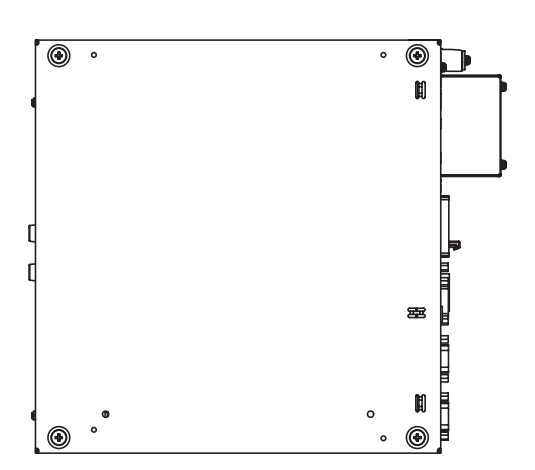

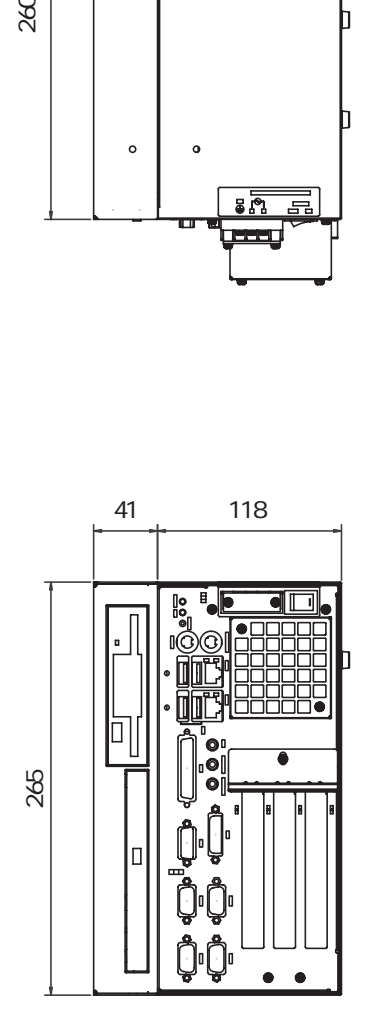

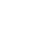

<span id="page-23-0"></span>1.5.3 RS-232C/RS-485

 $1.5$ 

単位:mm

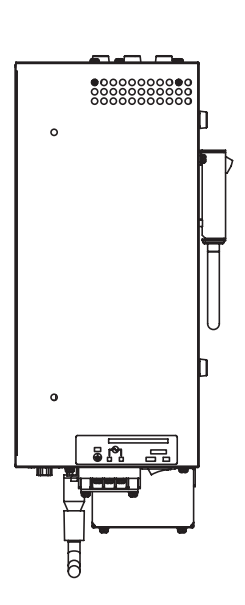

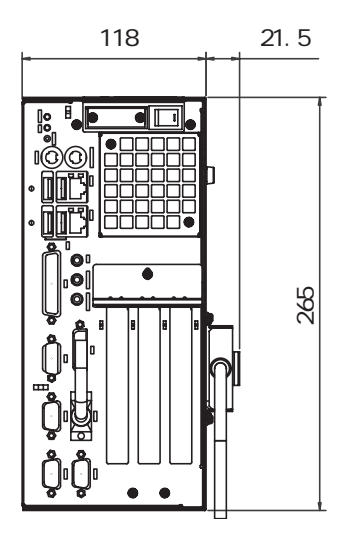

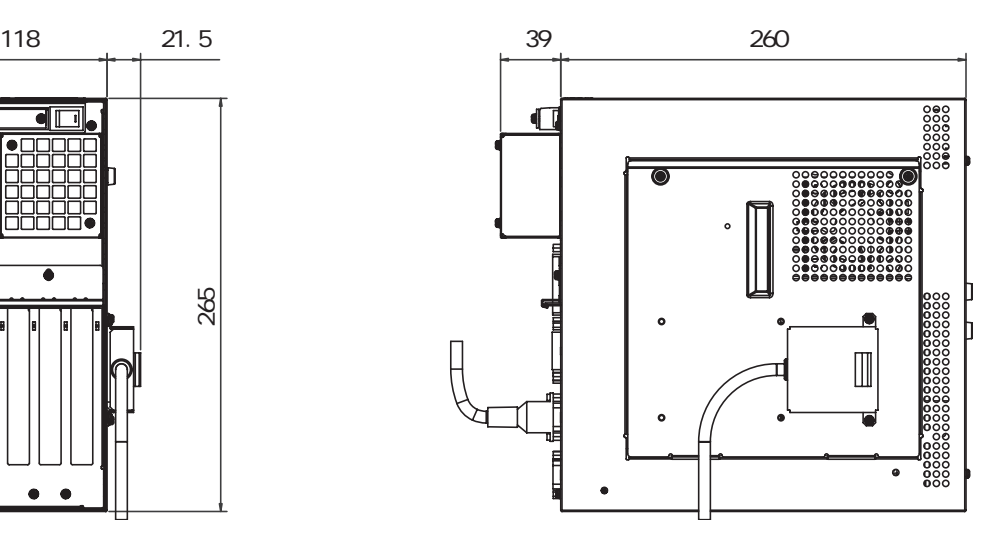

<span id="page-24-0"></span> $1.5.4$ 

単位:mm

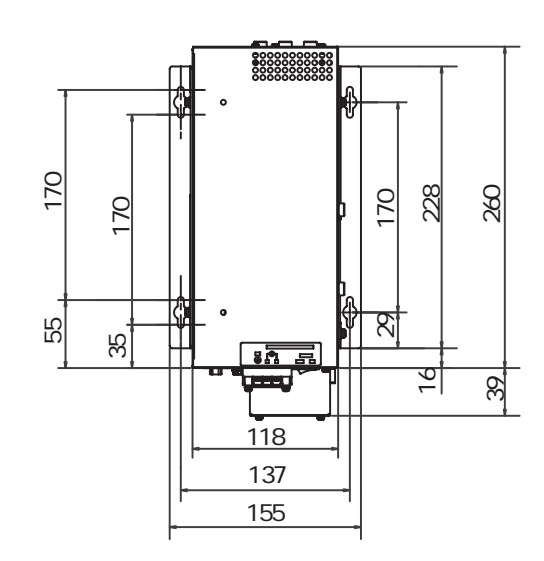

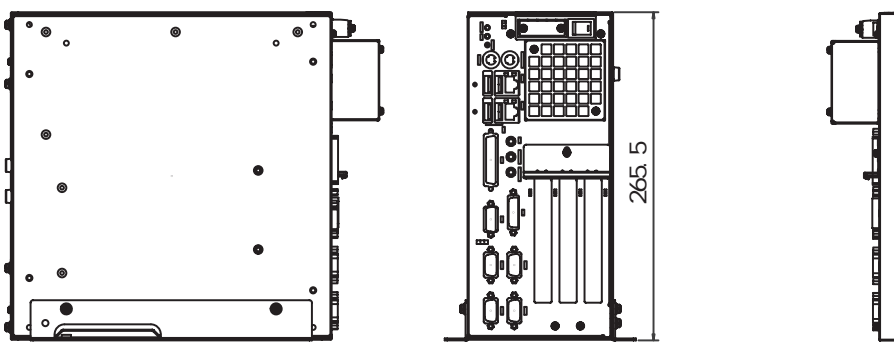

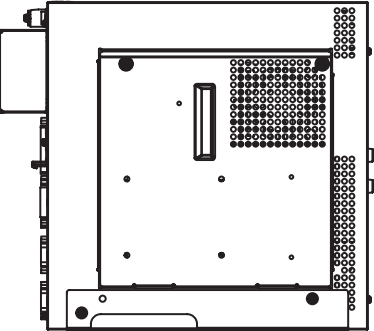

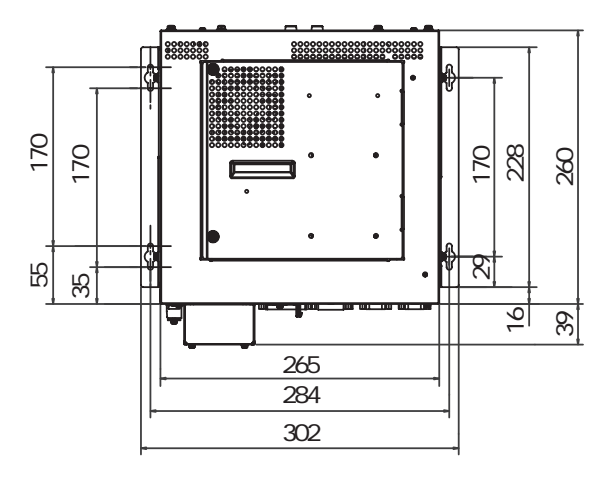

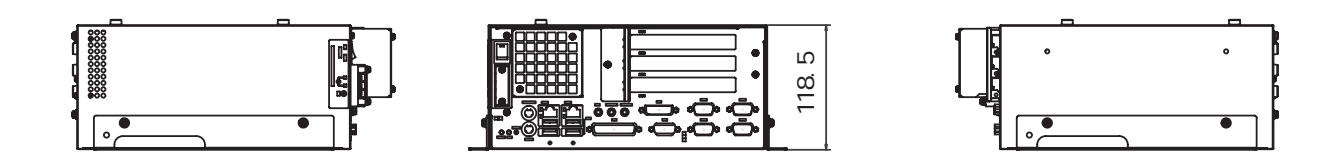

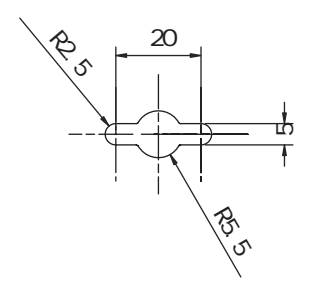

 $1.5$ 

mm

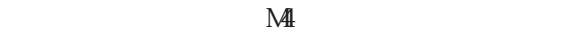

4-M4

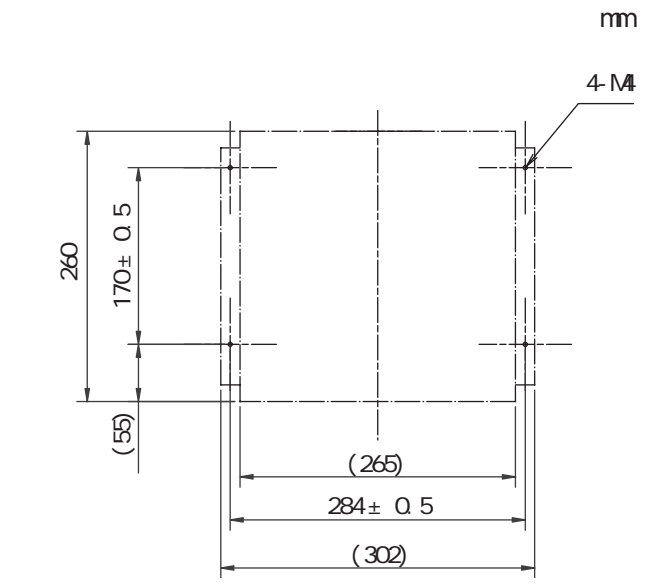

CD-ROMFD

(55)

 $170 + 0.5$ 

 $\frac{1}{\Pi}$ 

 $137 \pm 0.5$  $(118)$ 

(155)

260 170± 0.5

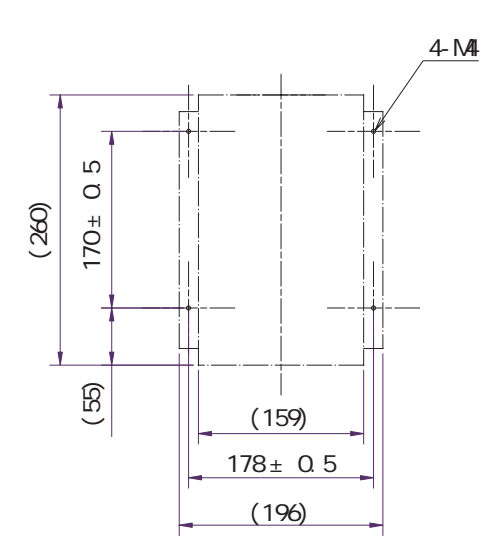

mm

#### 重要

<span id="page-27-0"></span>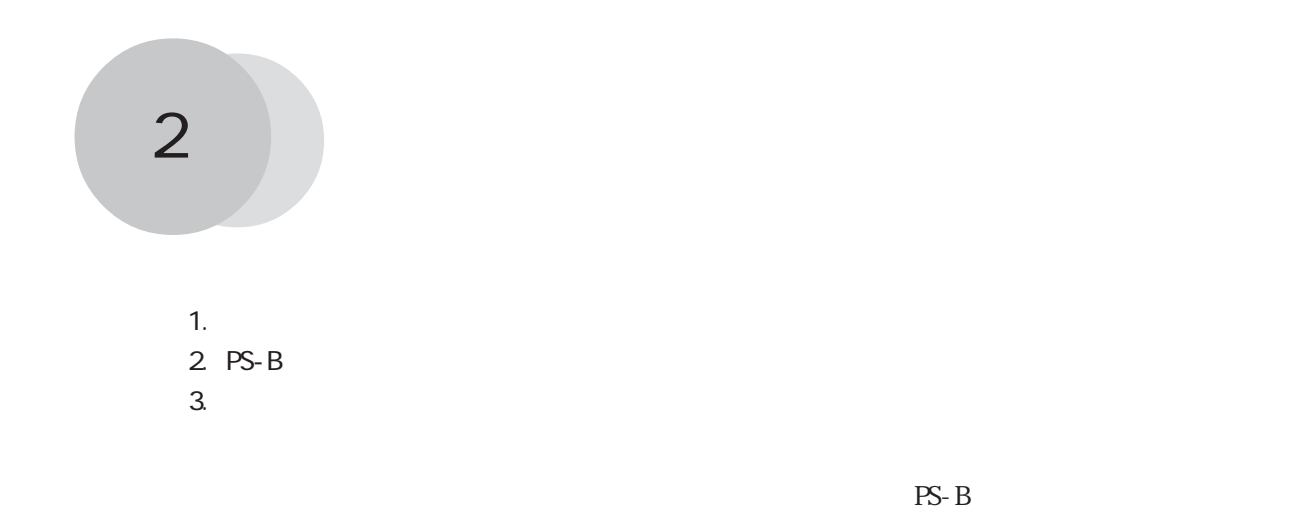

2.1 ユニット・拡張ボードの取り付け

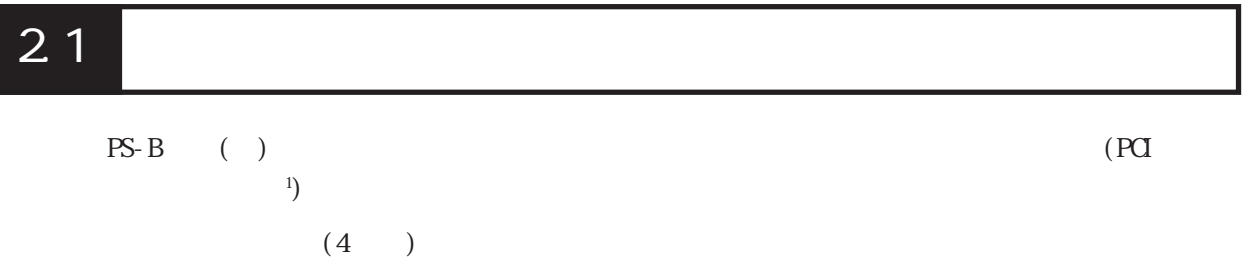

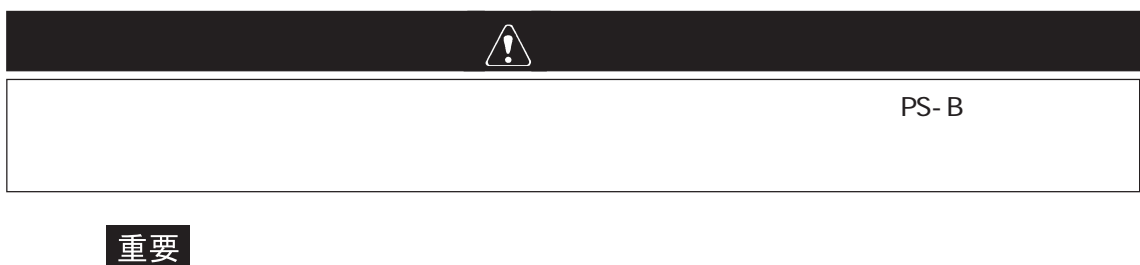

 $PS-B$ 

 $\begin{array}{lll} \text{PS-B} & (4 \quad ) \\ \end{array}$ 

 $0.6$   $0.8N$  m

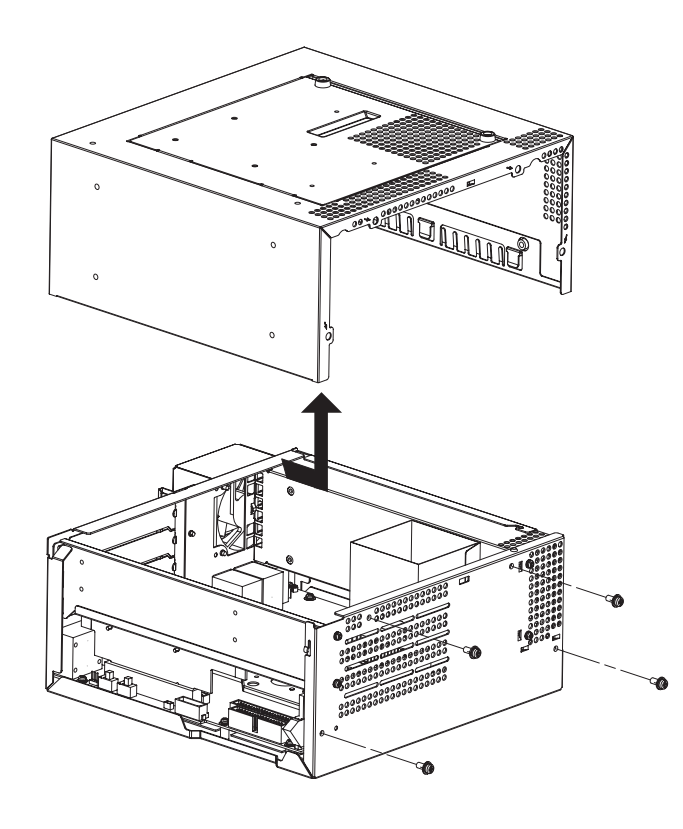

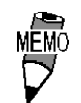

 $(2)$ 

0.5 0.6N m

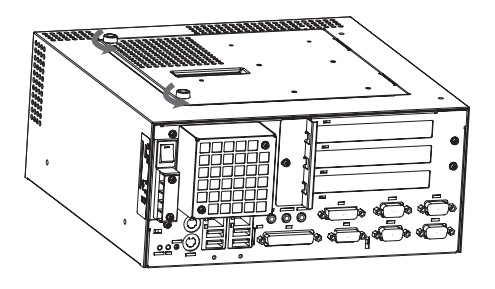

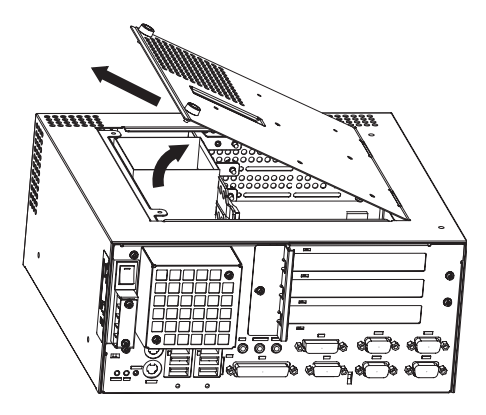

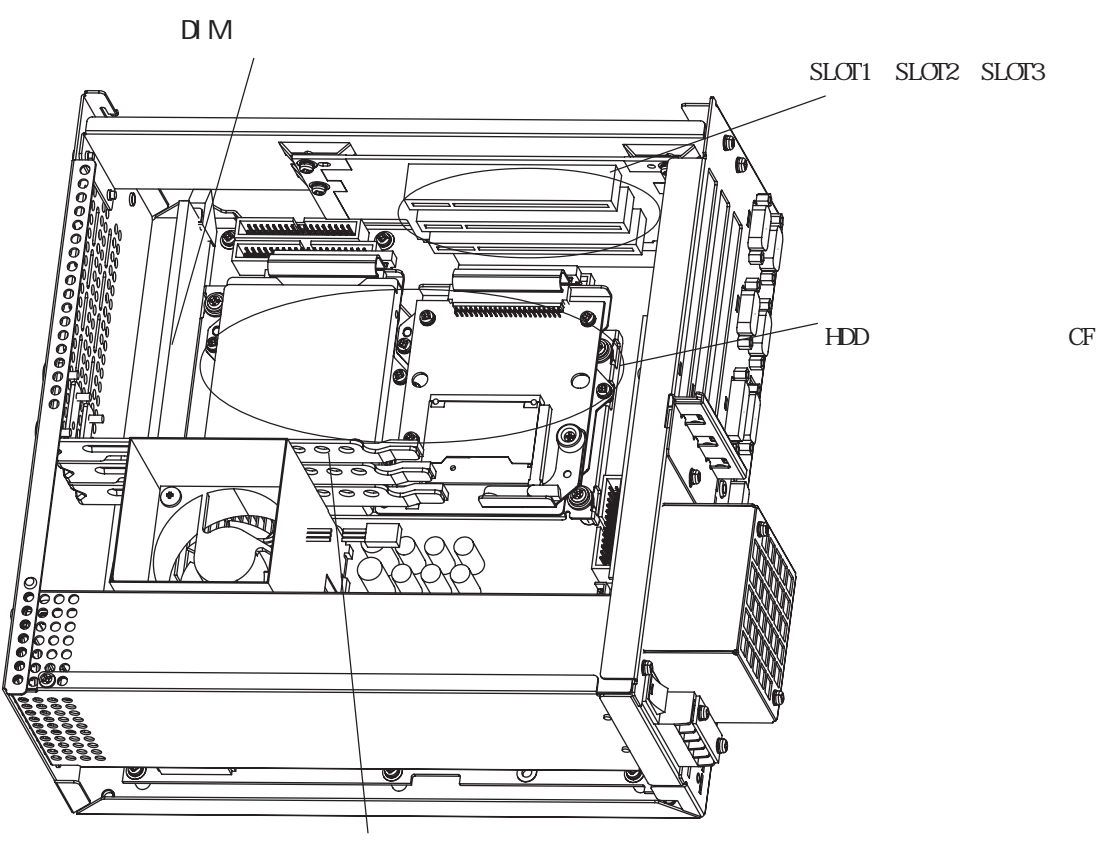

→■<sub>・</sub>

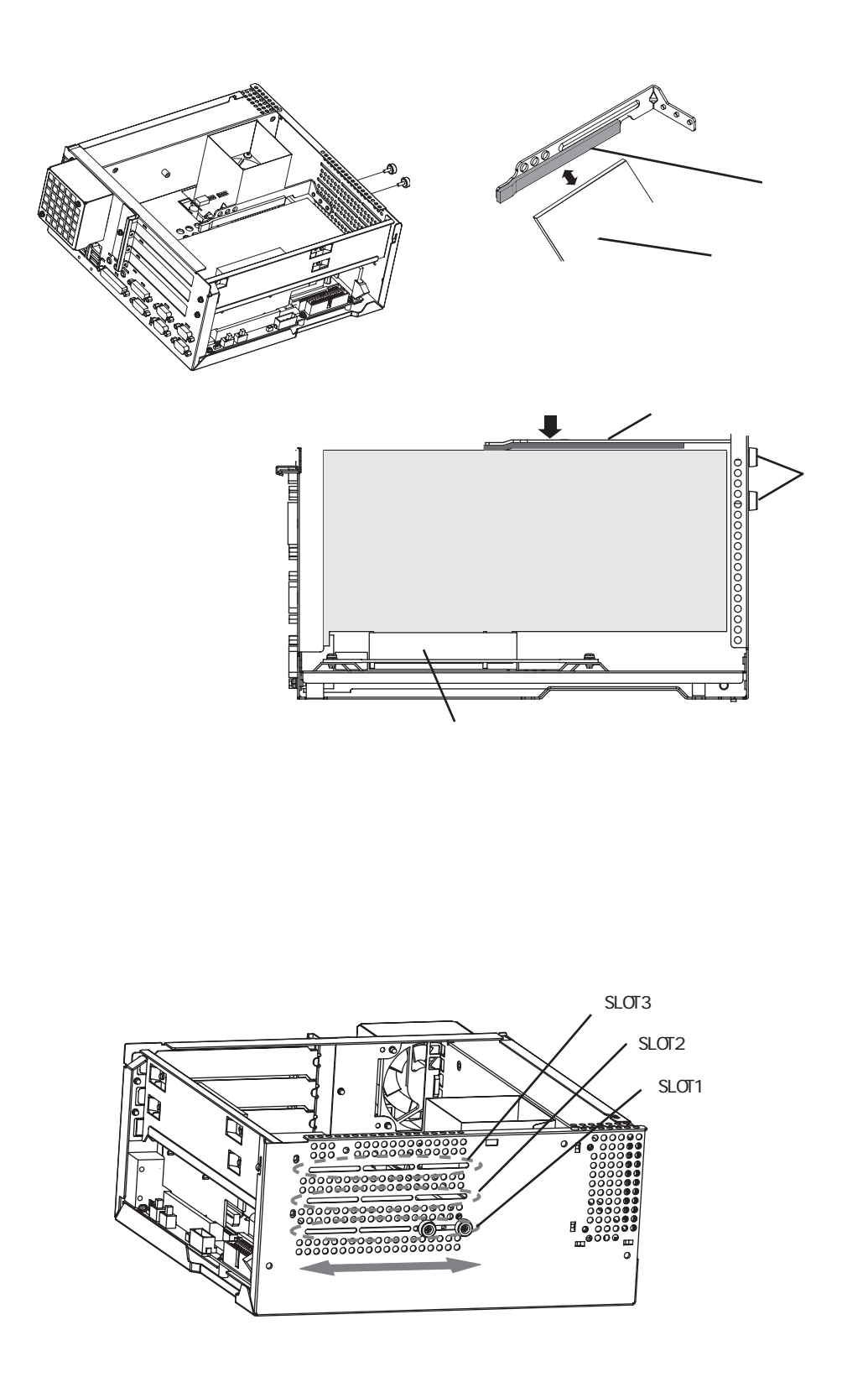

<span id="page-31-0"></span>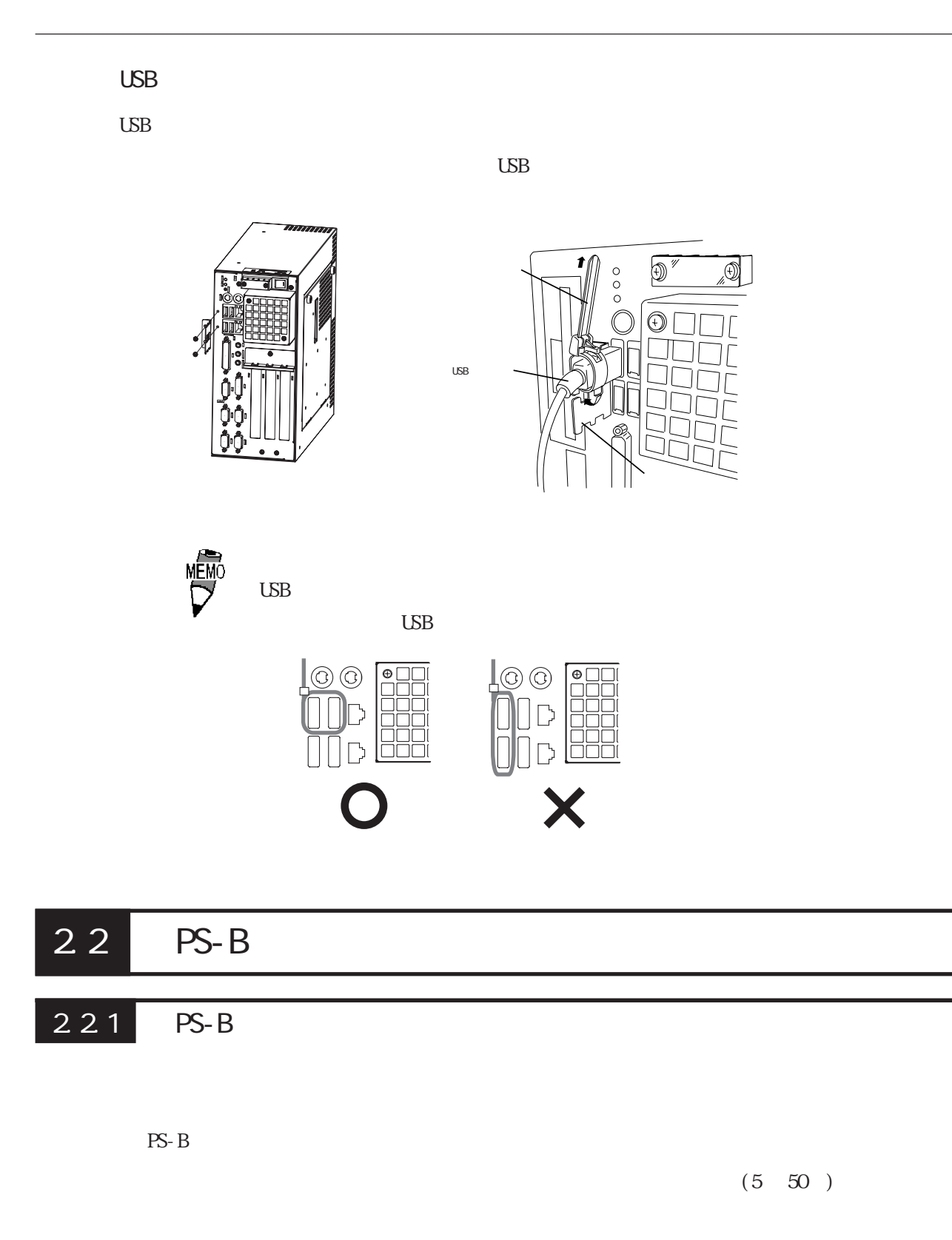

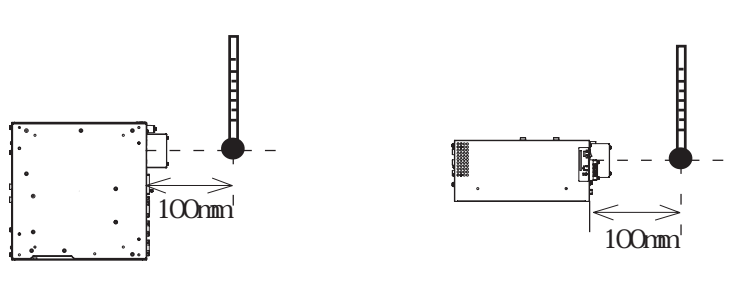

 $PS-B$ 

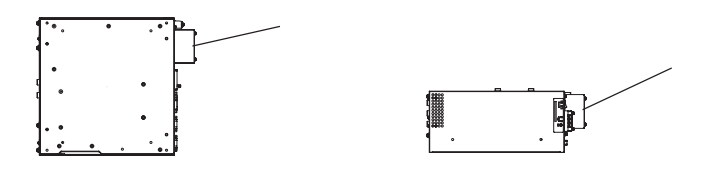

 $PS-B$ 

 $PS-B$  50mm  $FAN$   $70mm$   $PS-B$ 

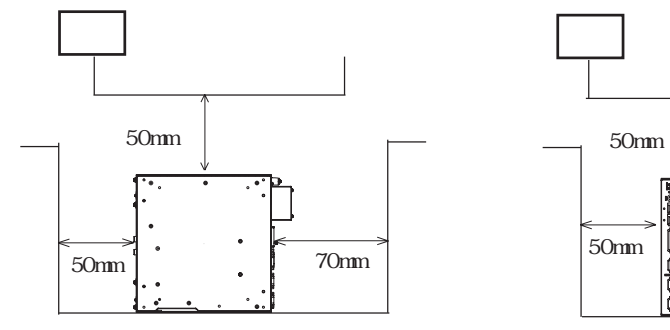

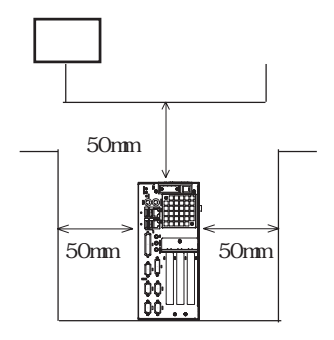

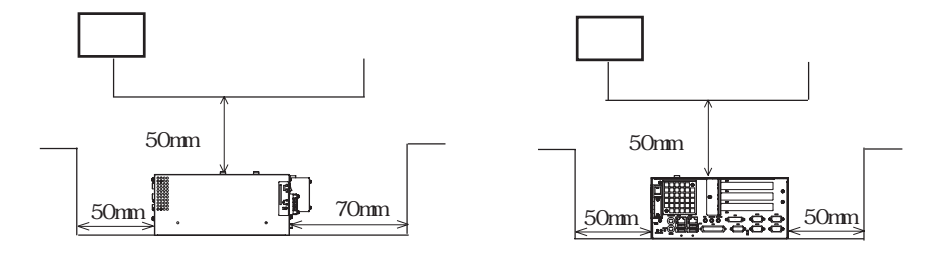

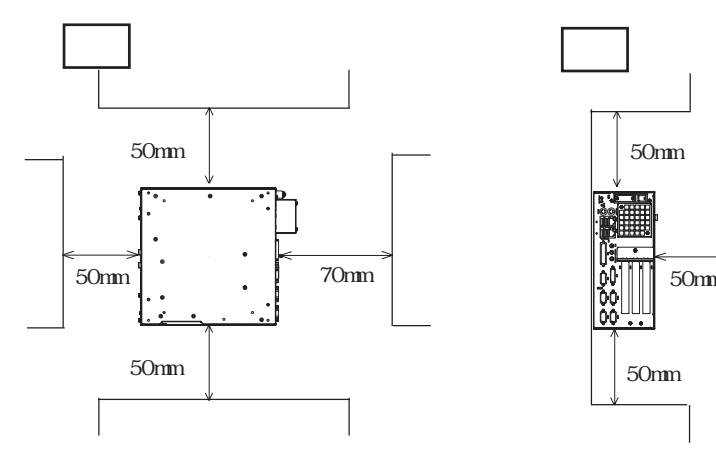

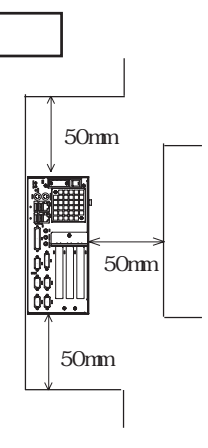

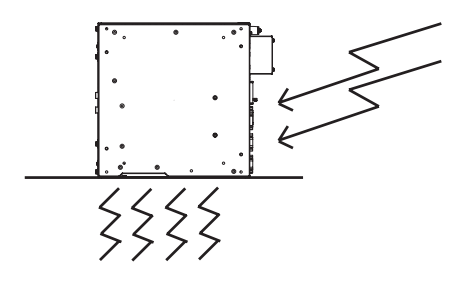

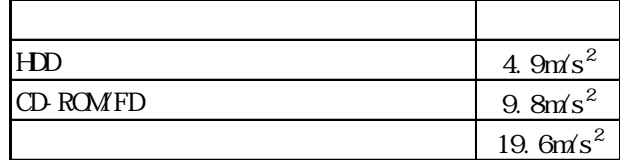

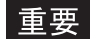

the PS-B  $\overline{P}$ -B  $\overline{P}$ 

分に直接強い風をあてないでください。ハードディスクの

 $PS-B$ 

#### <span id="page-34-0"></span> $2.22$

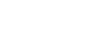

 $PS-B$ 重要

2.1.1 PS-B

 $\overline{4}$  PS-B

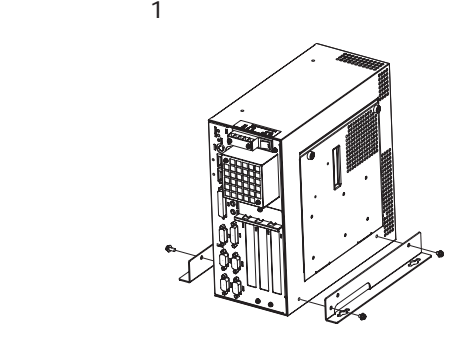

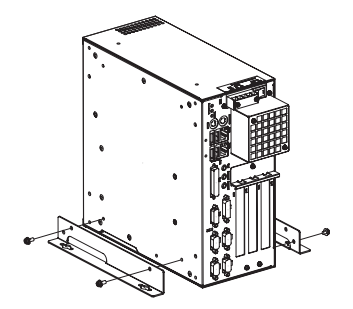

 $2 \t +CD-ROWFD$ 

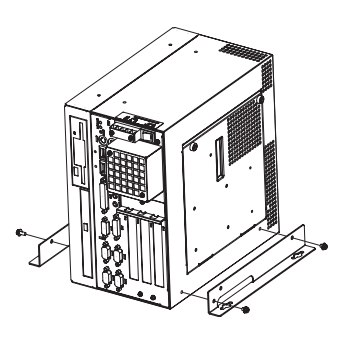

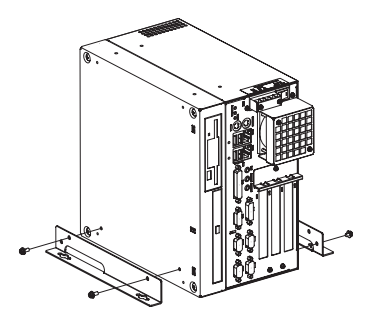

 $\sim$  1:  $\sim$  1:

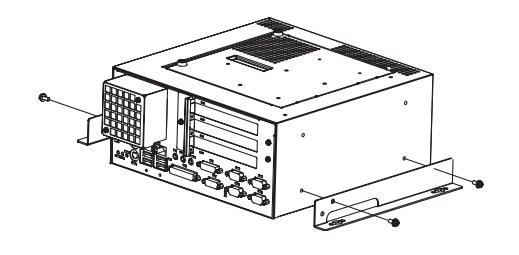

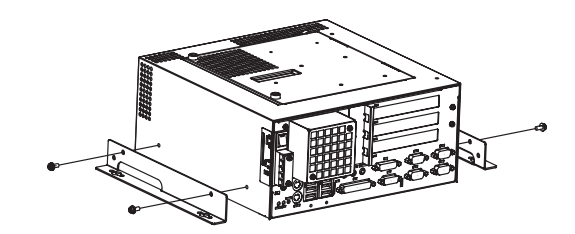

 $2 +$ CD-ROM/FD

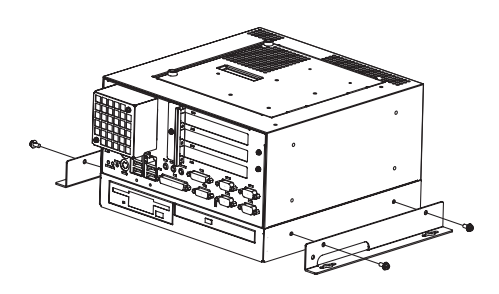

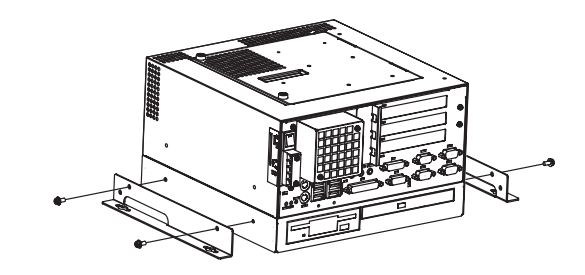

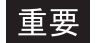

 $1.0$   $1.2N m$ 

 $- 1.5.4$ 

 $M<sub>4</sub>$  PS-B

 $PS-B$ 

 $PS-B$ 

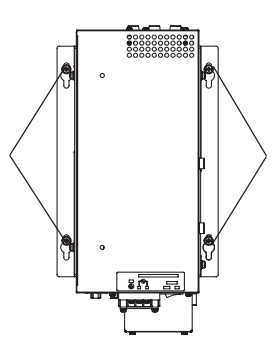

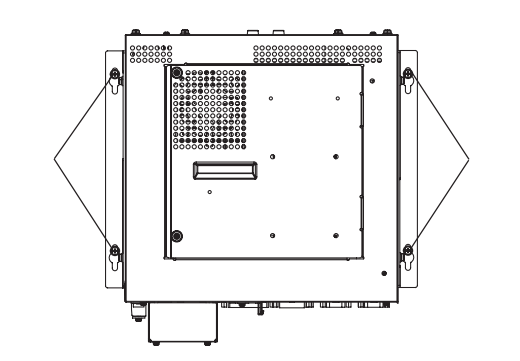
# 23

# 231

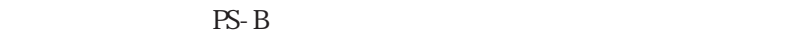

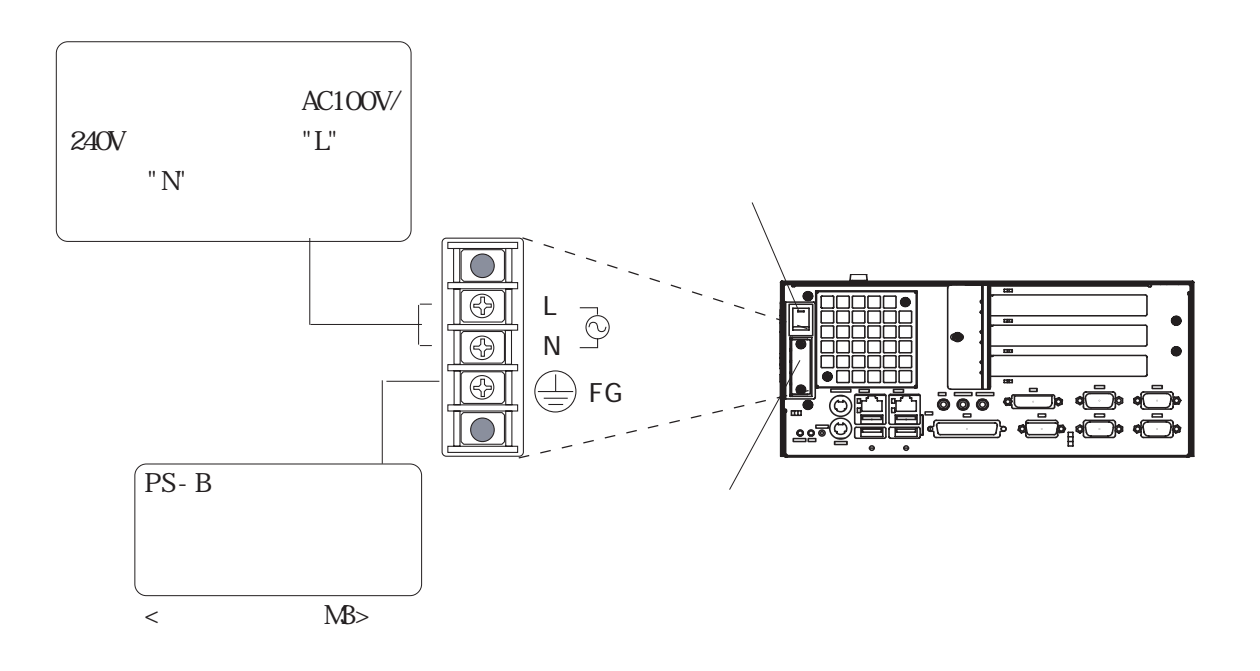

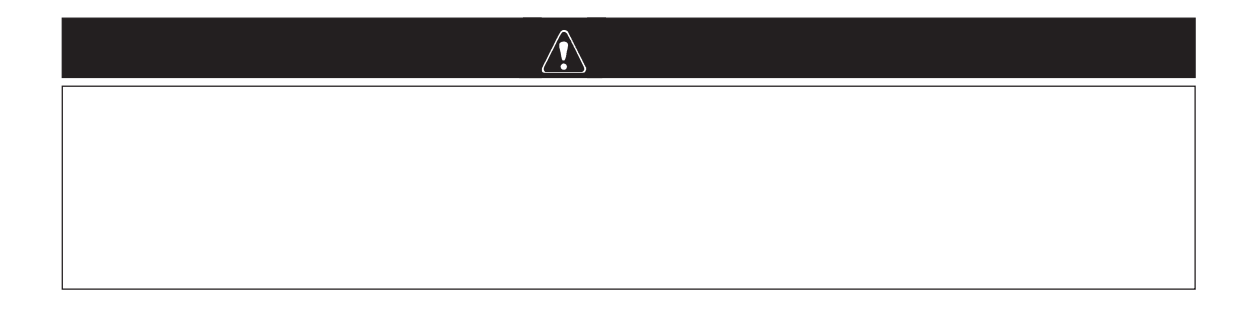

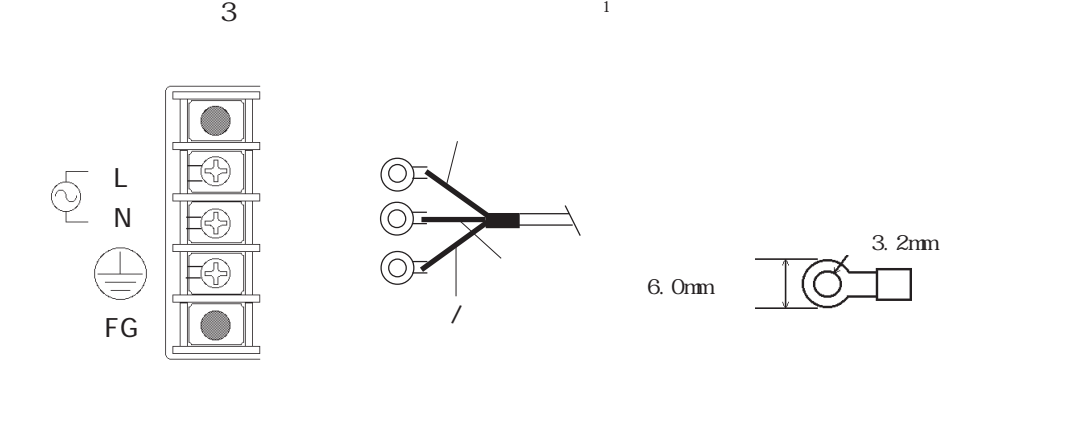

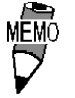

0.5N m

## $2.3.2$

 $PS-B$ 

 $-$ 7.1

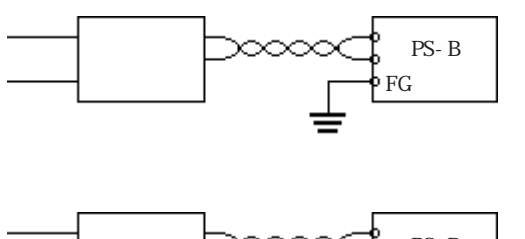

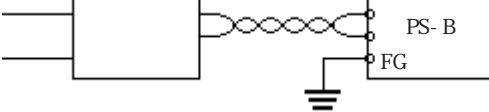

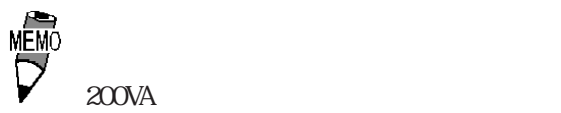

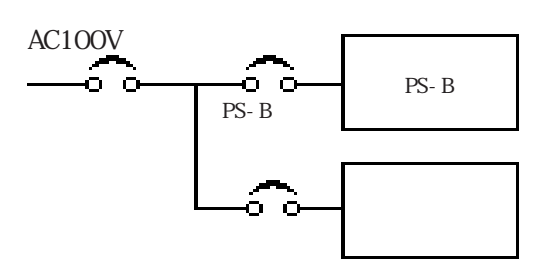

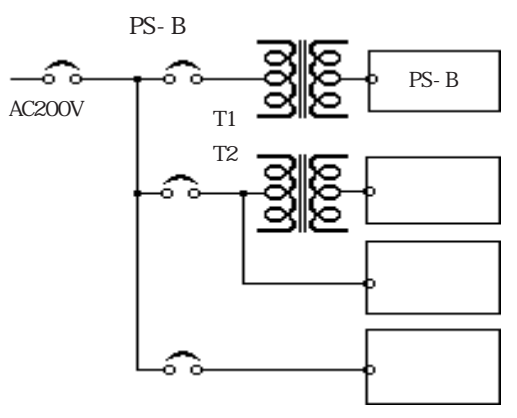

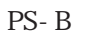

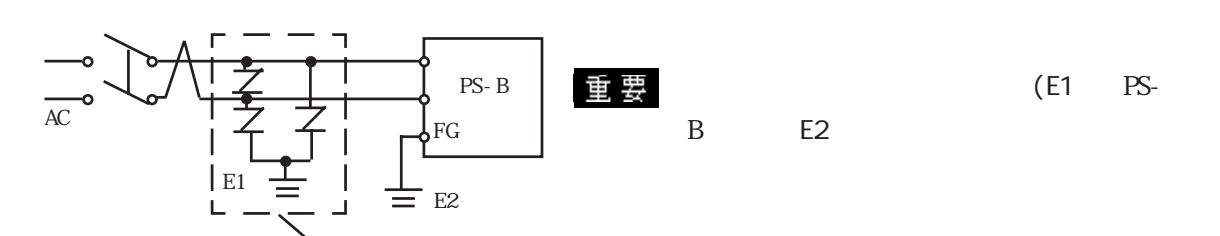

## 233

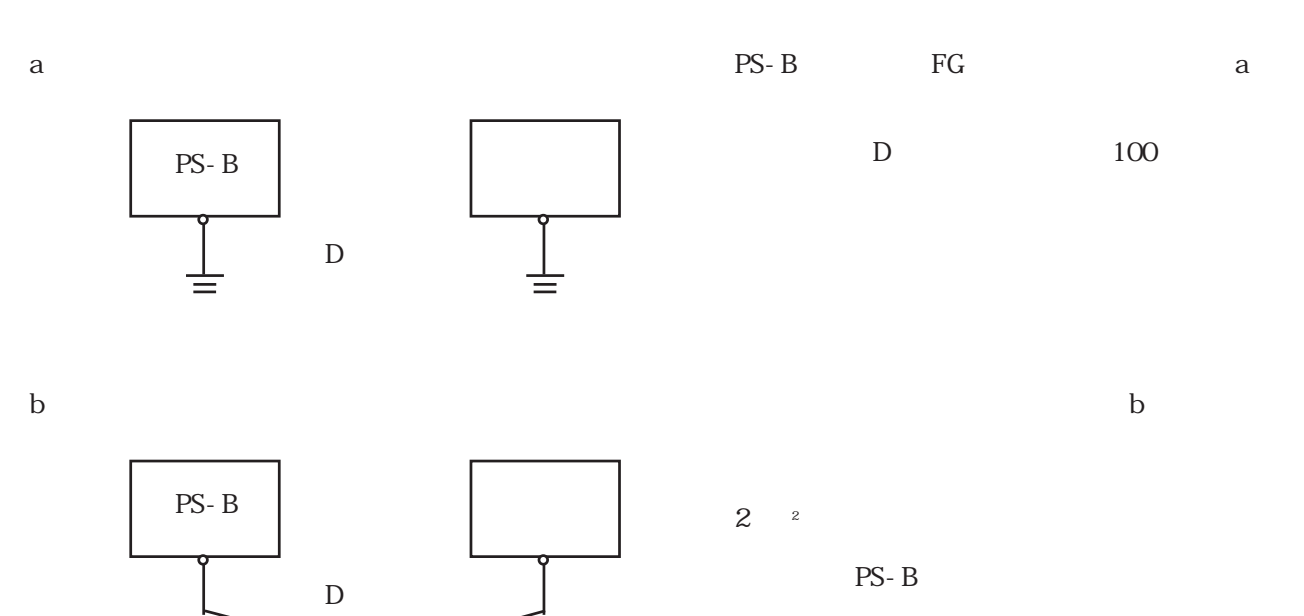

 $\mathbf c$ 

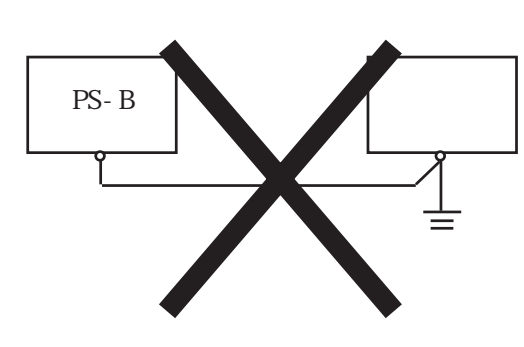

訔

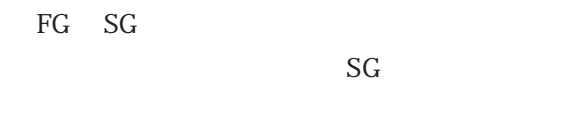

234

PS-B FG

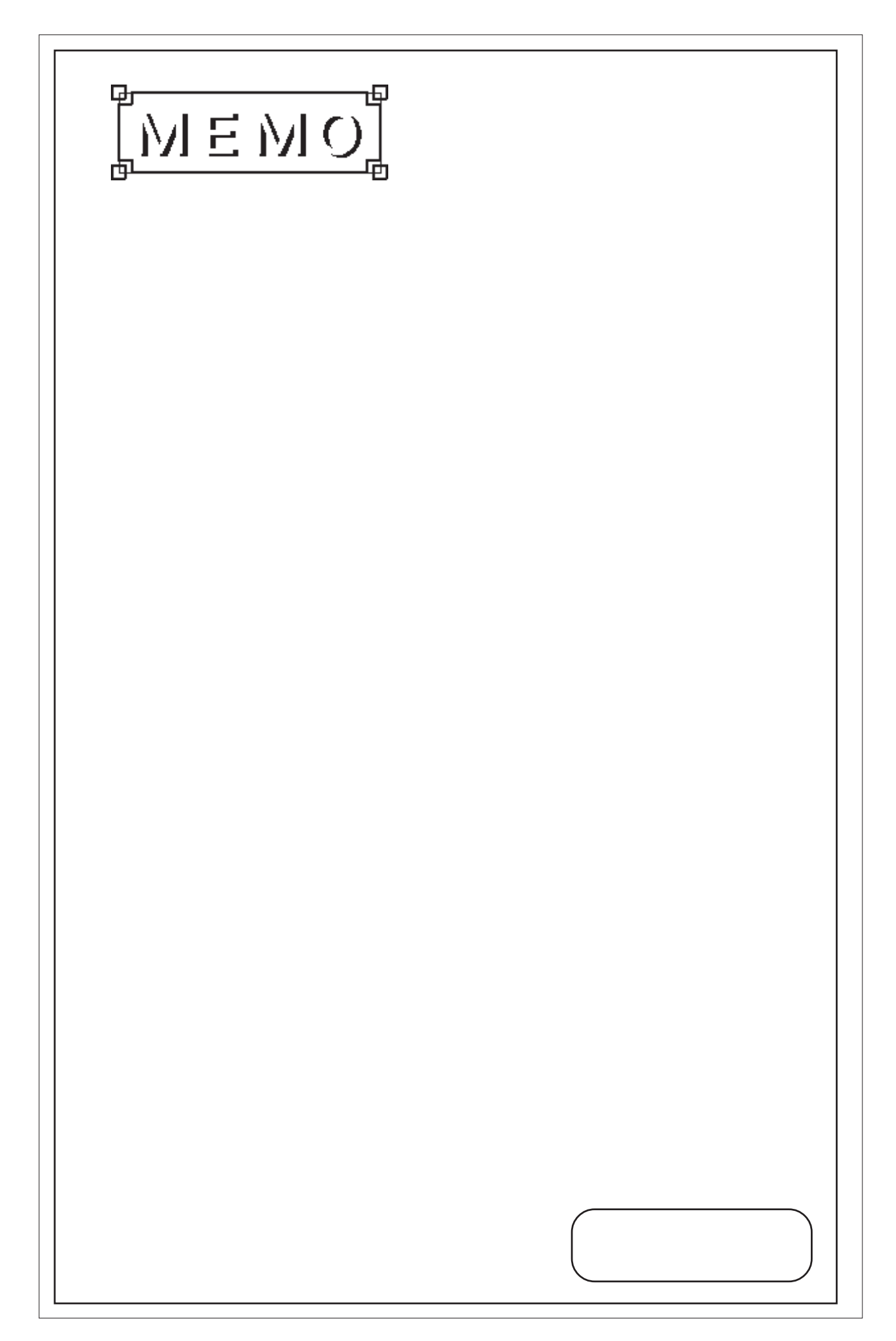

1.  $\sim$  $2$ 

3.1

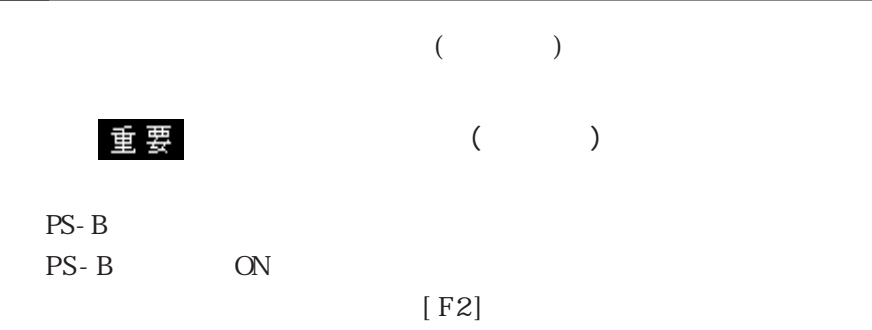

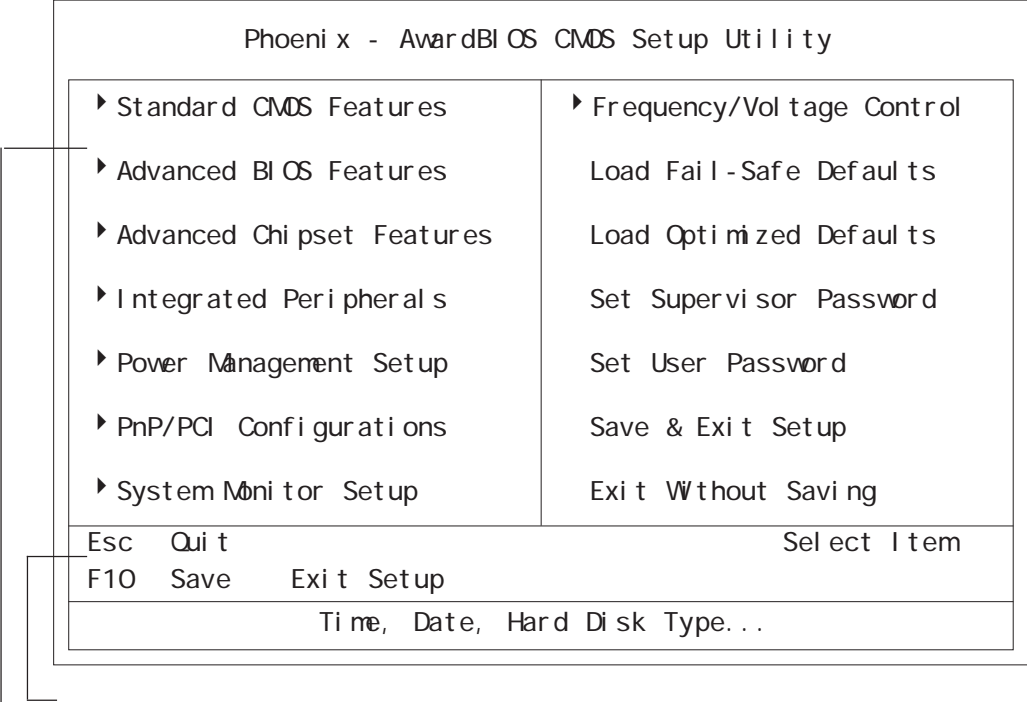

 $[$  Enter]

# $3.2$

センタル (の間) しょうしょうしょく (の) しょうしょうしょうしょう

## 3.2.1 Standard CMOS Features

Standard CMOS Features

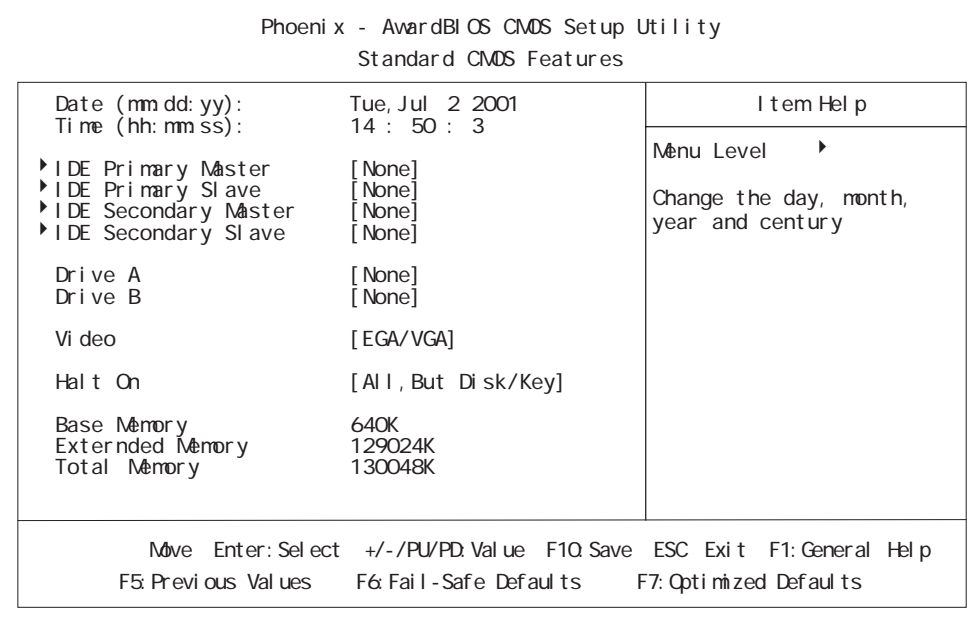

## Date (mm:dd:yy)

#### PS-B  $\overline{P}$

 $(Jan, 1, 2002)$ 月:Jan/Feb/Mar/Apr/May/Jun/Jul/Aug/Sep/Oct/Nov/Dec 日:1 ~ 31 年:1999 ~ 2099

## Time (hh: nm:ss)

#### $PS-B$  (0:0:0)

- 時:0 ~ 23
- 分:0 ~ 59
- 秒:0 ~ 59

#### IDE Primary (Secondary) Master (Slave)

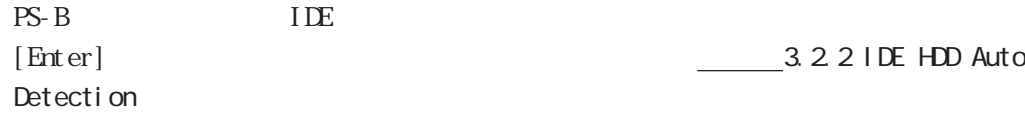

Drive A (B) PS-B FD FD [None]or[360K,5.25in]or[720K,3.5in]or[1.2M,5.25in]or[1.44M,3.5in]or  $[2.88M3.5i n]$  [None] Vi deo  $($ [EGA/VGA] or [CGA40] or [CGA80] or [MDO] [EGA/VGA] ■ Halt On  $[A1, But$ Keyboard [All Errors] No Errors All, But Keyboard All, But Diskette FDD All, But Disk/Key FDD

## 3.2.2 IDE HDD AUTO DETECTION

Standard CMOS Features IDE Primary(Secondary) Master IDE

Primary(Secondary) Slave IDE Primary Master

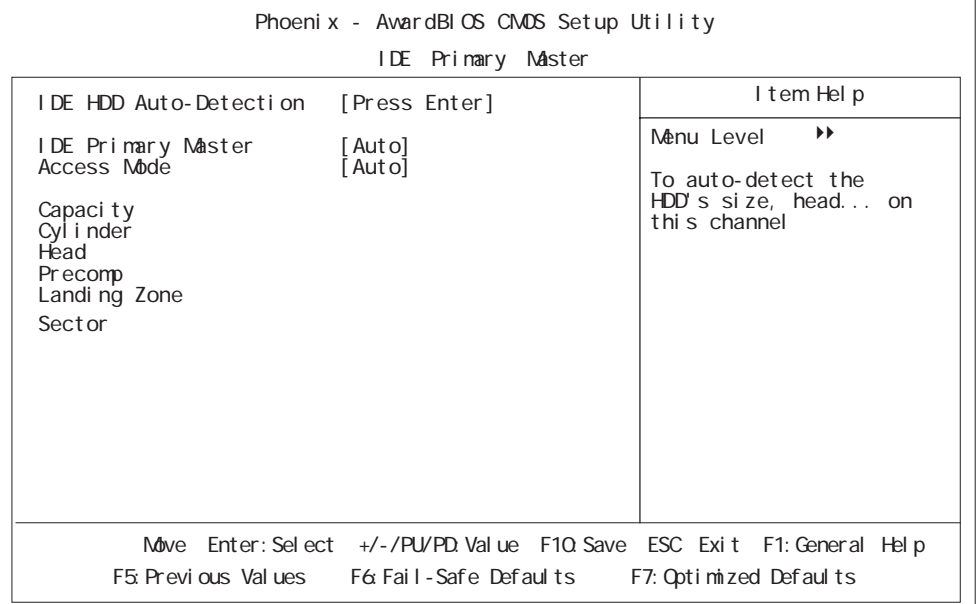

#### ■ IDE HDD Auto-Detection

IDE

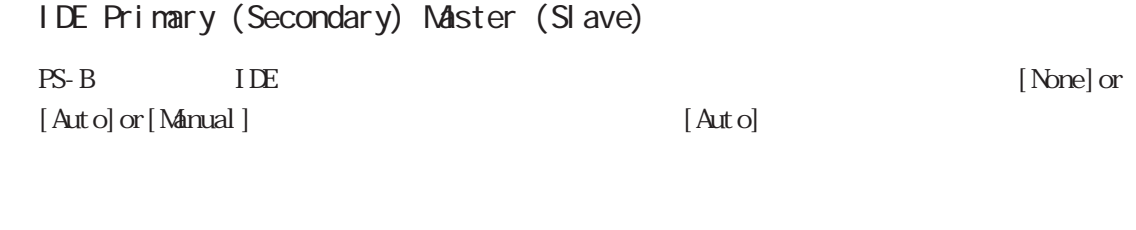

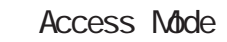

IDE  $[$  CHS] or [LBA] or [Large] or  $[Aut \circ]$ 

#### Capacity/Cylinder/Head/Precomp/Landing Zone/Sector

PS-B IDE  $\blacksquare$ (Secondary) Master(Slave) [Manual] Access Mode [CHS] IDE Primary(Secondary) Master(Slave) [Auto] Capacity

3-5

## 3.2.3 Advanced BIOS Features

Advanced BIOS Features

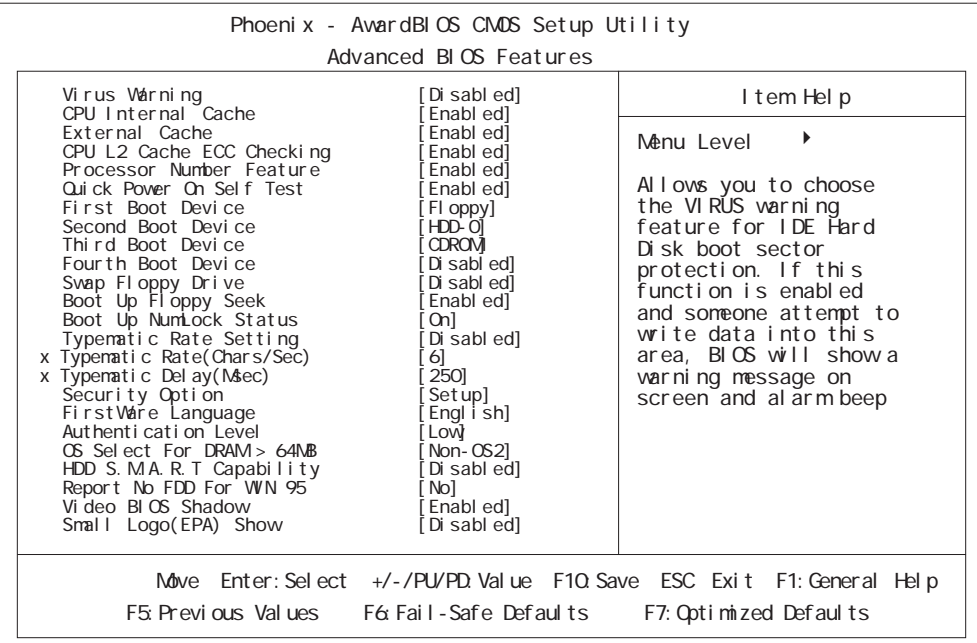

#### Virus Warning

 $[\hskip 1mm [ \hskip 1mm \hbox{B} \hbox{ sab } ] \hskip 1mm \hbox{or} \hskip 1mm [\hskip 1mm \hbox{En} \hbox{ sab } ] \hskip 1.5mm \hbox{or} \hskip 1.5mm \hbox{on} \hskip 1.5mm \hbox{on} \hskip 1.5mm \hbox{on} \hskip 1.5mm \hbox{on} \hskip 1.5mm \hbox{on} \hskip 1.5mm \hbox{on} \hskip 1.5mm \hbox{on} \hskip 1.5mm \hbox{on} \hskip 1.5mm \hbox{on} \hskip 1.5mm \hbox{on} \hskip$ 

■ CPU Internal Cache

 $[{\hskip -1.6pt} \mbox{D} \mbox{ sab } ] {\hskip -1.6pt} \mbox{or} \mbox{ [Enabl ed]}$ 

[Enabled]

External Cache

[Enabled]

 $[D \text{ sab}] \text{ or } [ \text{ Erabl ed}]$ 

#### CPU L2 Cache ECC Checking

2 ECC(Error Check Correction)

[Disabled]or[Enabled] [Enabled]

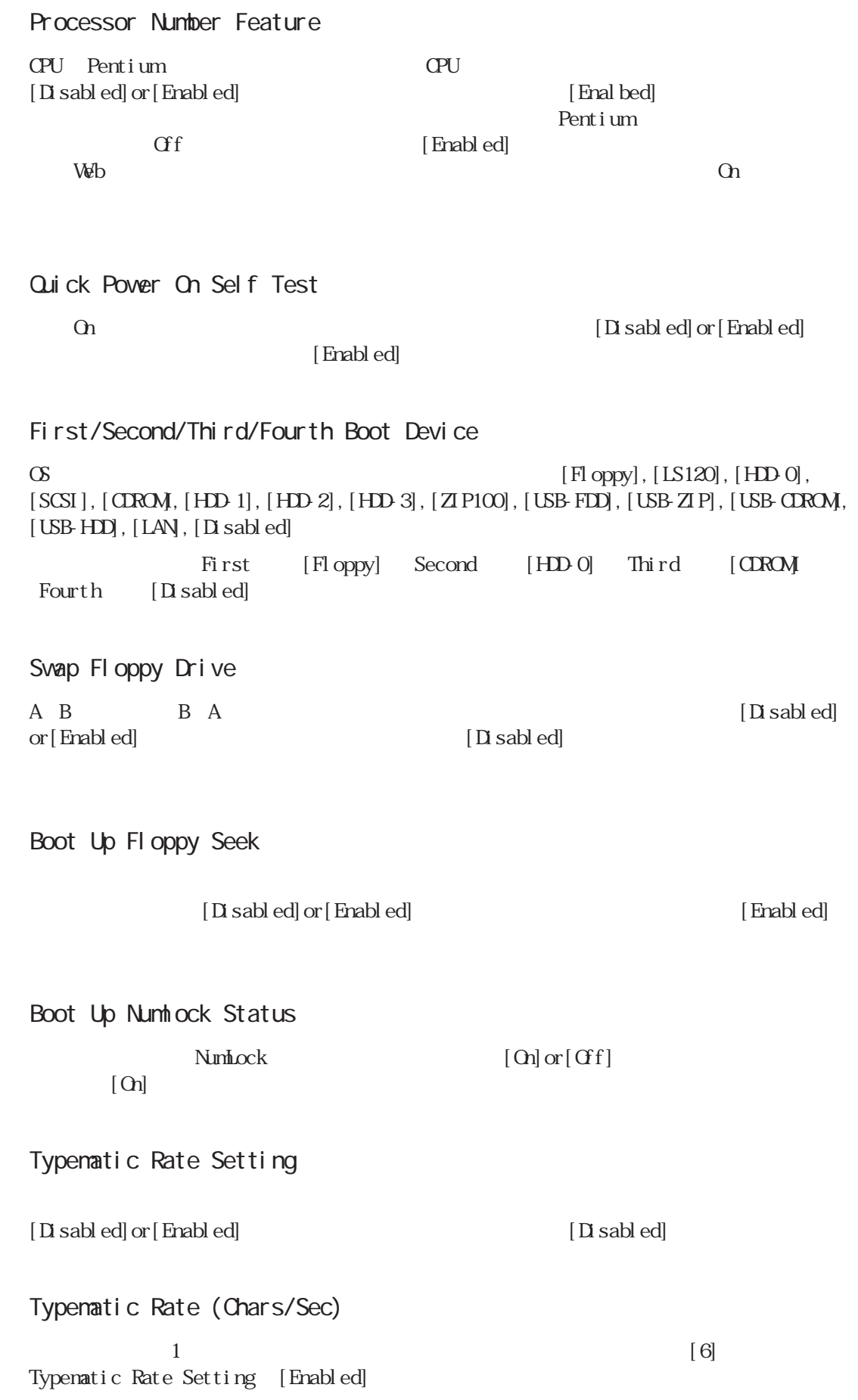

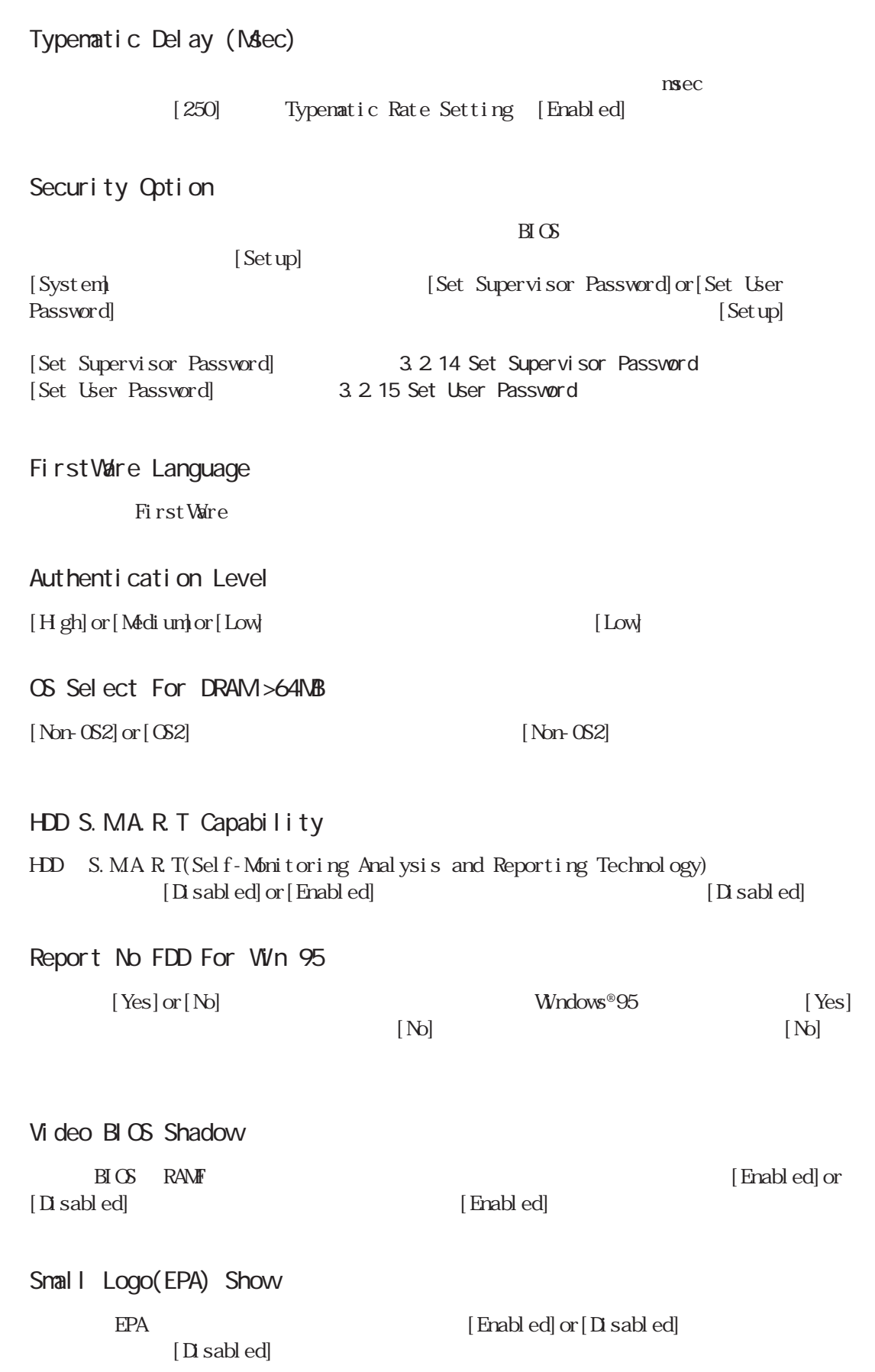

# 3.2.4 Advanced Chipset Features

Advanced Chipset Features

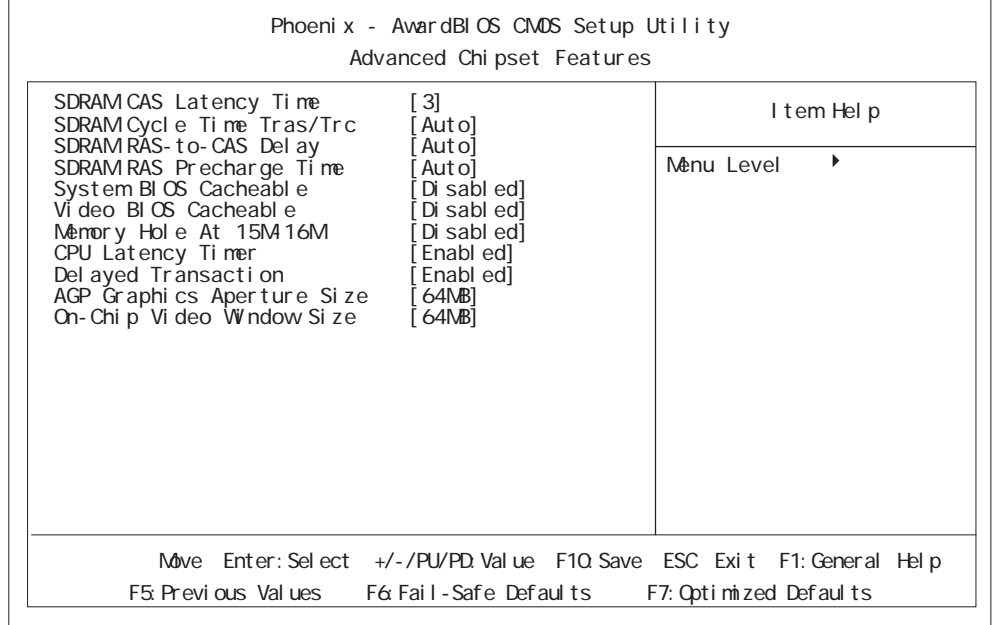

## SDRAM CAS Latency Time

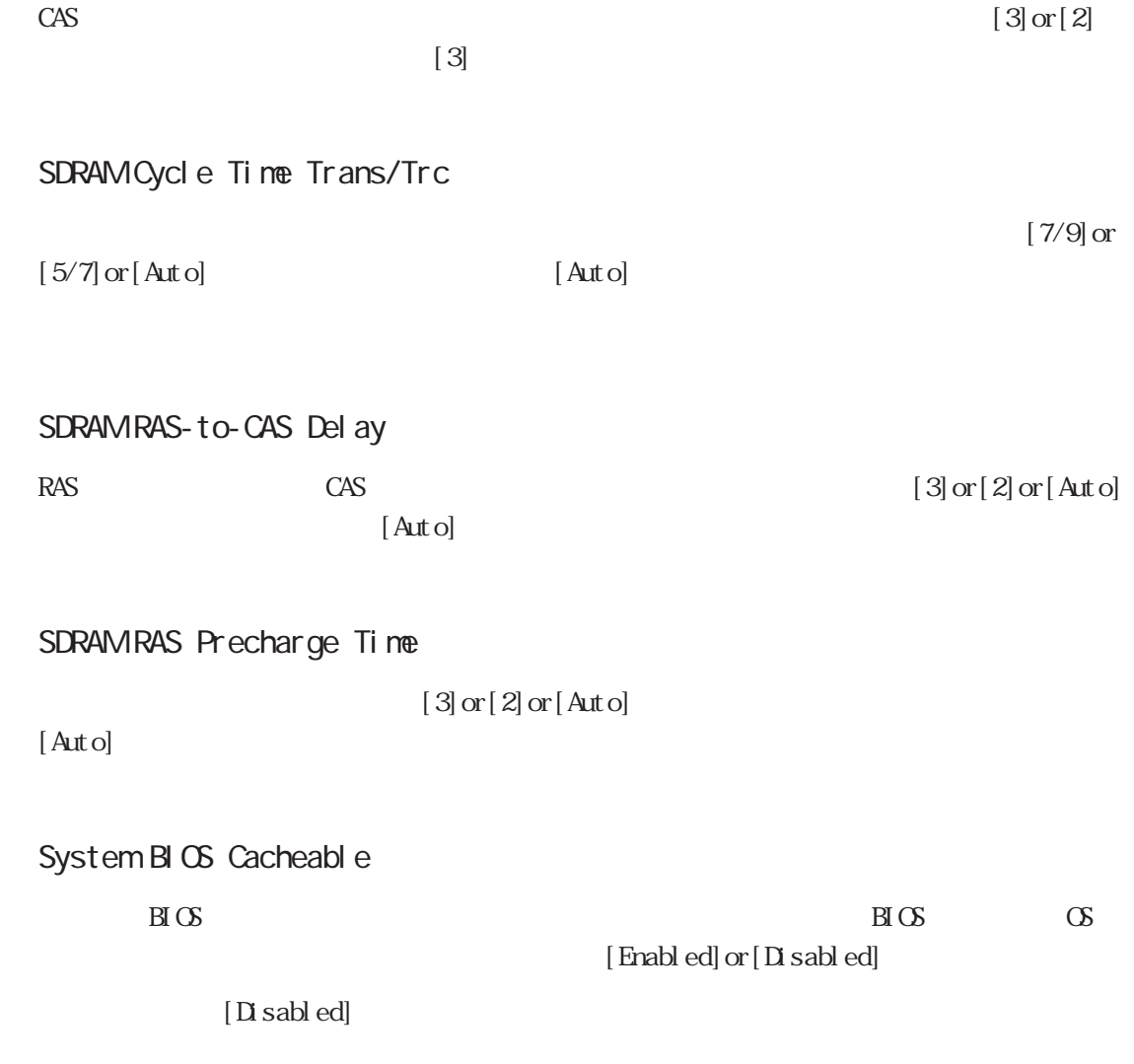

3.2 システム情報の設定内容

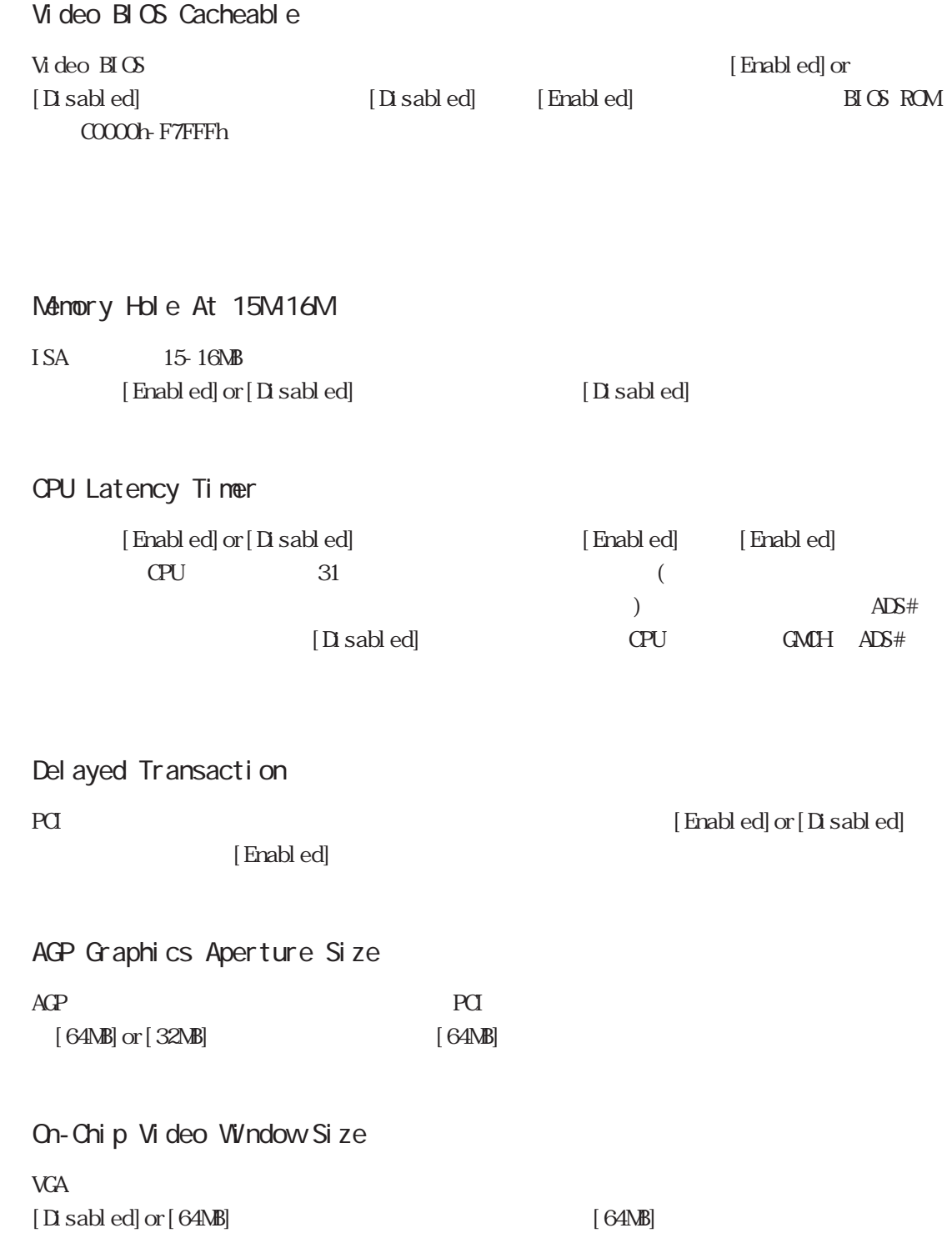

## 3.2.5 INTEGRATED PERIPHERALS

**INTEGRATED PERIPHERALS** 

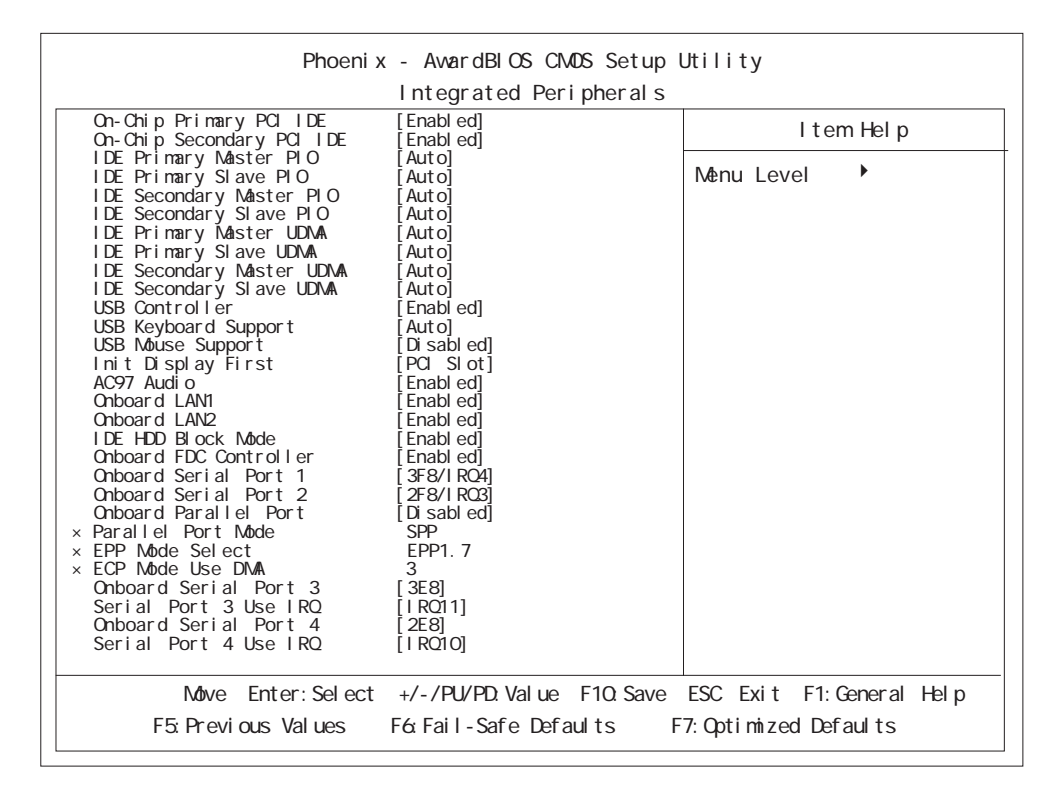

#### On-Chip Primary (Secondary) PCI IDE

## $\overline{\text{LDE}}$

[Disabled] or [Enabled]  $\emph{Enabl}$ ed $\emph{et}$ 

#### IDE Primary (Secondary) Master (Slave) PIO

IDE () (PIO(Programmed Input/Output)  $[Aut \, o]$  or  $[Mode \, 0]$  or  $[Mode \, 1]$  or  $[Mode \, 2]$  or  $[Mode \, 3]$  or  $[Mode \, 4]$ 

 $[Aut \circ]$ 

#### IDE Primary (Secondary) Master (Slave) UDMA

![](_page_50_Picture_181.jpeg)

#### USB Controller

USB  $[D]$  sabled] or [Enabled]

[Enabled]

USB Keyboard Support USB  $OS$  BIOS USB  $PS/2$  $[D \text{ sab } ed]$  or  $[ \text{ Erabl } ed]$  or  $[ \text{ Aut } of]$  $[Aut \circ]$  USB controller  $[Di \circ]$  [Disabled] USB Mouse Support USB  $OS$  BIOS USB  $PS/2$  $\left[$  Disabled] or $\left[$  Enabled] [Disabled] USB controller [Disabled] ■ Init Display First PCI AGP  $2$  [PCI Slot]or[Onboard/  $|PQ|$  [PCI Slot] AC97 Audio 810 チップセットの AC97 オーディオ機能の有効無効を設定します。[Disabled]or[Auto]の選  $[Aut \circ]$ ■ Onboard LAN 1 (2) LAN  $[End]$  or  $[End]$  or  $[End]$  and  $[End]$ [Enabled] ■ IDE HDD Block Mode HDD Block Mode  $[D \text{ s}$ abled]or $[ \text{Enabl ed}]$ Enal bed ■ Onboard FDC Controller  $[D \text{ s}$ abled] or $[E \text{ n}$ abled]  $\blacksquare$   $\blacksquare$   $\blacks$ Onboard Serial Port 1  $1 \tI/O$   $[Di\,sub>stable$ or [ Aut o] or [ 3F8/I RQ4] or [ 2F8/I RQ3] or [ 3E8/I RQ4] or [ 2E8/I RQ3]  $[3F8/I RQ4]$ ■ Onboard Serial Port 2  $2$  I/O  $[$ Disabled] or [ Aut o] or [ 3F8/I RQ4] or [ 2F8/I RQ3] or [ 3E8/I RQ4] or [ 2E8/I RQ3]  $[2F8/IRQ3]$ 

![](_page_52_Picture_71.jpeg)

## 3.2.6 POWER MANAGEMENT SETUP

POWER MANAGEMENT SETUP

![](_page_53_Picture_179.jpeg)

#### ACPI Function

 $[End] \text{ or } [D \text{ sabb}]$ [Enabled]

![](_page_53_Picture_180.jpeg)

3 [User Define]or[Min Saving]or[Max Saving] [User Define] Video Off Method

![](_page_53_Picture_181.jpeg)

#### Video Off In Suspend

 $[Yes]$ 

 $[Xes]$  or  $[No]$ 

1 VESA(Video Electronics Standards Association)

Suspend Type

[Stop Grant]

#### Suspend Mode

[Stop Grant]or[PwrOn Suspend]

 $[1Mn]$  or  $[2Mn]$  or  $[4Mn]$  or  $[8Mn]$  or  $[12Mn]$  or  $[20Mn]$  or  $[30Mn]$  or  $[40Mn]$  or  $[1Hour]$  or  $[1S$  sabel d] [Disabled]

#### ■ HDD Power Down

 $B(S$  HD  $[1Mn]$  or  $[2Min]$  or  $[3Min]$  or [4Min]or[5Min]or[6Min]or[7Min]or[8Min]or[9Min]or[10Min]or[11Min]or[12Min]or  $[13Mn]$  or  $[14Mn]$  or  $[15Mn]$  or  $[15Msn]$  or  $[15Msn]$  or  $[16Msn]$ 

Vake-Up by PCI card

PCI エステムのウェイクアップをコンテムのウェイクアップをコンテムのウェイクアップをコンテムのウェイクアップをコンテムのウェイクアップを

 $[\text{End}]\text{ or }[\text{D}\text{ s}$ abled $]$   $[\text{D}\text{ s}$ abled]

\*\*Reload Global Timer Events\*\*

[Enabled]

Primary IDE 0 Primary IDE 1 Secondary IDE 0 Secondary IDE 1 FDD, COM, LPT Port PCI PIRQ[A-D]  $#$  [Enabled] or [Disabled]  $[Disab]$ 

## 3.2.7 PnP/PCI Configurations

PnP/PCI Configurations

![](_page_55_Figure_3.jpeg)

#### Reset Configuration Data

![](_page_55_Picture_180.jpeg)

#### **IRQ Resources**

![](_page_55_Picture_181.jpeg)

#### DNA Resources

![](_page_55_Picture_182.jpeg)

3.2

![](_page_56_Picture_38.jpeg)

3.2.8 IRQ Resources

PnP/PCI Configurations IRQ Resources

![](_page_57_Picture_134.jpeg)

■ IRQ-3(4/5/7/9/10/11/12/14/15) assigned to

![](_page_57_Picture_135.jpeg)

## 3.2.9 DMA Resources

#### PnP/PCI Configurations DMA Resources

![](_page_58_Picture_128.jpeg)

## DNA- $O(1/3/5/6/7)$  assigned to

[PnP/PCI Configurations]

![](_page_58_Picture_129.jpeg)

 $[**PC**/**I SA PhP**]$ 

## 3.2.10 System Monitor Setup

System Monitor Setup

![](_page_59_Picture_195.jpeg)

#### CPU Varning Temperature

 $CPU$ 

[Disabled]or[70 C/158 F]or[75 C/167 F]or[80 C/176 F]or[85 C/185 F]or[90 C/194 F]  $[D \text{ is able ed}]$ 

![](_page_59_Picture_196.jpeg)

#### System Warning Temperature

選択肢は[Disabled]or[70 C/158 F]or[75 C/167 F]or[80 C/176 F]or[85 C/185 F]or[90  $C/194$  F]  $[Dsabbed]$ 

Varning Voltage Vcore A

 $CPU$ 

 $[D \text{ sab } ed]$  or  $[+6\%$  or  $[-8\%]$ 

Varning Voltage Vcore B

 $CPU$ 

 $[D \text{ s} \text{ a} \text{ b}] \text{ or } [\frac{+6\%}{-6\%} \text{ or } [\frac{+8\%}{-6\%}$  [Disabled]

![](_page_60_Picture_63.jpeg)

## 3.2.11 Frequency/Voltage Control

![](_page_61_Picture_85.jpeg)

Frequency/Voltage Control

#### Auto Detect DIMMPCI CLK

[Enabled]

 $[\mathop{\rm End}\nolimits] \mathop{\rm ord}\nolimits[\mathop{\rm D}\nolimits \mathop{\rm add}\nolimits]$  or  $[\mathop{\rm D}\nolimits \mathop{\rm add}\nolimits]$ 

#### Spread Spectrum

 $\mathrm{CPU}$  $[\text{Enabl ed}] \, \text{or} \, [\,\text{D} \, \text{sabl ed}] \tag*{D} \, \text{sabl ed}$ 

![](_page_62_Picture_304.jpeg)

User Password

## 3.2.16 Save & Exit Setup

 $PS-B$ 

## 3.2.17 Exit Without Saving

ers RS-B

![](_page_64_Picture_0.jpeg)

![](_page_65_Figure_1.jpeg)

### 4.1.1

CD-ROM

PS-2000B Series User Manual & Driver CD

![](_page_65_Figure_5.jpeg)

![](_page_66_Picture_105.jpeg)

![](_page_67_Figure_1.jpeg)

![](_page_68_Picture_118.jpeg)

![](_page_68_Picture_119.jpeg)

![](_page_69_Picture_84.jpeg)

![](_page_70_Picture_59.jpeg)

 $[\hbox{Next}] \hskip 2mm [\hskip 2mm (\hskip 2mm N) \hskip 2mm] \hskip 2mm [\hskip 2mm (\hskip 2mm N) \hskip 2mm] \hskip 2mm [\hskip 2mm (\hskip 2mm Y) \hskip 2mm] \hskip 2mm [\hskip 2mm \hskip 2mm \vspace ]$ 

4-7

[Proface]

![](_page_71_Picture_136.jpeg)

このファイルは編集しないでください。RAS 機能、システムモニタ機能が正常に動作しなく

Pssysmon.sys

RAS **RAS** 

# 4.4 アプリケーション機能

PS-B PS-B extended problem with the problem problem problem problem problem problem problem problem problem problem problem problem problem problem problem problem problem problem problem problem problem problem problem pr
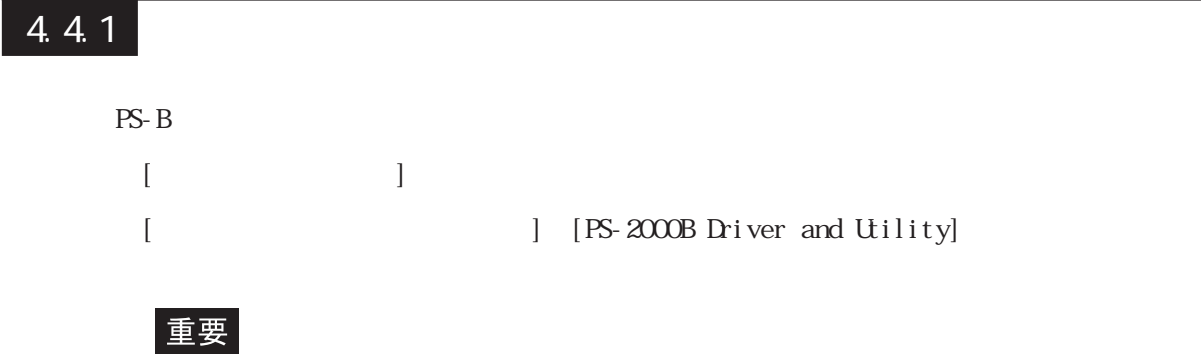

### 4.5 Windows®2000 Windows®XP

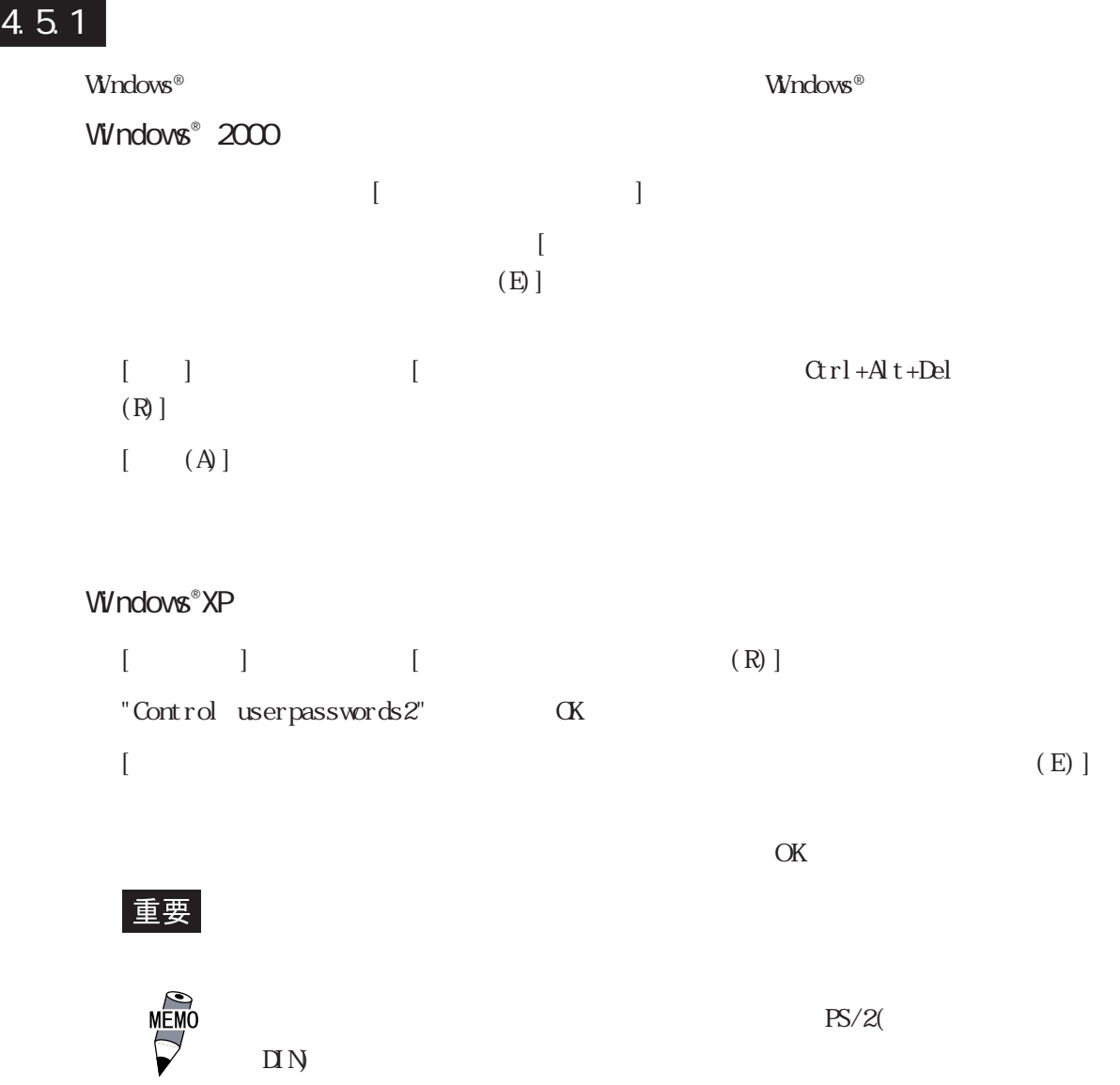

### $4.5.2$

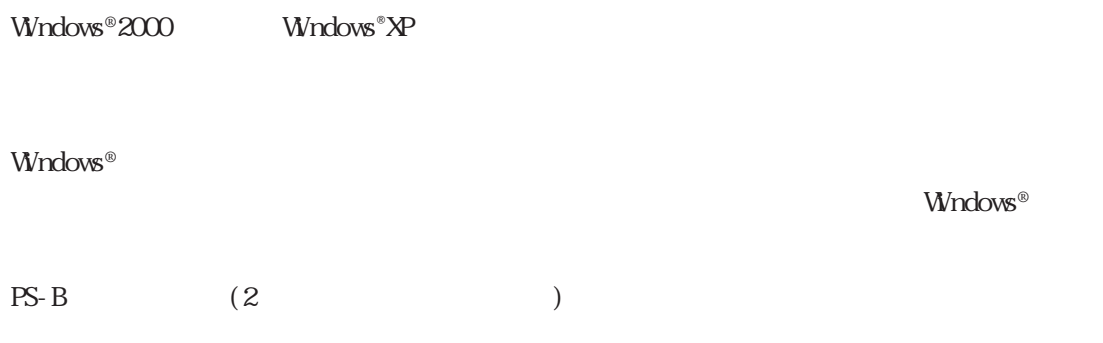

### 4.5.3

LAN **Windows®** *Windows®* Windows®  $\Box$ 'Windows <sup>1</sup> Professional CD-ROM CD-CD-ROM  $(D)$   $[CK]$  $\lceil$  CK  $\infty$  $Wndows^{\circ}$   $CD$   $ROM$   $[1386]$  $D\setminus I$ 386 (CD-ROM  $D$ )  $\infty$ 

```
C: \Proface\Set up\I 386
```
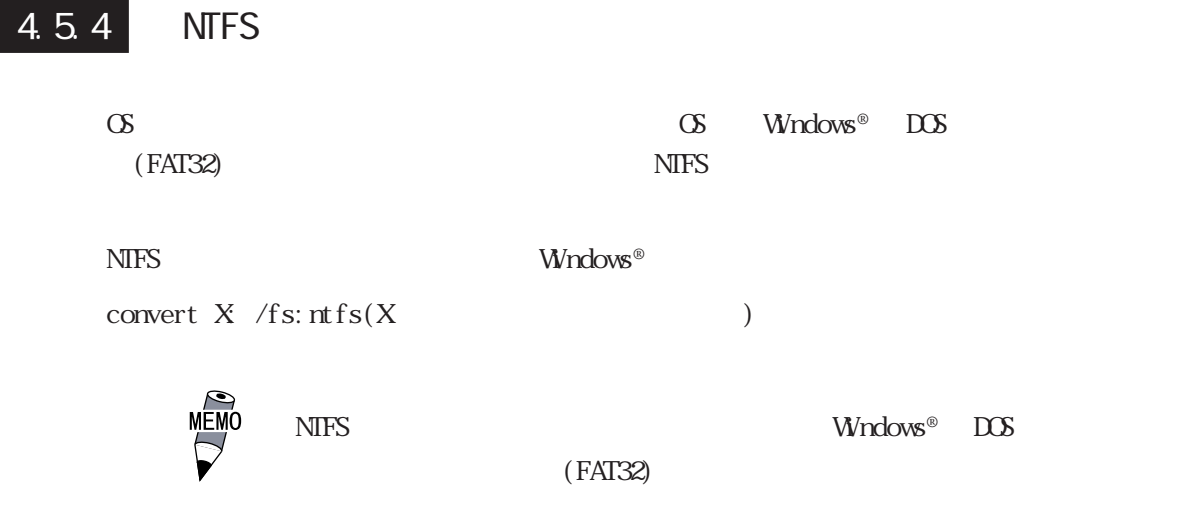

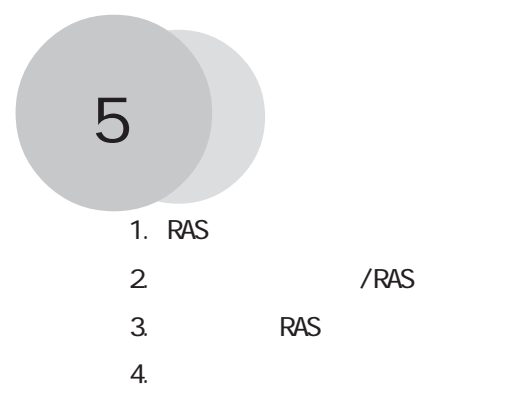

### 5.1 RAS

### 5.1.1 PS-B RAS

RAS Reliability Availability Serviceability

#### PS-B RAS

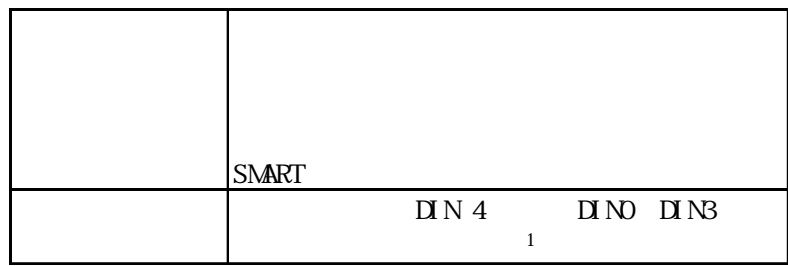

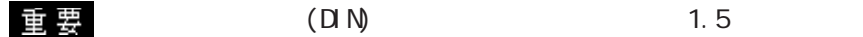

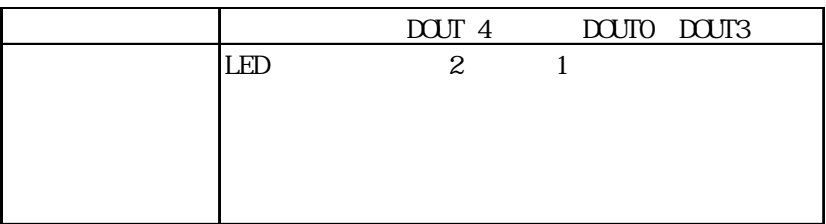

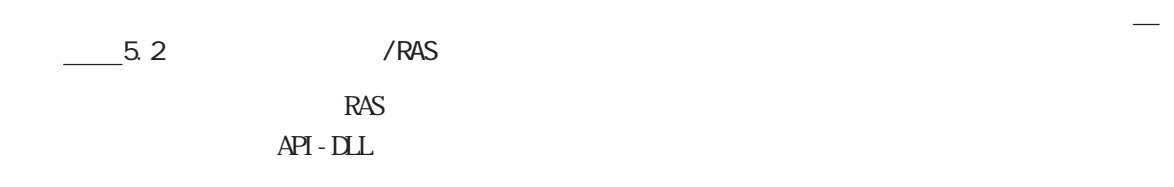

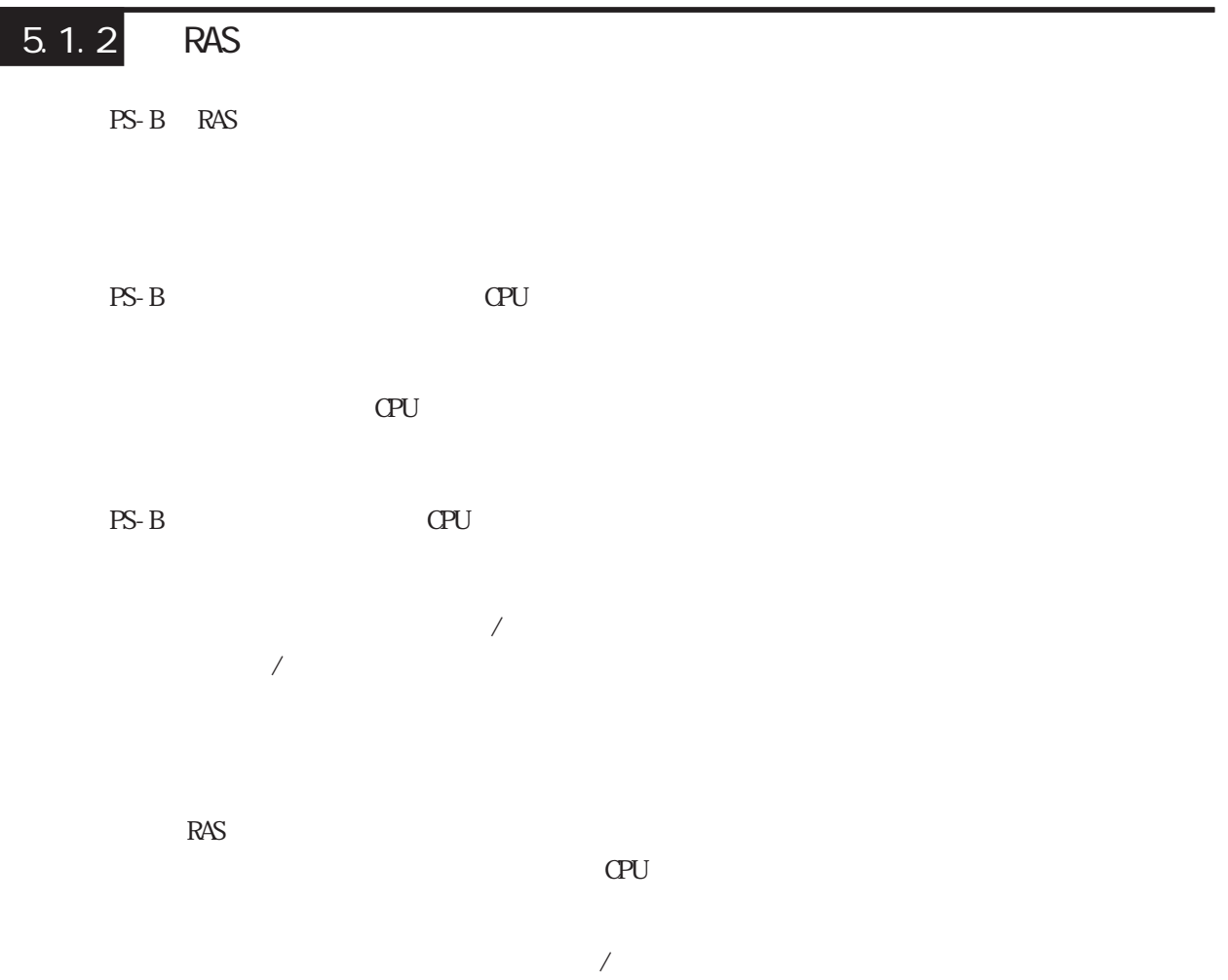

```
SNART
 重 要
    SNART Administrator
    ርF SNART CF
   ( ( )
     SMART
   IDE SMART
      USB SCSI
    Rev.C<br>PL-SM900
    SNART
PS-B RAS RAS
 \sum_{n=1}^{\infty} 1.4.2 RAS
   D \cap N4 (DINO DIN3)
\overline{a}\Box N 1.5
    1.5◆リモートリセット入力(RST)
PS-BRST / \blacksquarePS-B RAS RAS
 NEMO 1.4.2 RAS
    DQUT
```
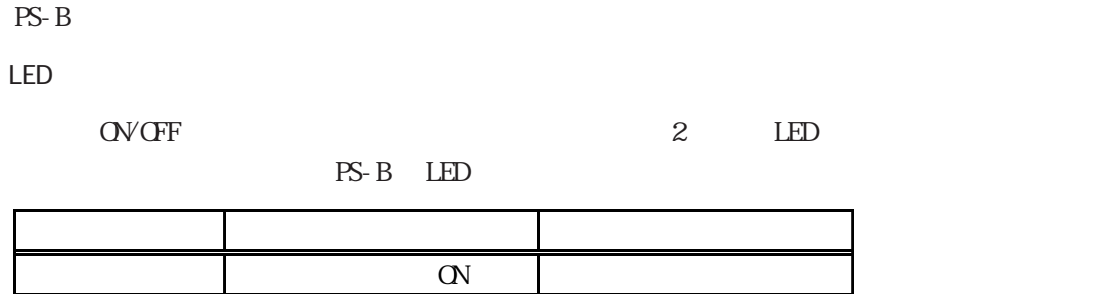

 $RAS$ 

LED

 $\frac{1}{2}$ 

 $\frac{1}{2}$ 

 $\frac{1}{2}$ 

 $W$ ndows®

 $PS-B$ 

 $\frac{1}{2}$ 

 $\sigma$ 

### 5.1.3 RAS

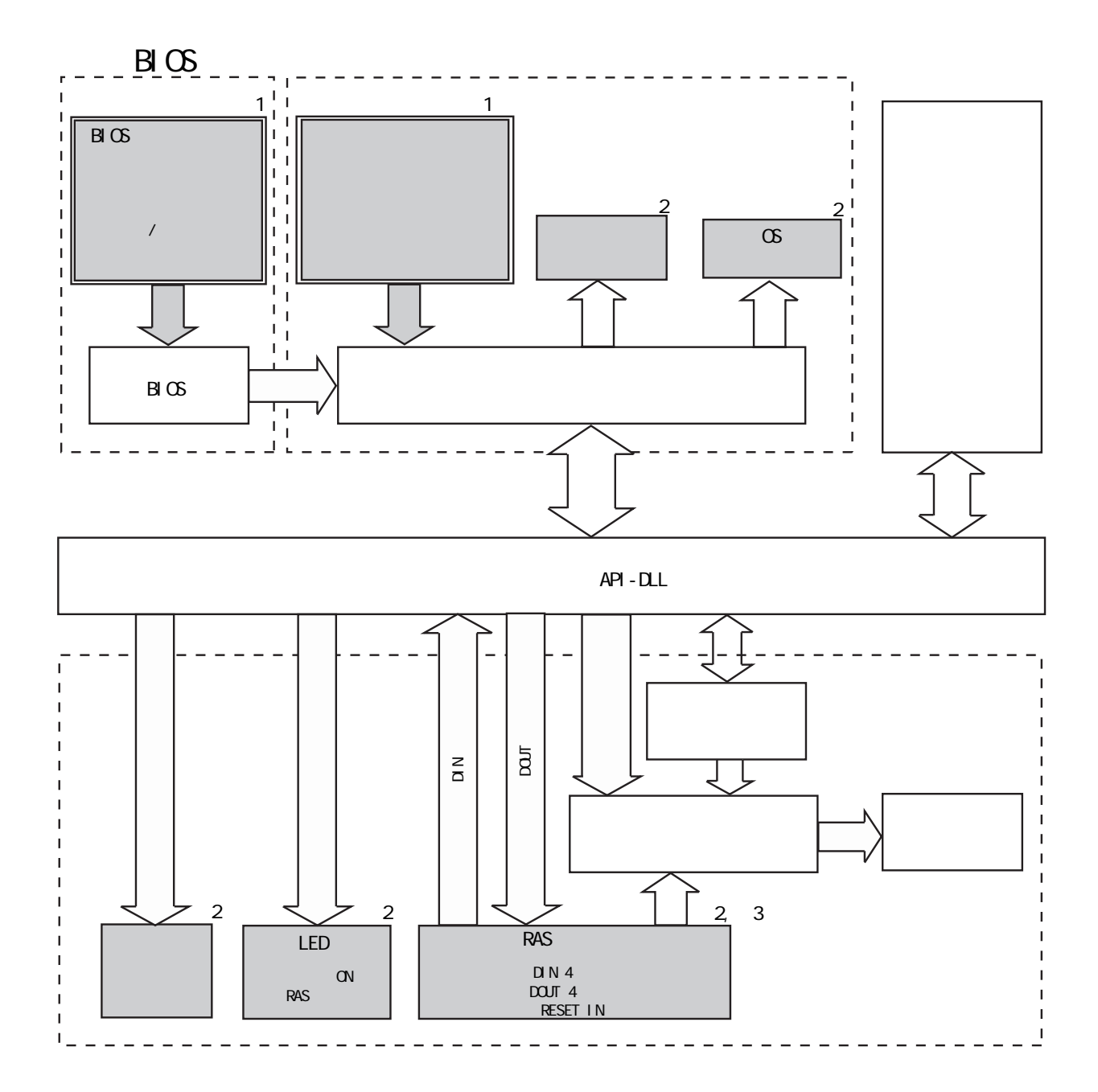

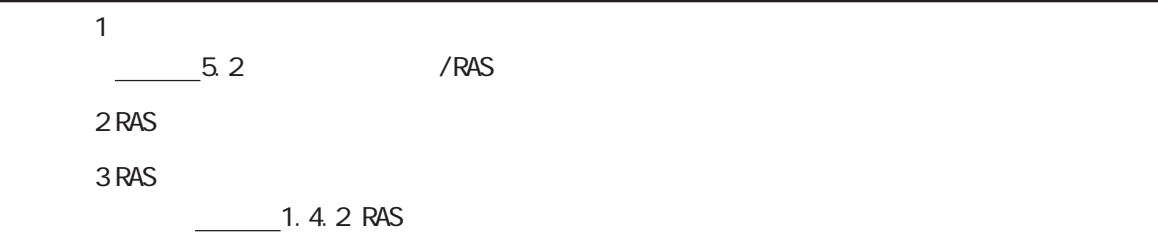

 $5-5$ 

## 5.2 /RAS

### $5.2.1$

 $\sqrt{RAS}$ 

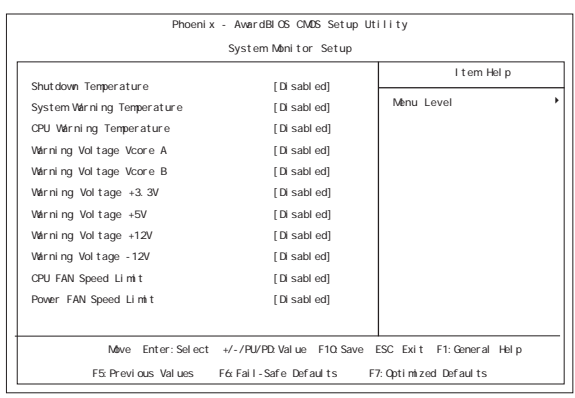

Monitor Setup]  $/$ 

[System

3.2.10 System Monitor Setup

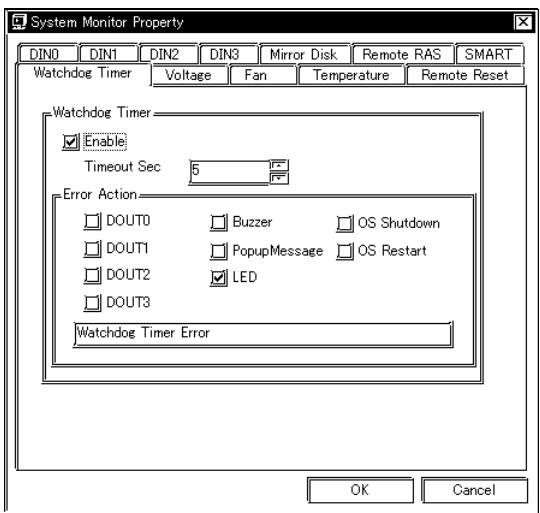

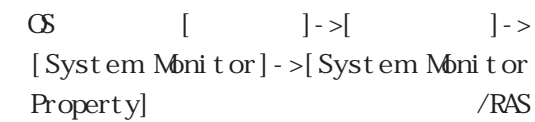

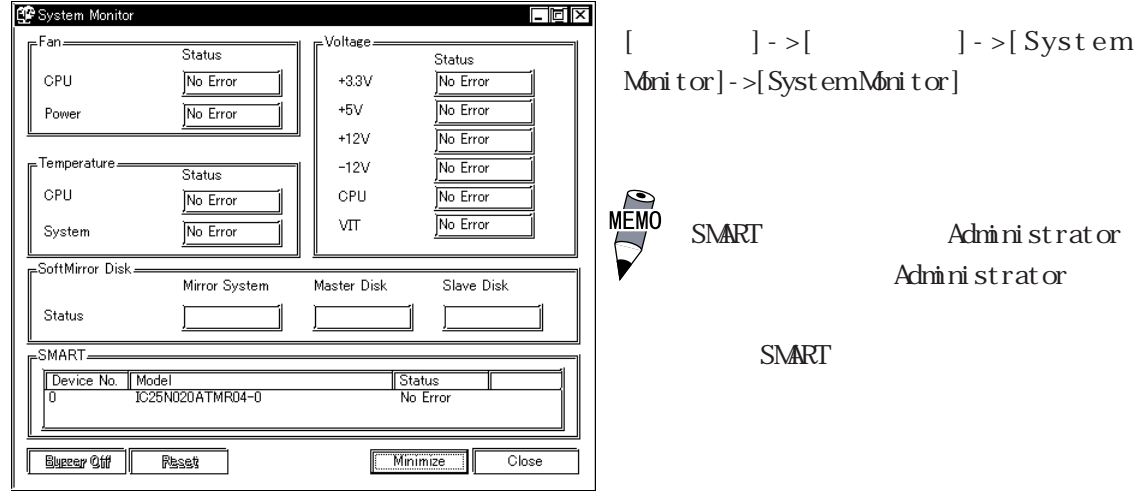

### 5.2.2 (PSB\_Wps.exe)

[System Monitor Setup]

 $($ 

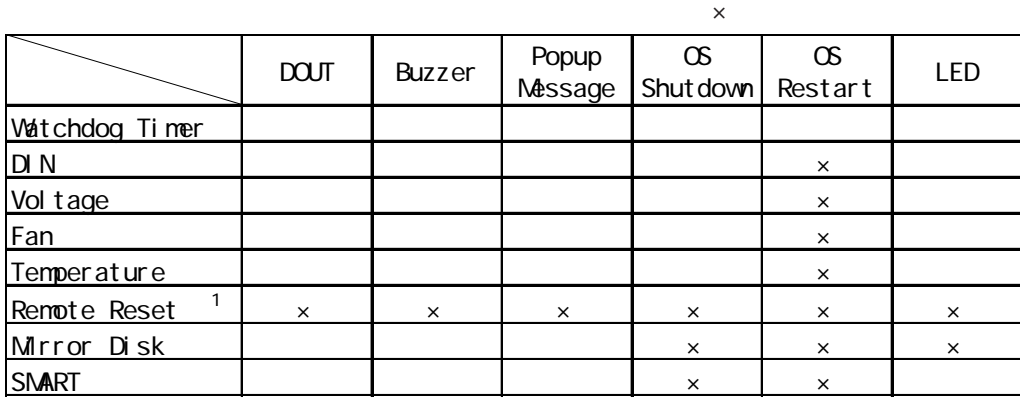

1 Remote Reset /

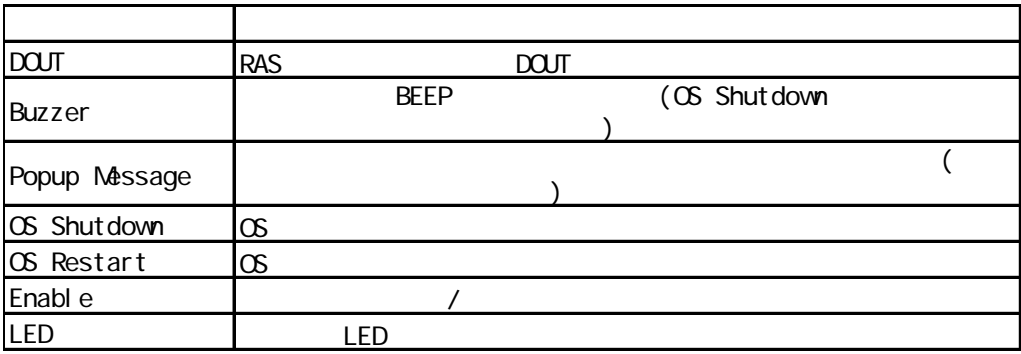

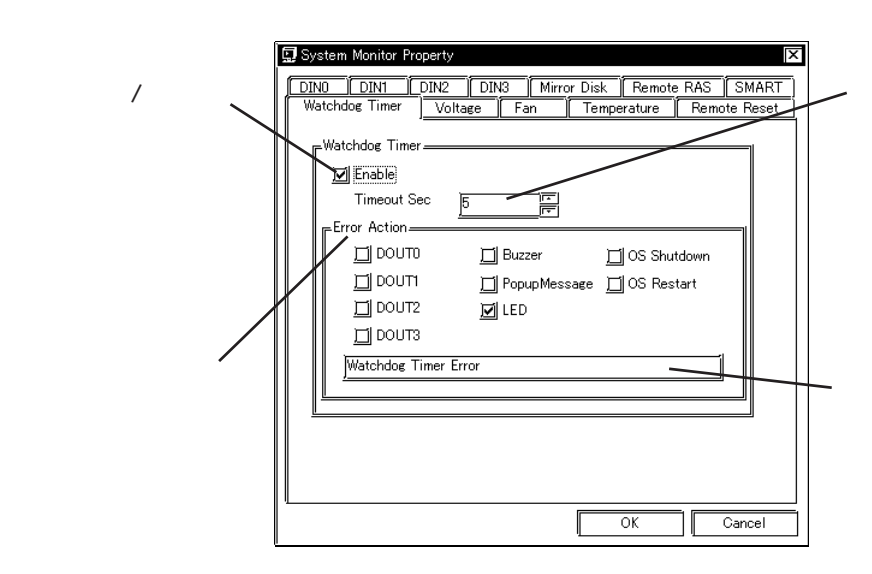

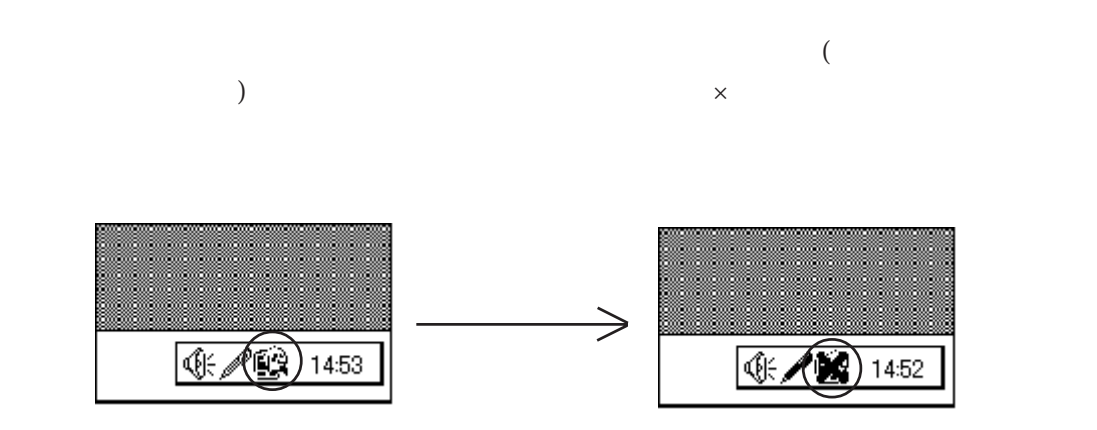

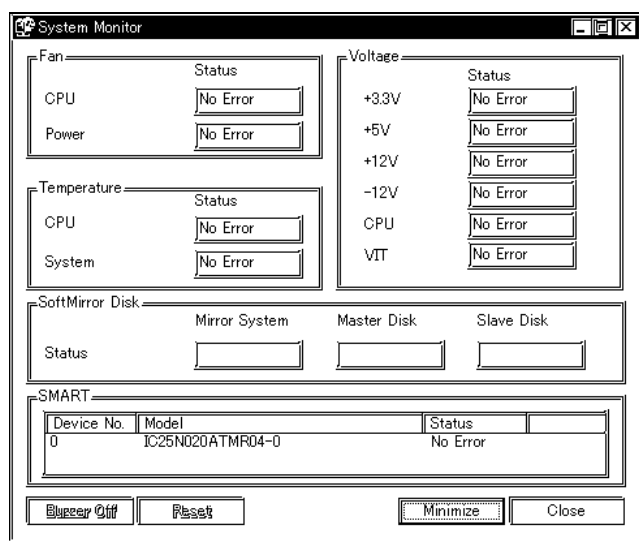

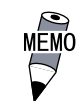

 $\overline{M}$  SMART Device No. 0 1

Buzzer Off Reset Minimize Close

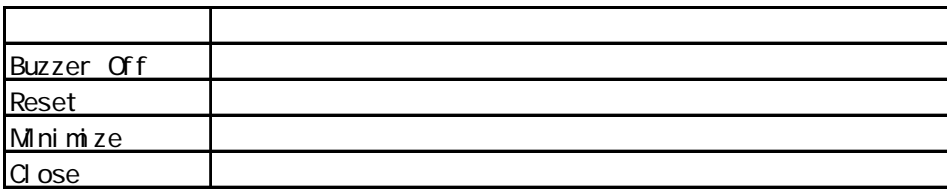

#### $\sqrt{2\pi/3}$   $\sqrt{2}$   $\sqrt{3}$   $\sqrt{3}$

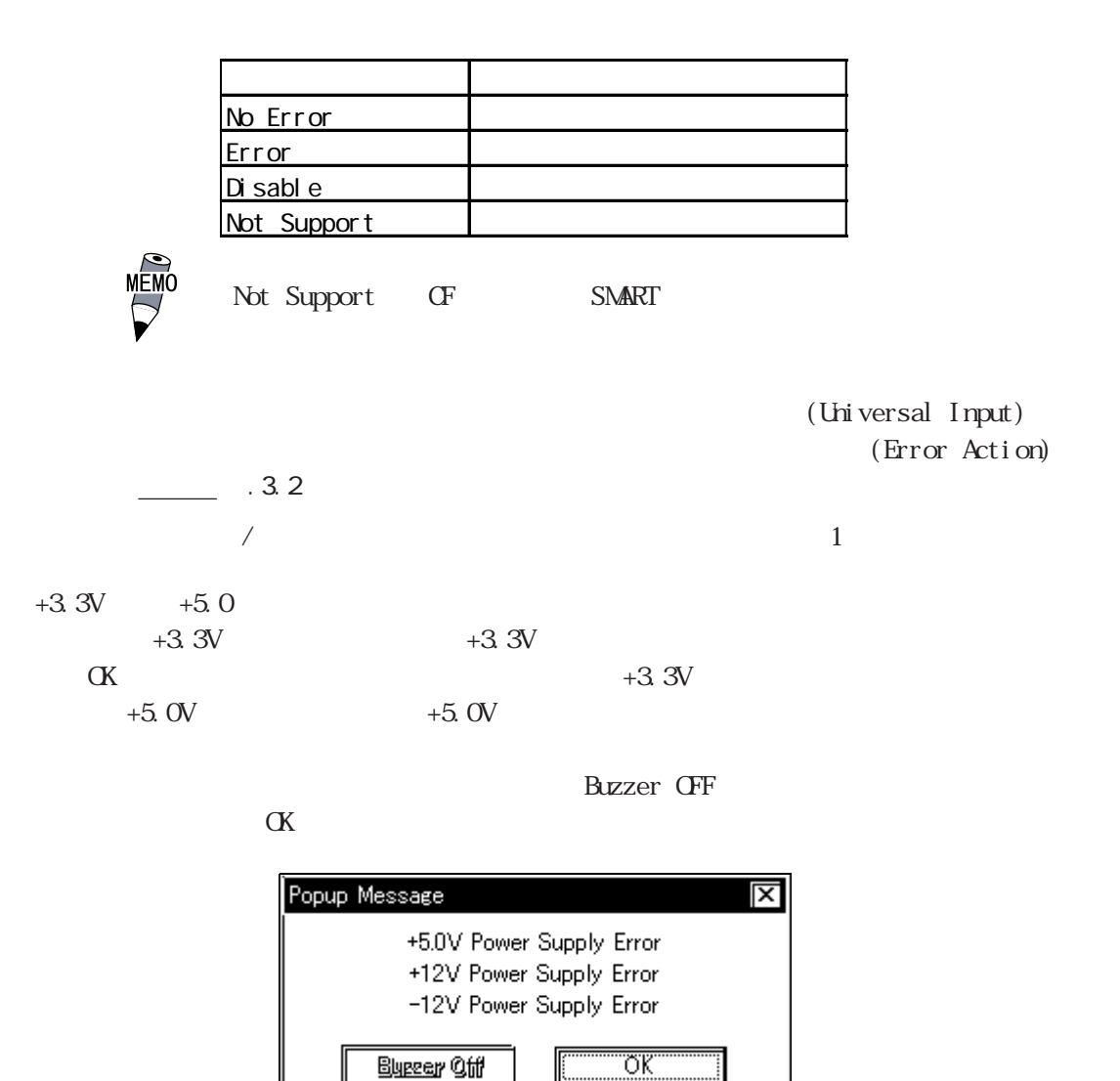

OS Shutdown

Buzzer Off

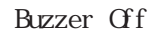

重要

 $\epsilon$  Reset

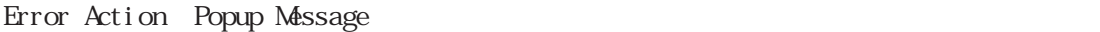

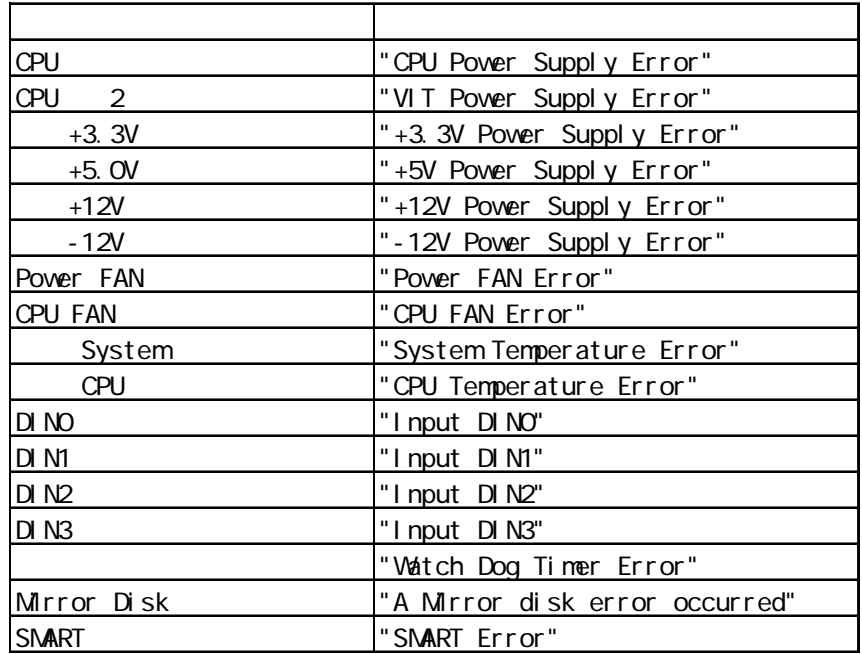

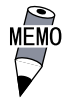

"The System Monitor driver not found."

"Install the latest driver."

"The old System Monitor driver version."

"Update the driver."

 $\overline{2}$ 

"System Monitor has started. "

"Terminate the System Monitor in starting."

"The System Monitor is terminated." "Are you sure?"

 $\sim$  2  $\sim$  2  $\sim$ 

"System Monitor property has started."

"Terminate the System Monitor Property."

"Save Changes to the registry?"

### $5.25$

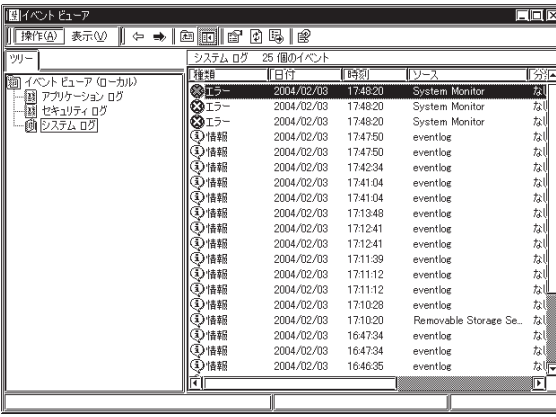

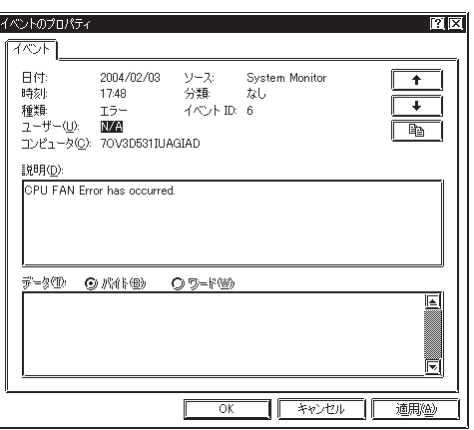

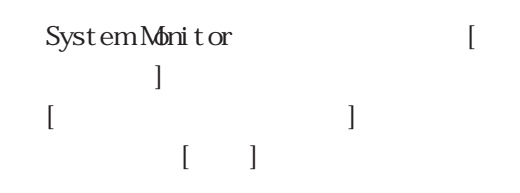

 $\begin{bmatrix} \cdot & \cdot & \cdot \\ \cdot & \cdot & \cdot \end{bmatrix}$  $\rightarrow$ [  $\qquad$  ]

 $\mathbf{L}$ 

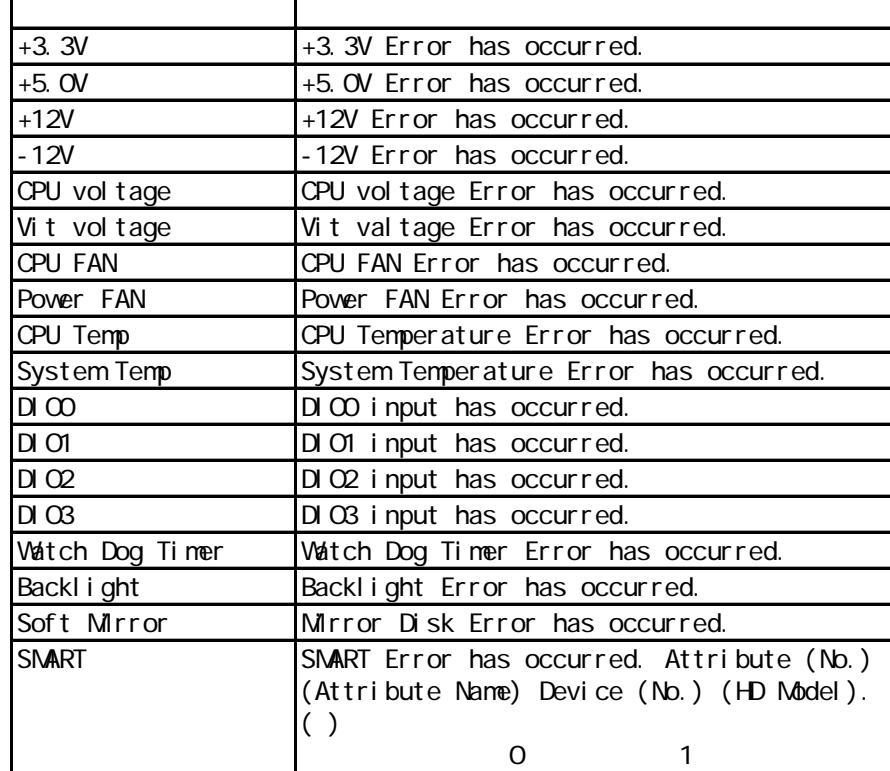

ようには、そのようになります。

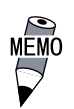

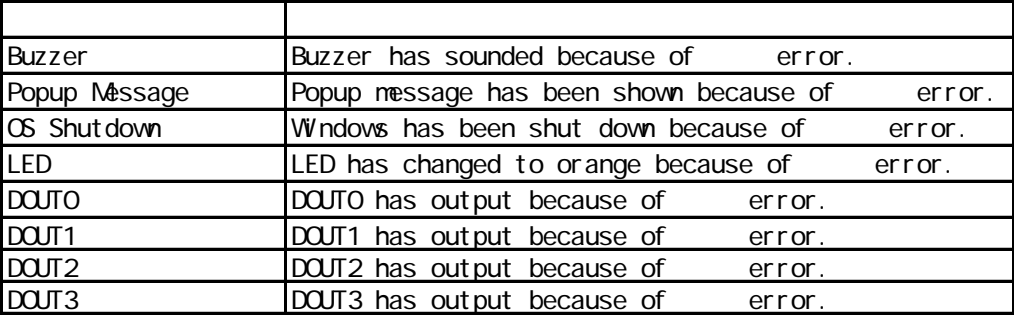

occurred. Buzzer has sounded because of  $+3.3V$  error.

 $+3.3V$  Error has  $+3.3V$  Error has

 $\mathbf{r}$ 

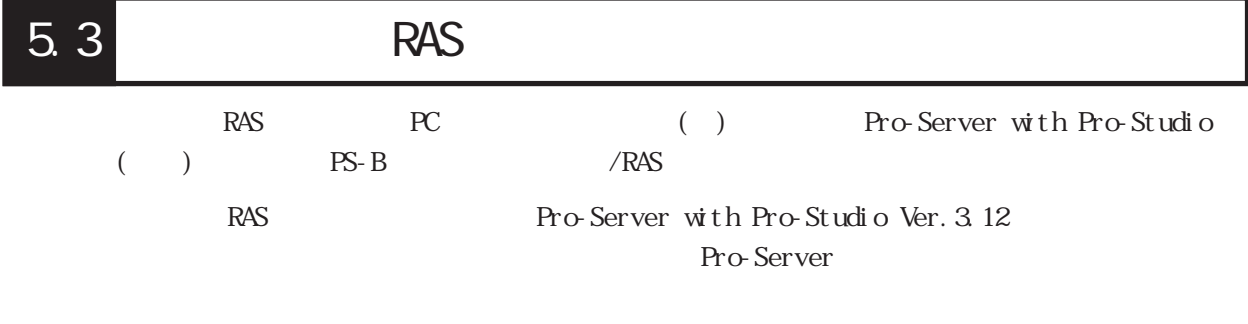

 $5.3.1$ 

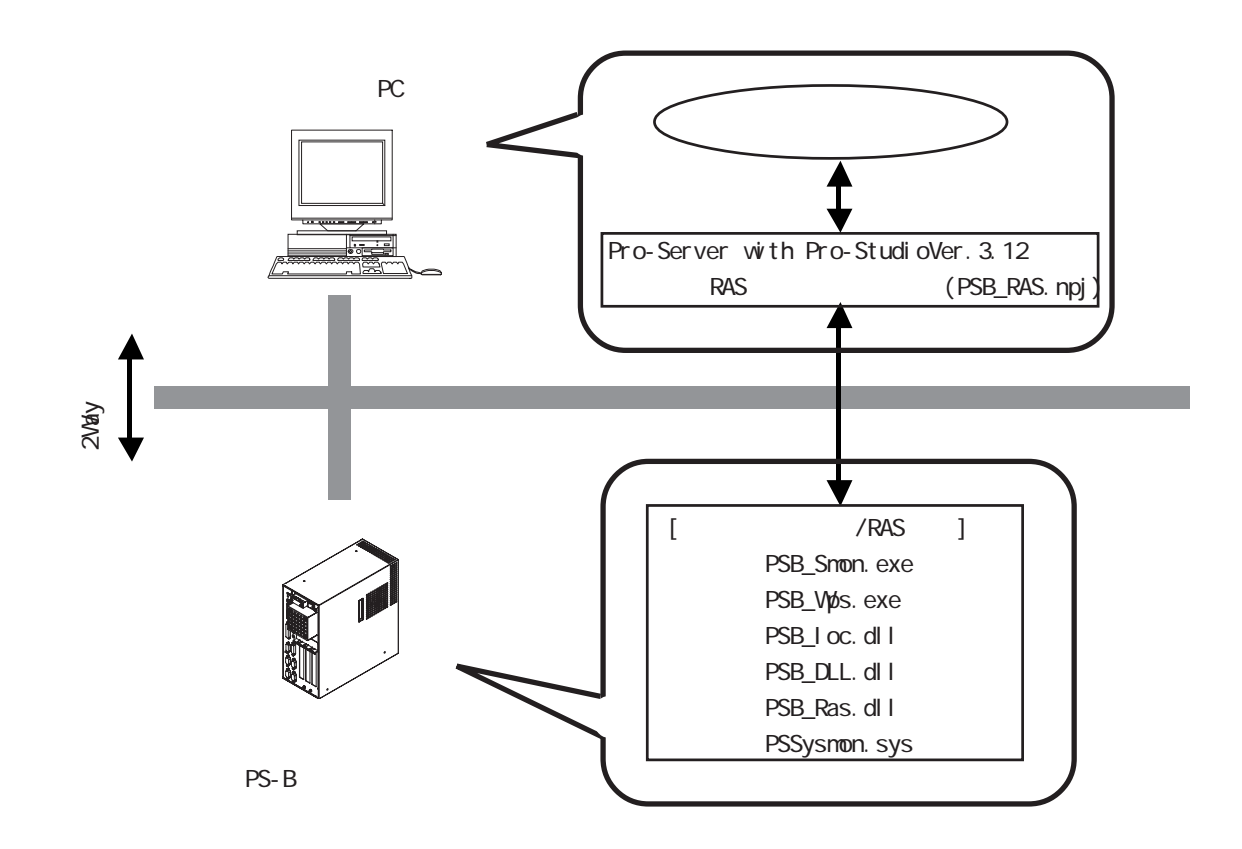

### 5.3.2

PC CD-ROM [RASSvr] Setup.exe

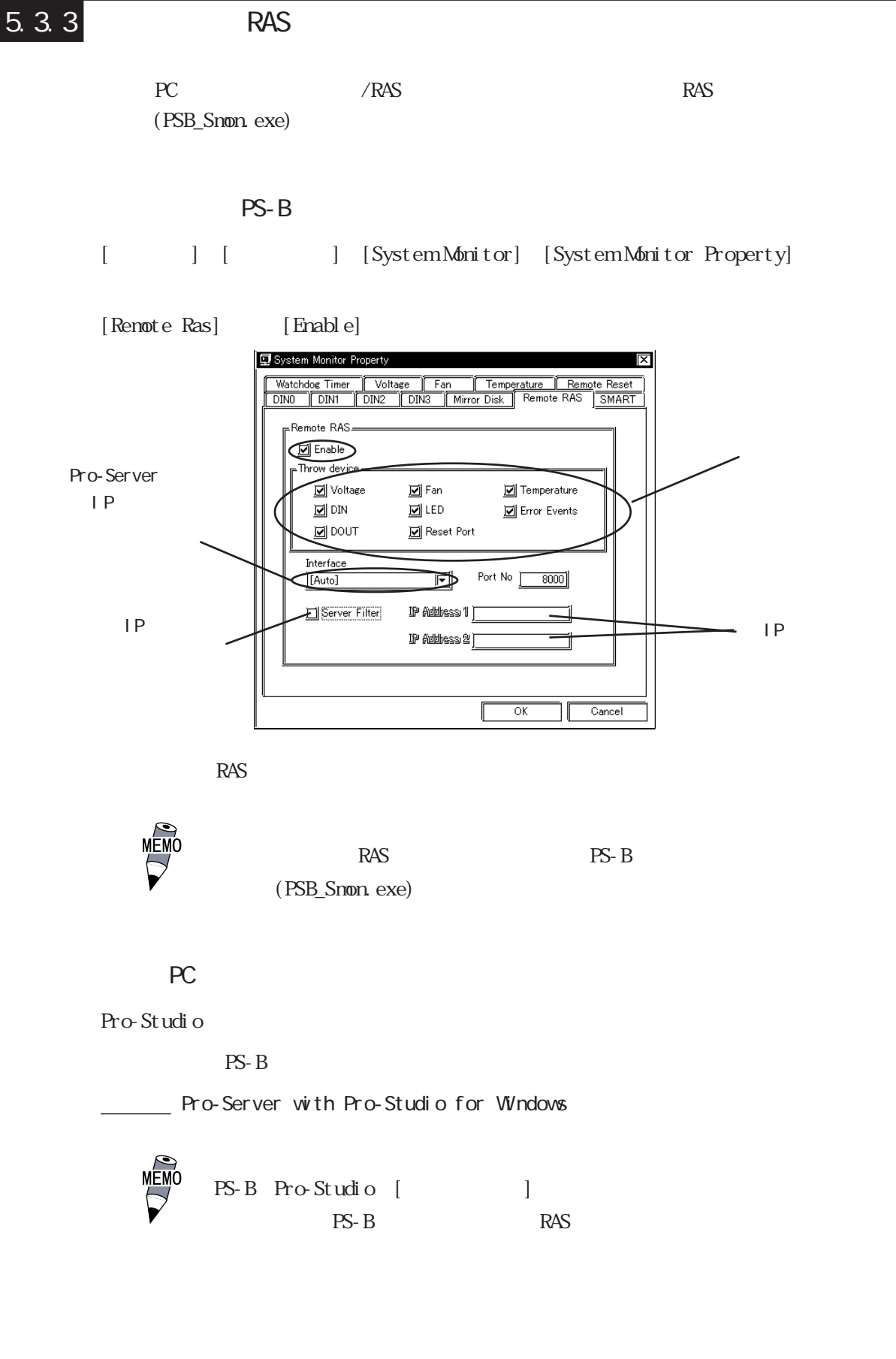

PLC [PL, PS-B]

 $\overrightarrow{MEMO}$  Pro-Studio

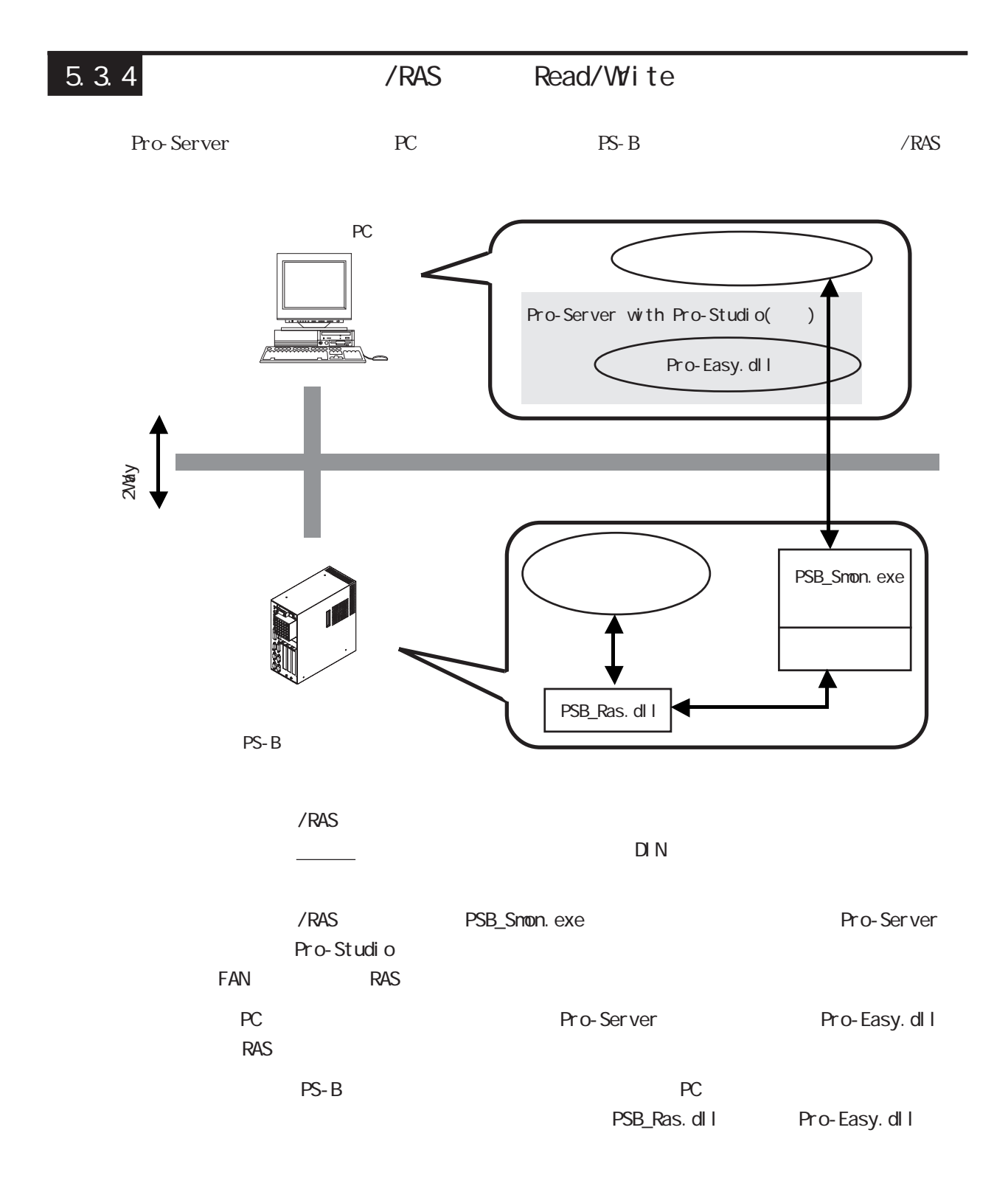

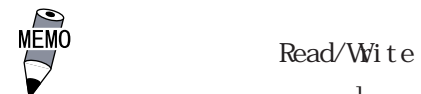

 $\Gamma$ 

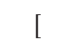

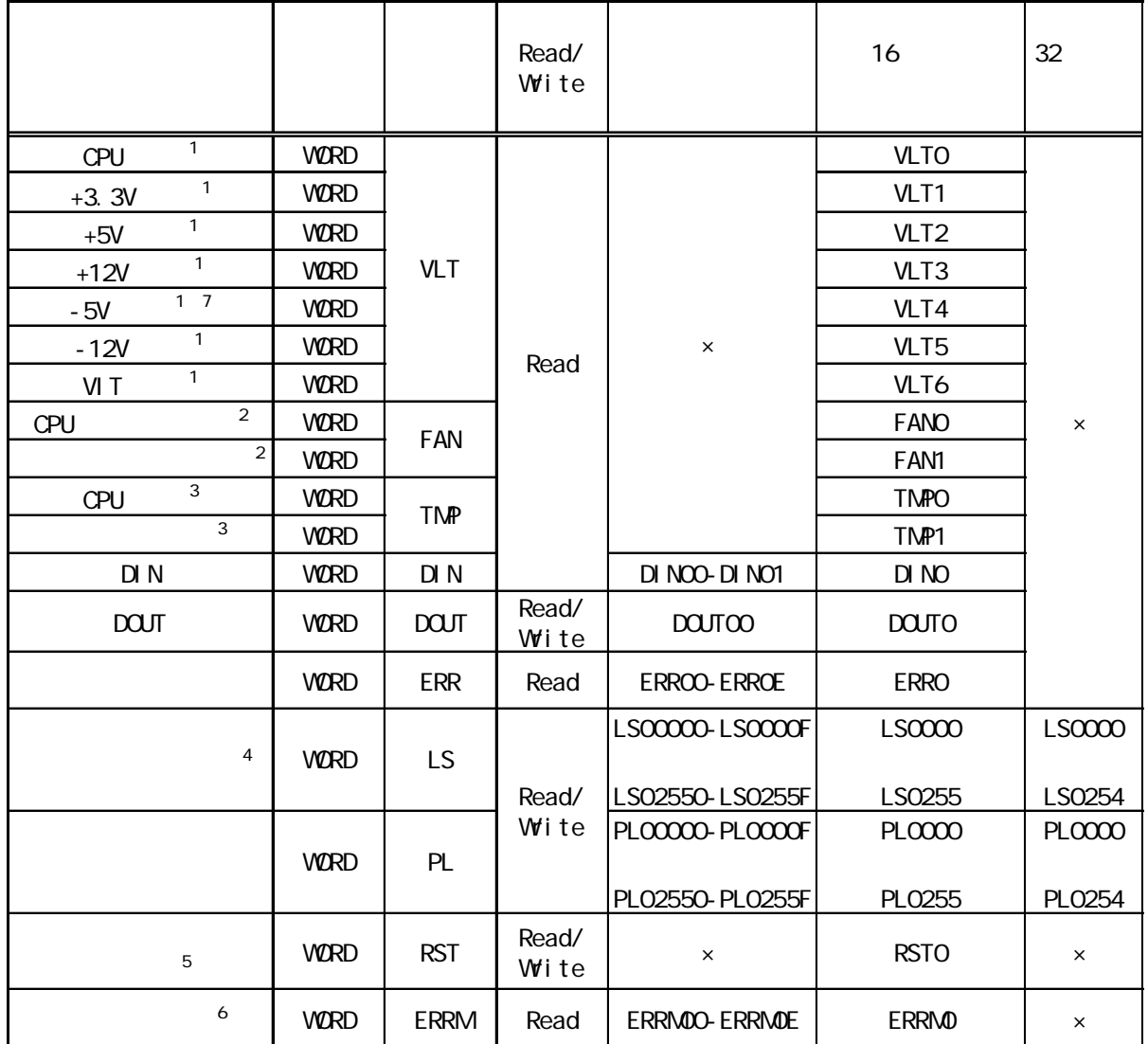

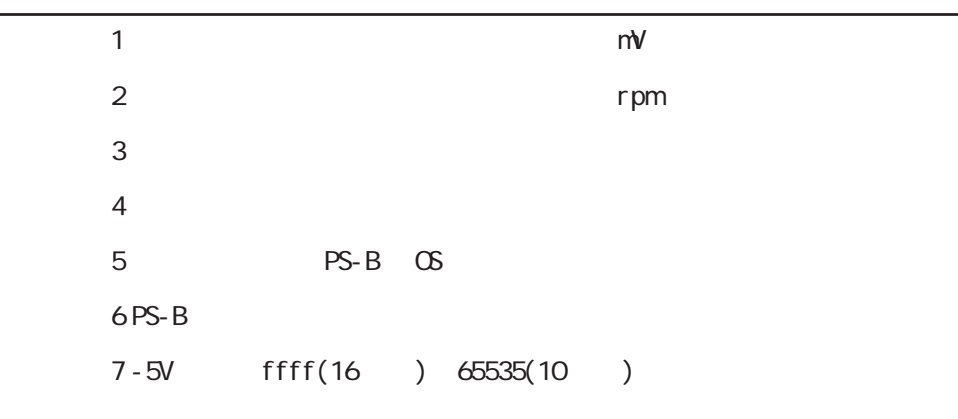

 $\infty$ 

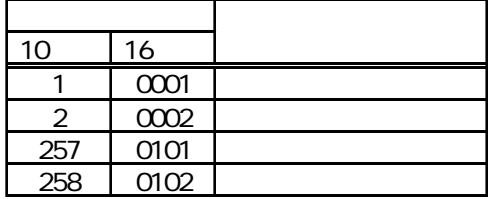

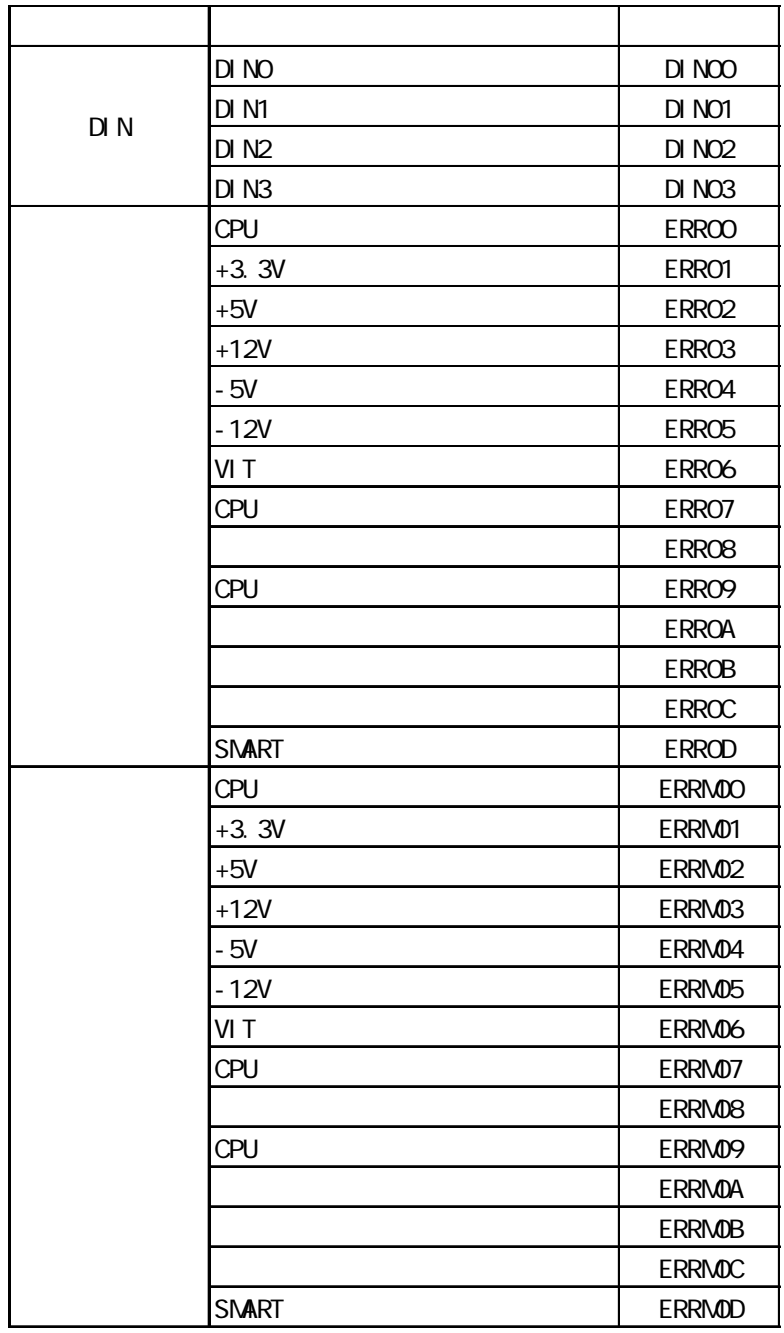

Pro-Server

#### RAS **RAS**

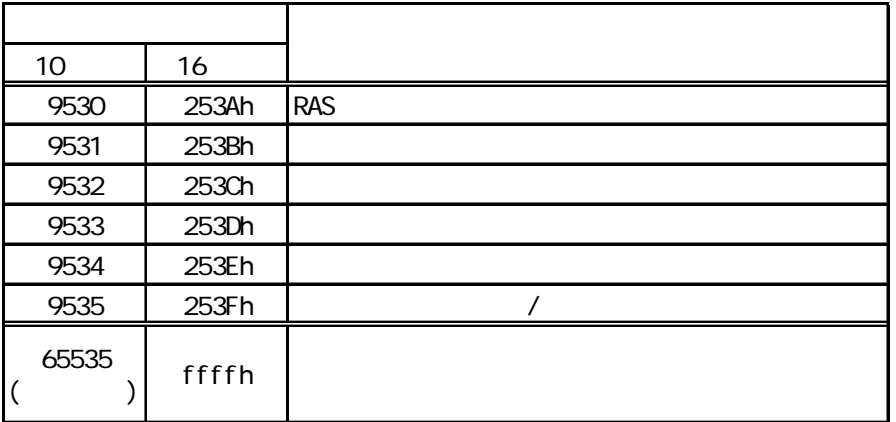

Pro-Server with Pro-Studio for Windows

### $\boxed{5.3.5}$

PS-B Pro-Server Pro-Server Pro-Server

with Pro-Studio for Windows

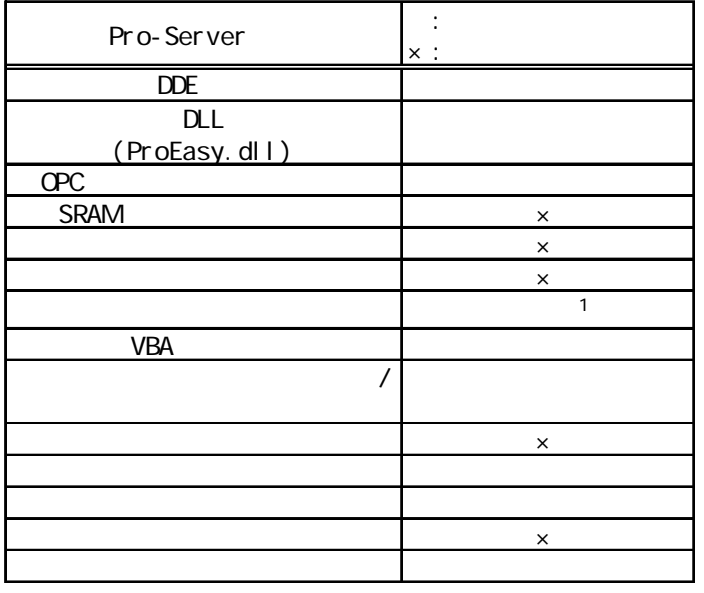

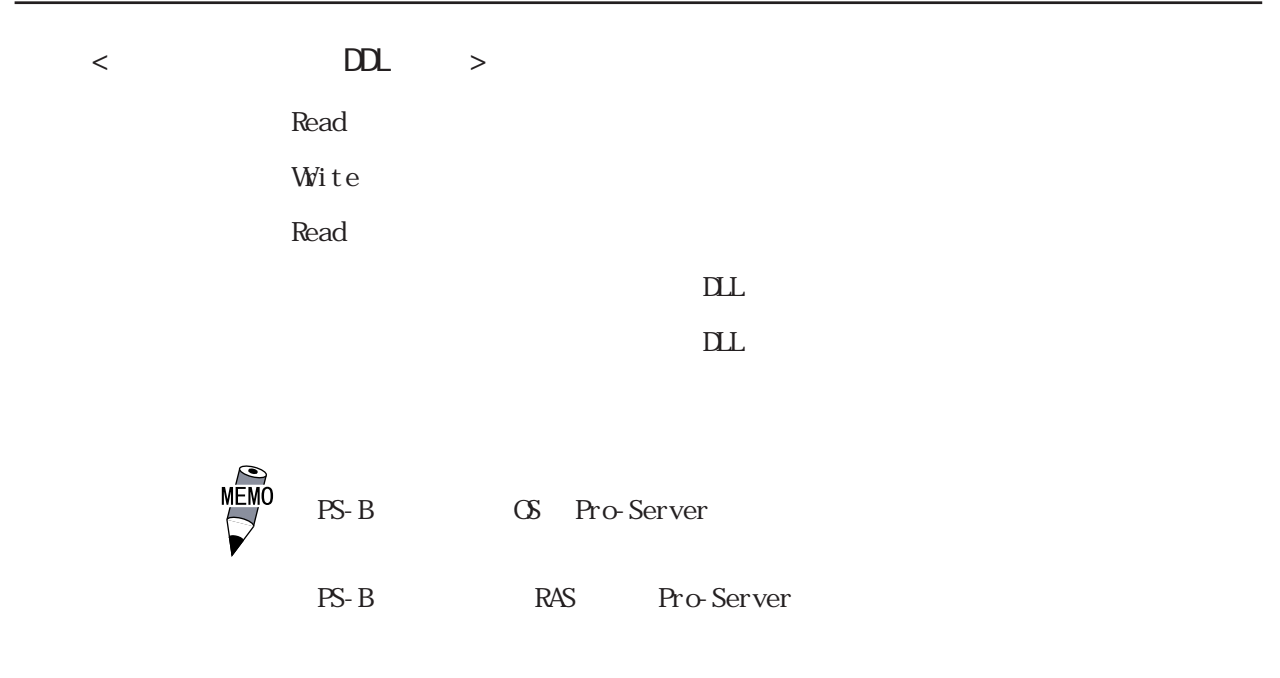

 $5.4$ 

Pro-Server PC (\Utility\Shutdown)

PS-B CD-ROM

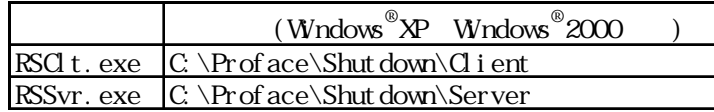

 $-4.1.1$ 

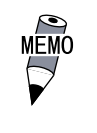

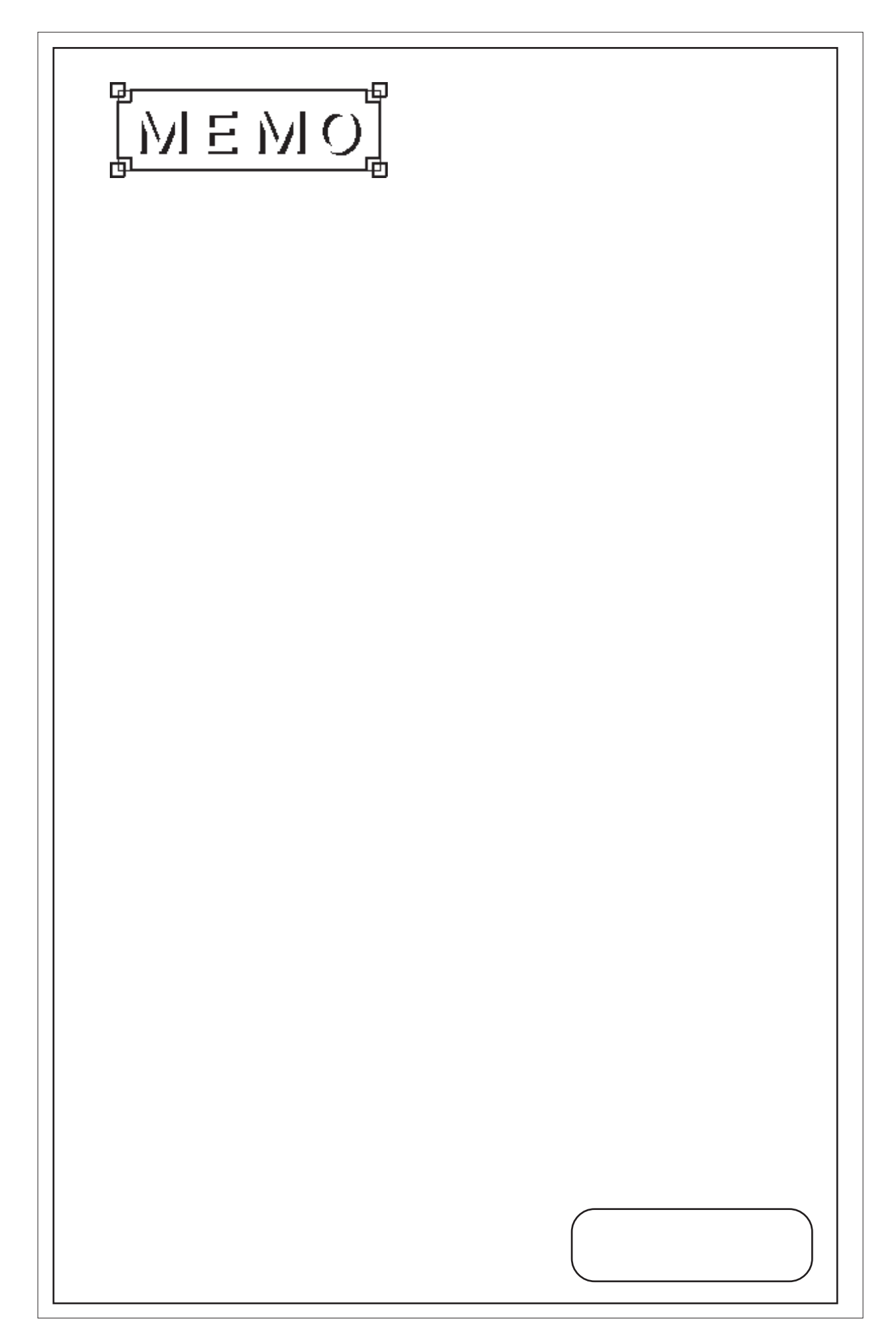

## 6 6 1.  $\sim$  $\frac{2}{3}$  $3.$

PS-B

# 6.1

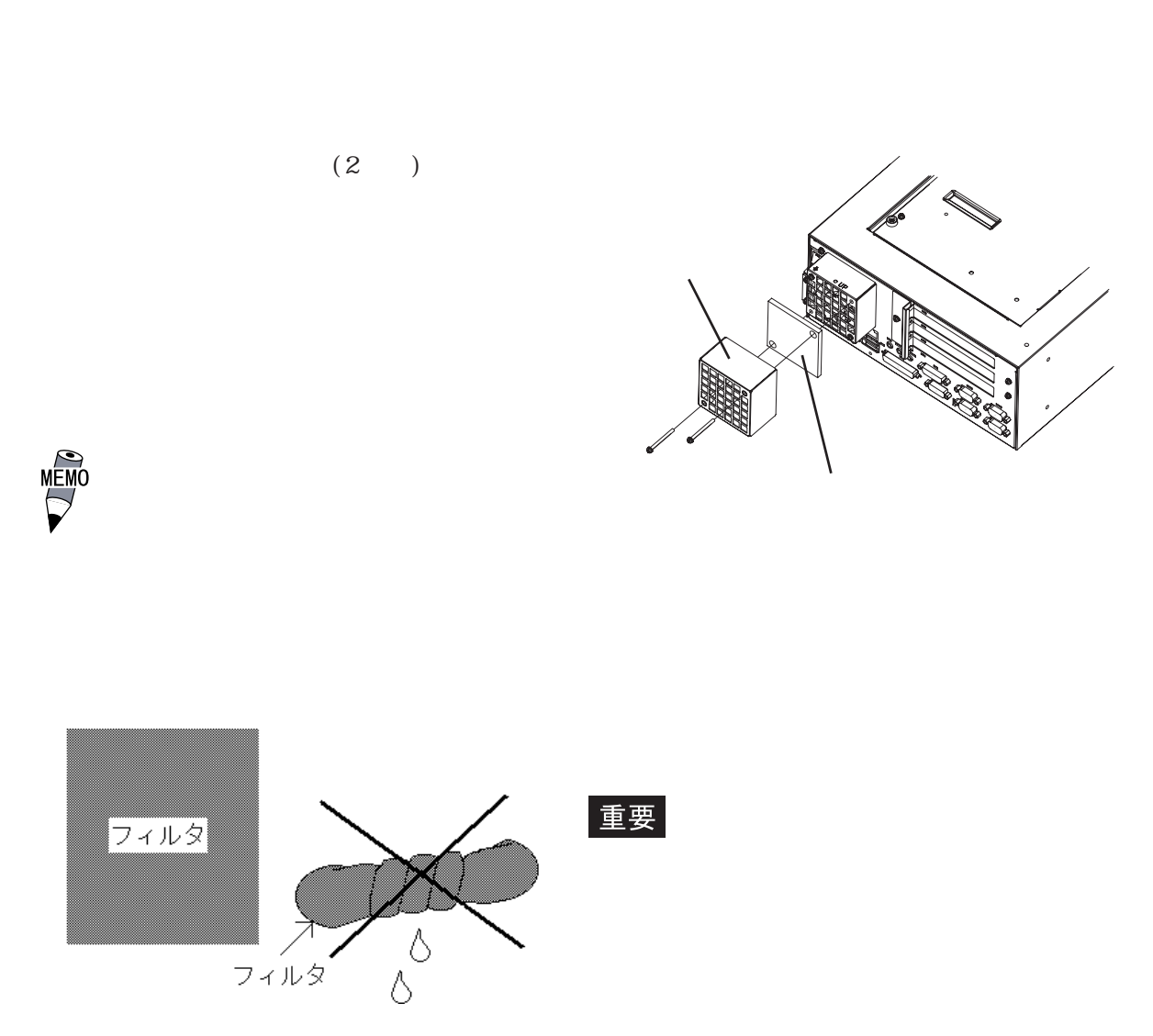

### 6.2

PS-B

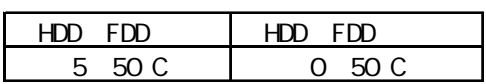

10 85%RH

AC85 265V 50/60Hz

## 63

(  $\rightarrow$ 

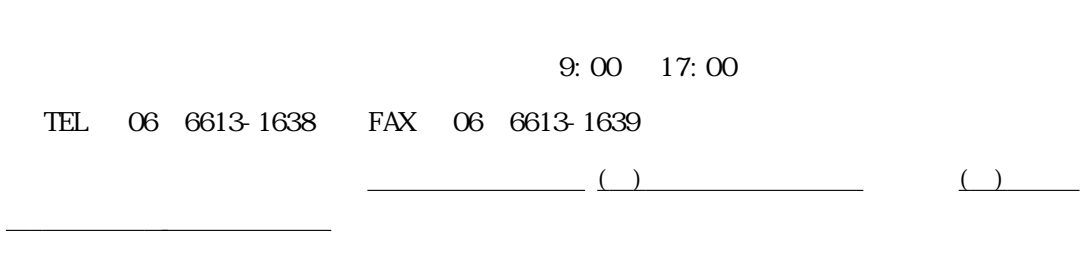

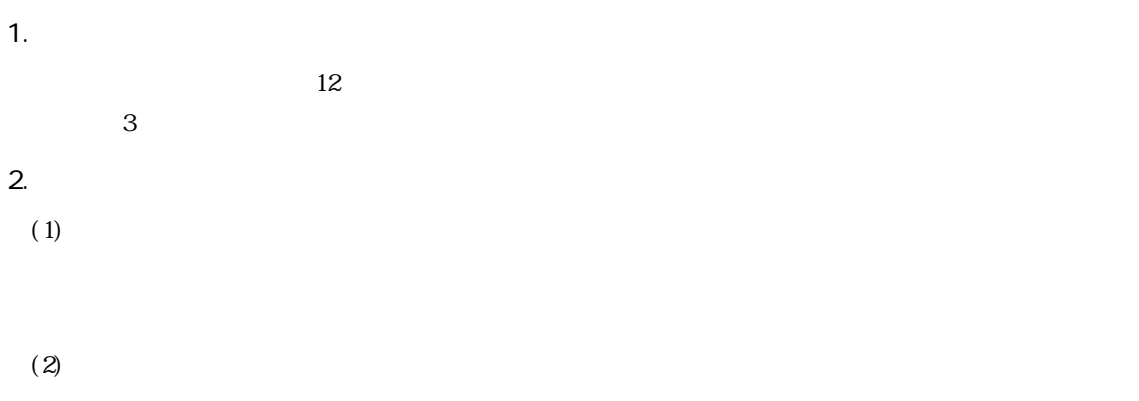

- 1.  $\blacksquare$  $2.$
- $3.$
- $4.$
- $5.$
- $6.$
- $7.$
- $8.$

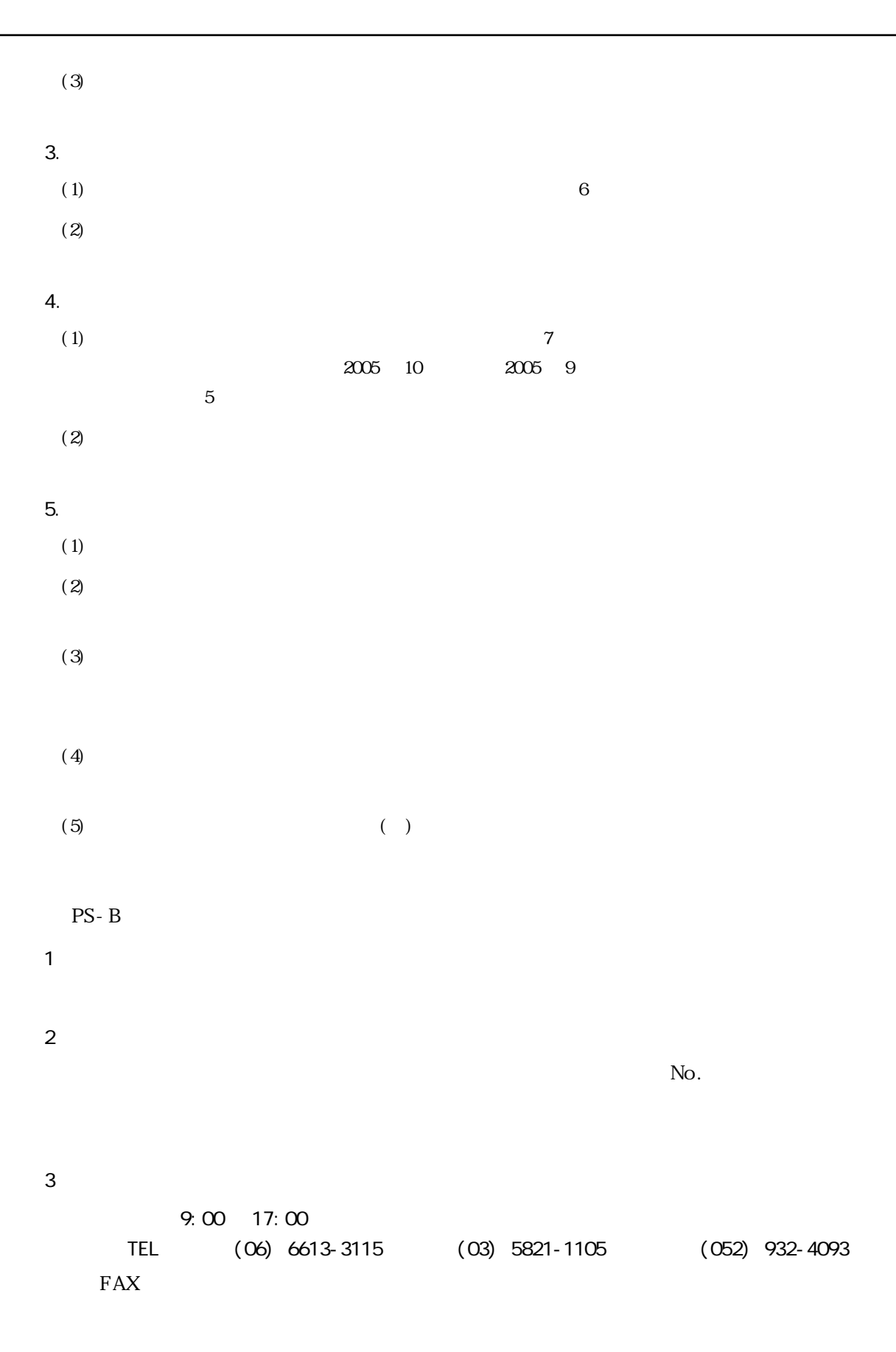

URL http://www.proface.co.jp/

1. 一般仕様 2. 性能仕様

 $\overline{7}$ 

## $7.1$

### $7.1.1$

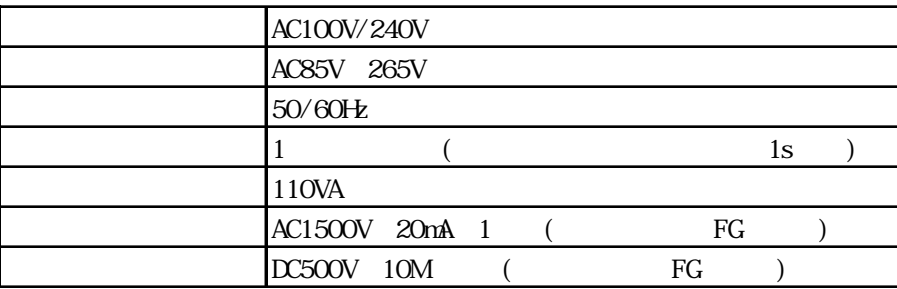

### $7.1.2$

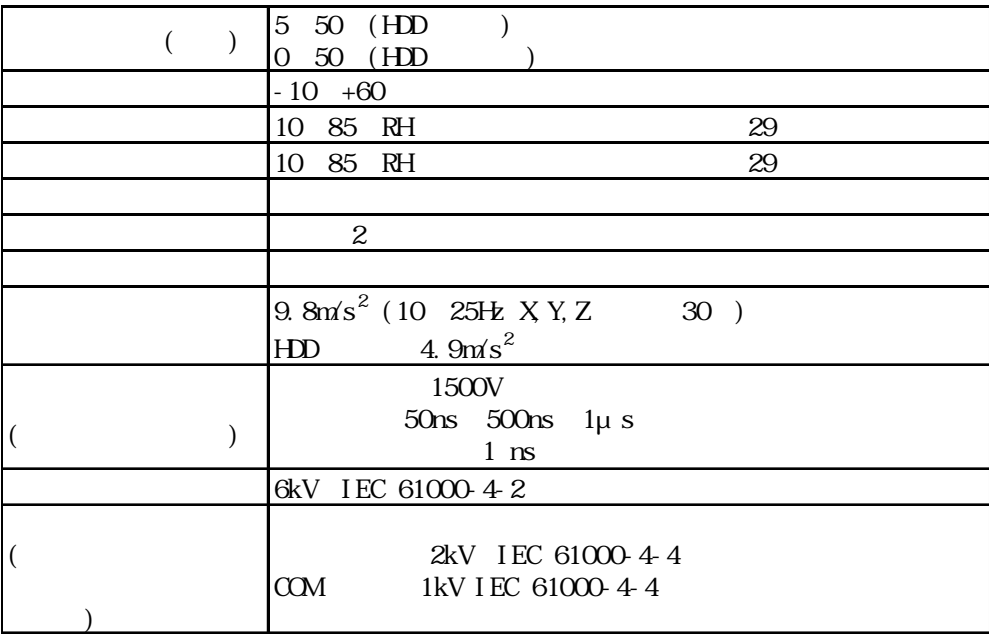

重要

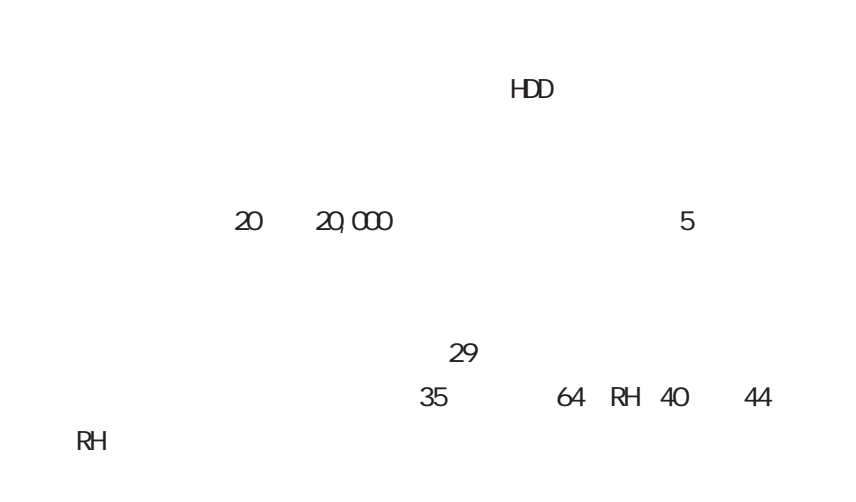

 $7.1.3$ 

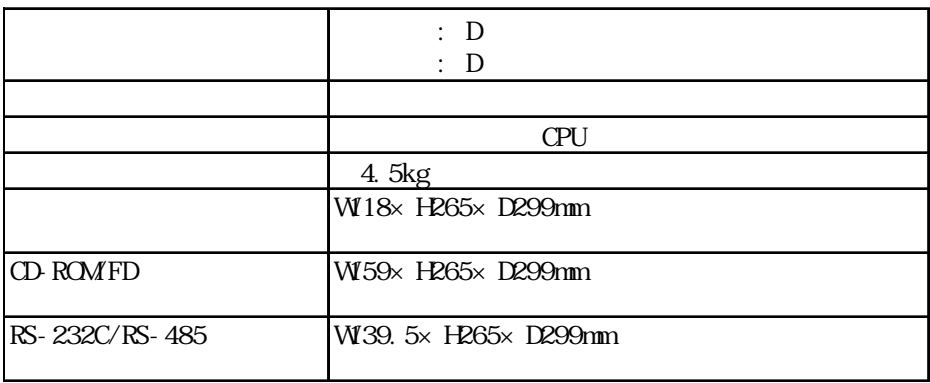

 $7.2$ 

### $7.21$

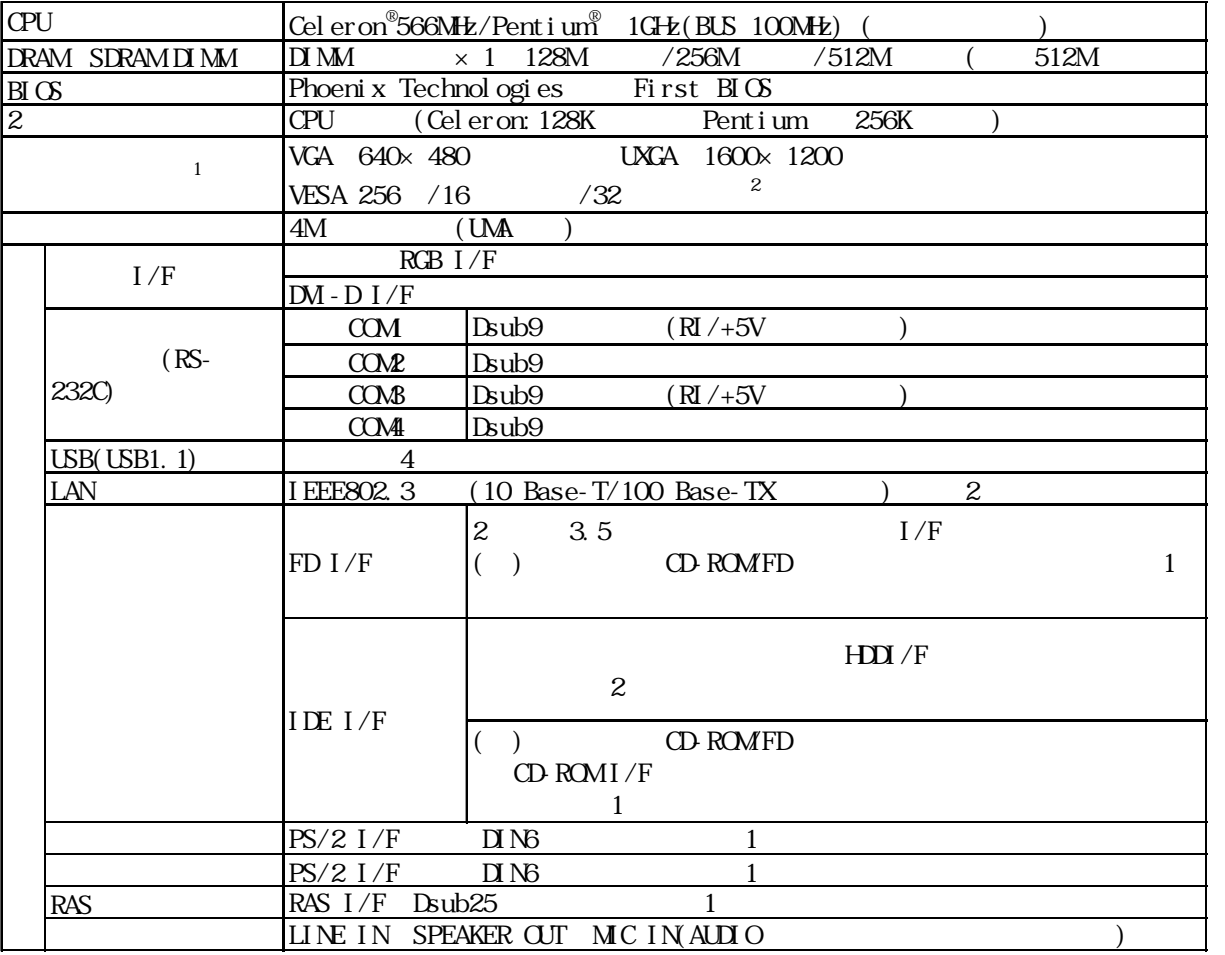

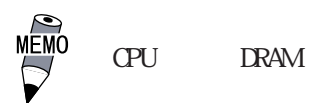

 $)$  16

 $\text{Wndows}^{\circledast}\text{XP}$   $\text{SVA}(800\times 600$ 

※ 1 表示可能な解像度と色数などの設定は、OS・アプリケーション・接続ディスプレイなど

2 1600 × 1200 256

### $7.22$

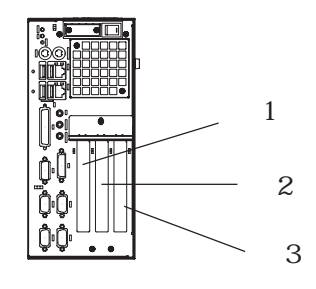

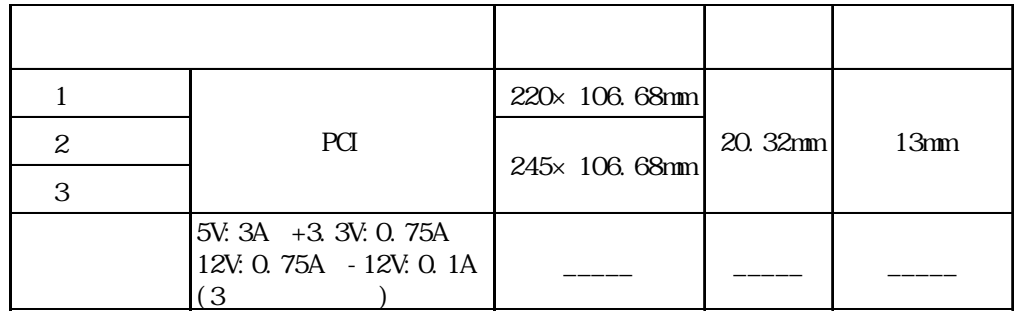

### 7.2.3 時計精度

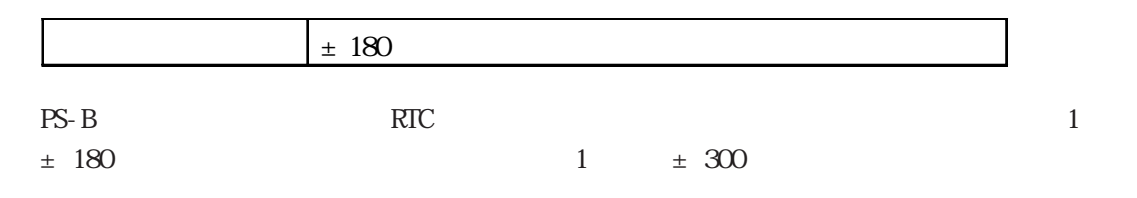

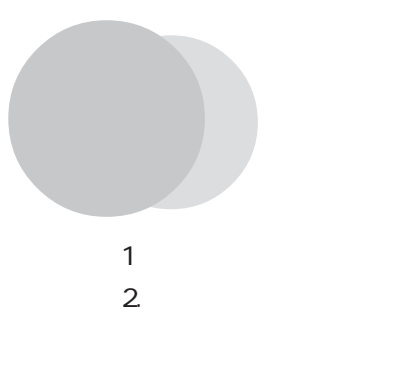

 $I/O$  PS-B  $\rightarrow$ 

 $\cdot$  1

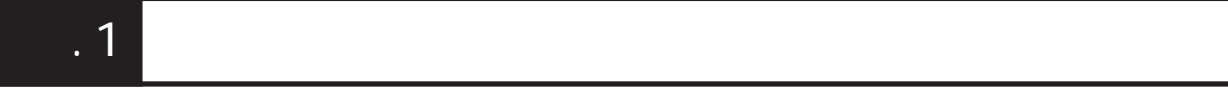

### $1.1$   $1/0$

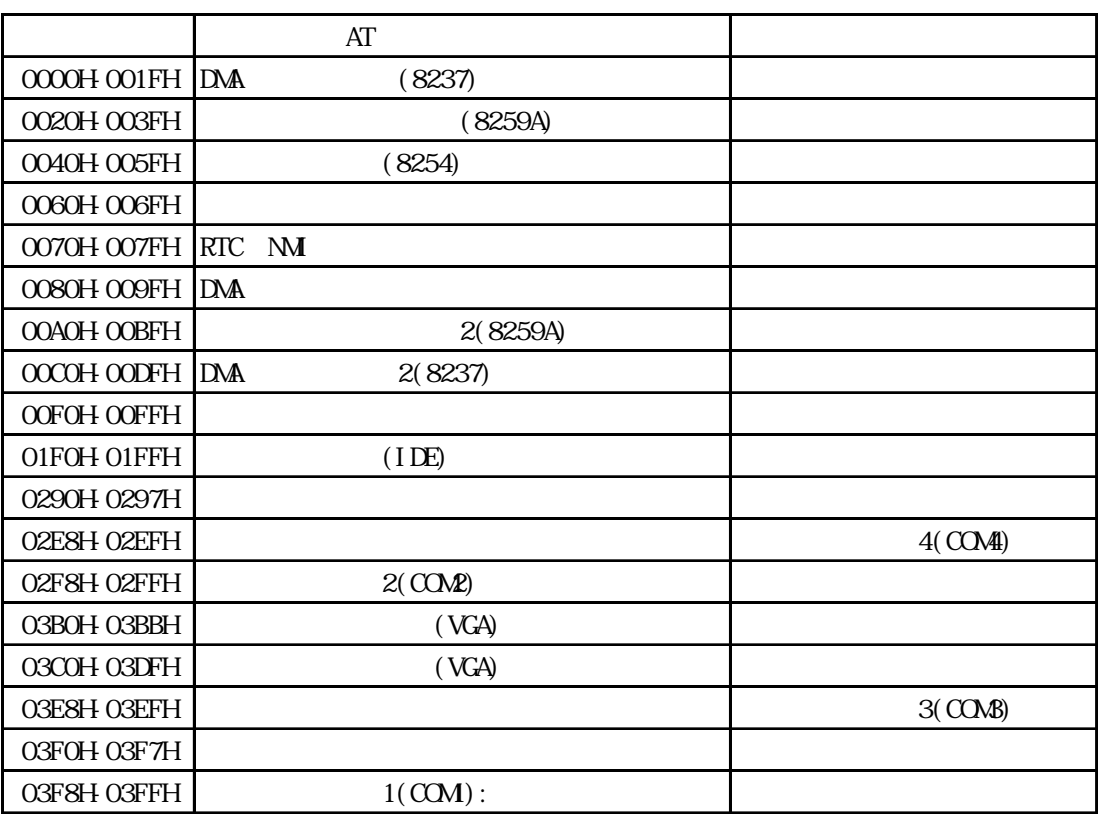

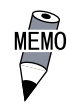

### $\left[-.1.2\right]$

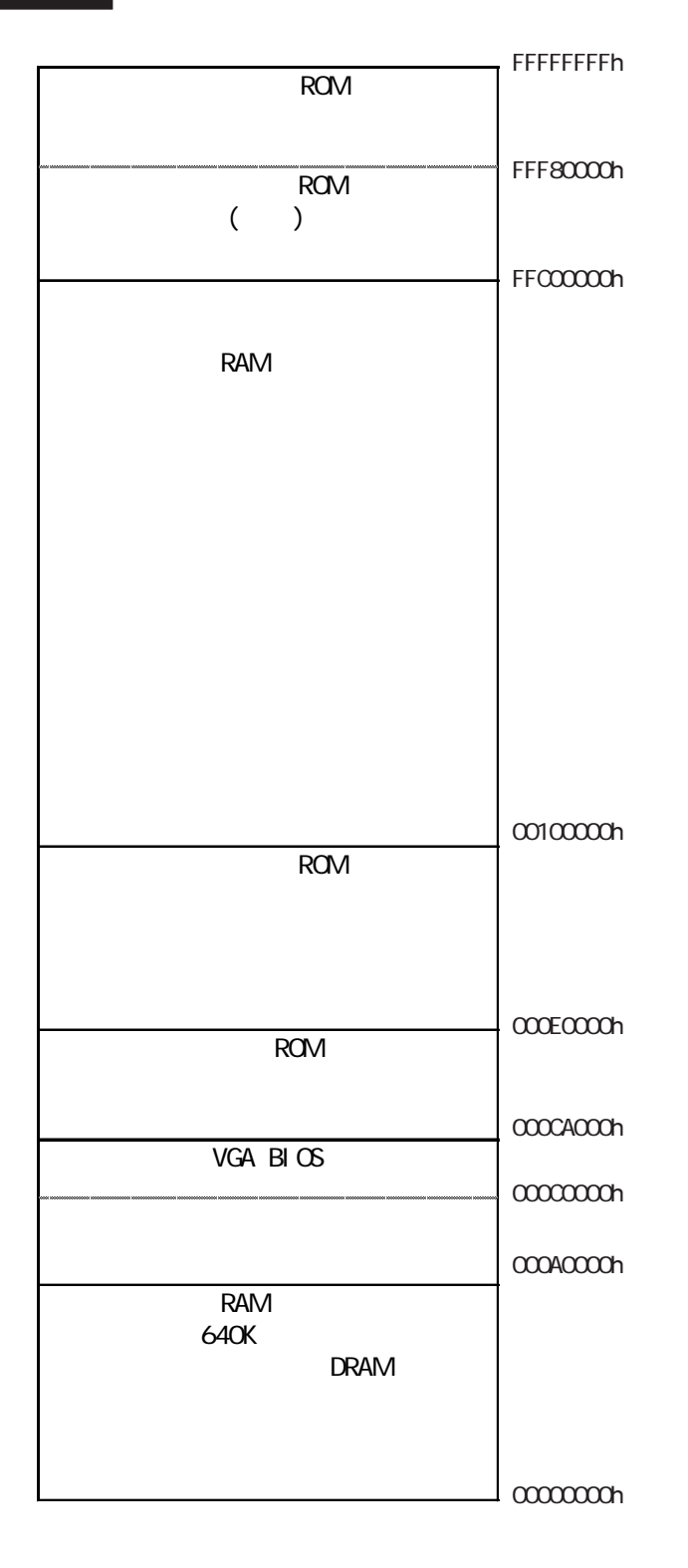

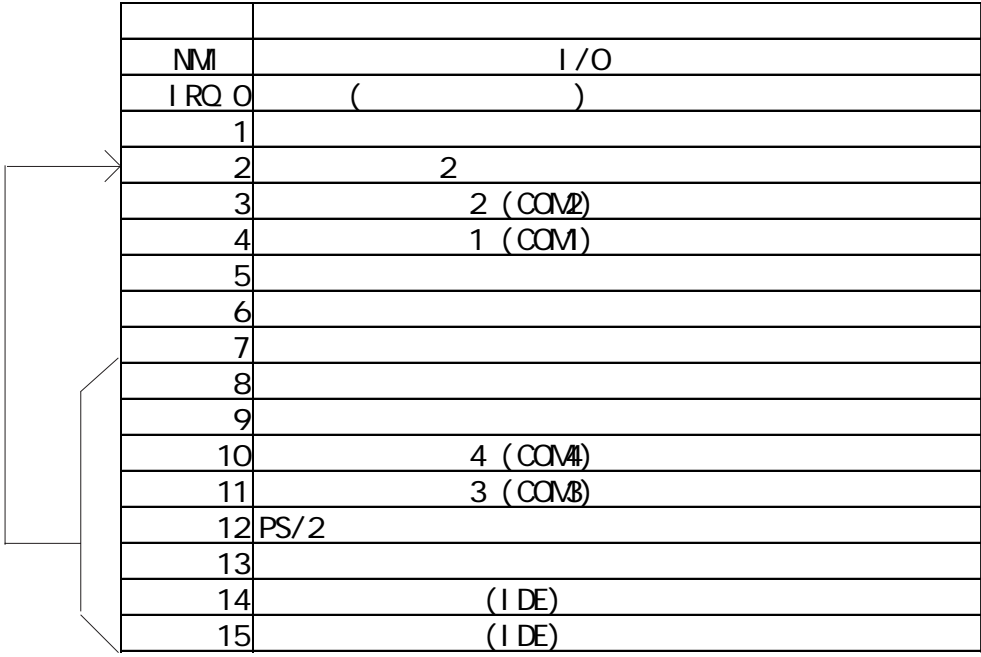

重要

Display Controller SNBus Controller Multimedia Device Network Controller USB Controller

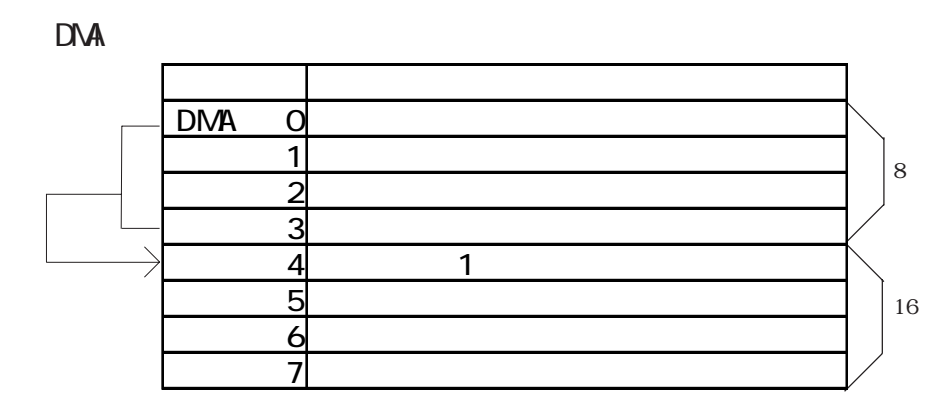

### $\overline{.2}$

#### $PS-B$  ( )

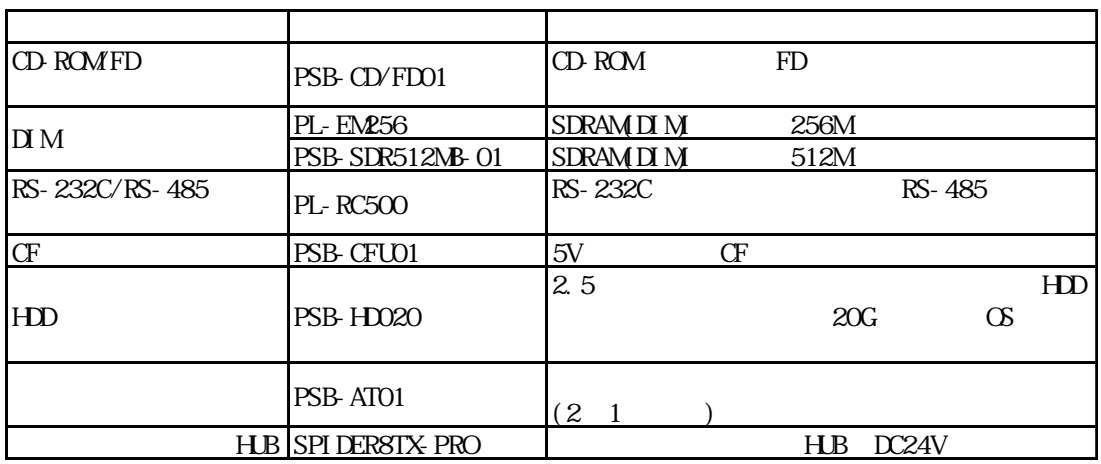